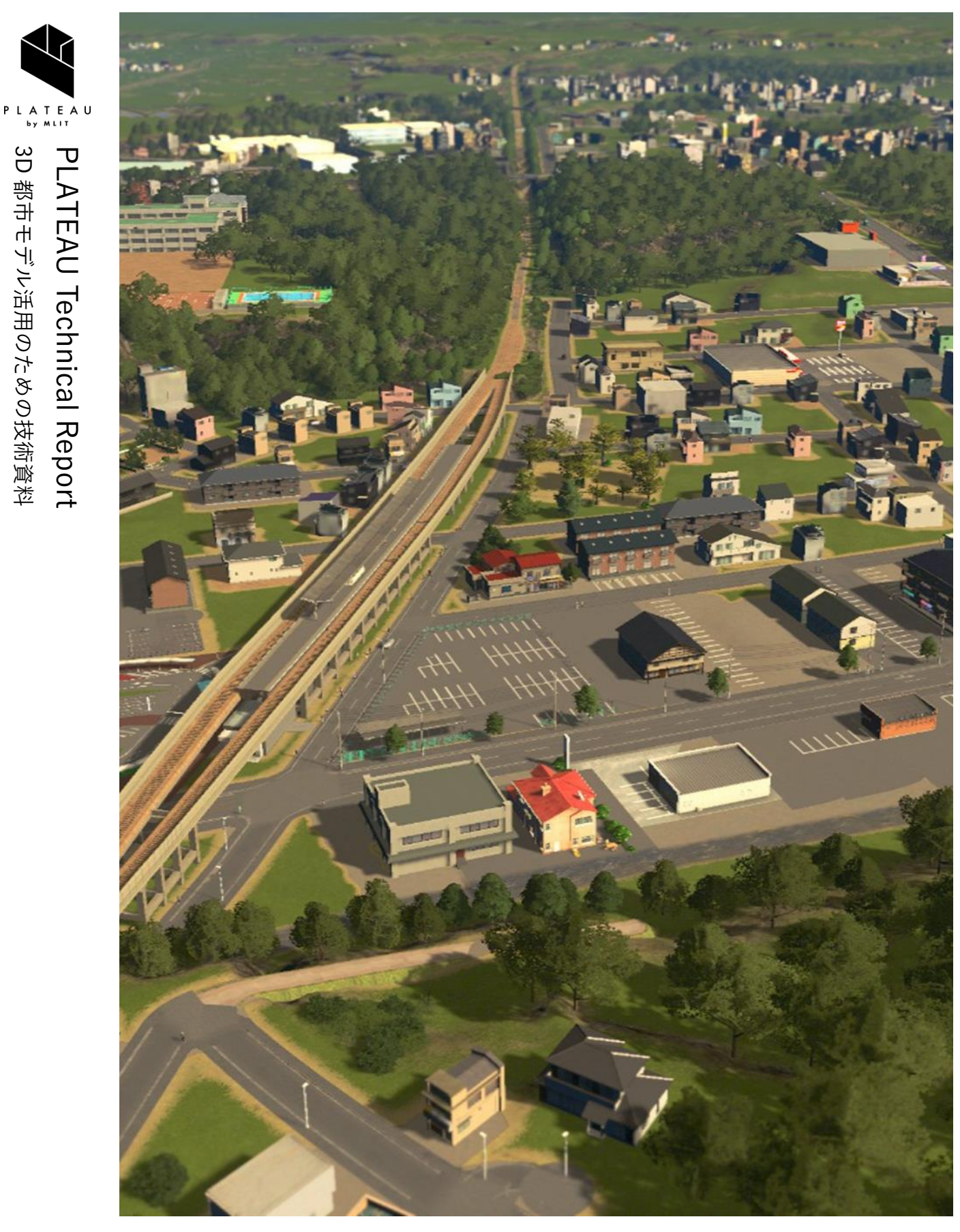

都市モデル活用のための技術資料

**ゲーミフィケーションによる参加型まちづくり v2.0 技術検証レポート**

series 82

Technical Report on Utilizing Gamification Methodology for Enhancing Community Building through Citizen Engagement v2.0

# 目次

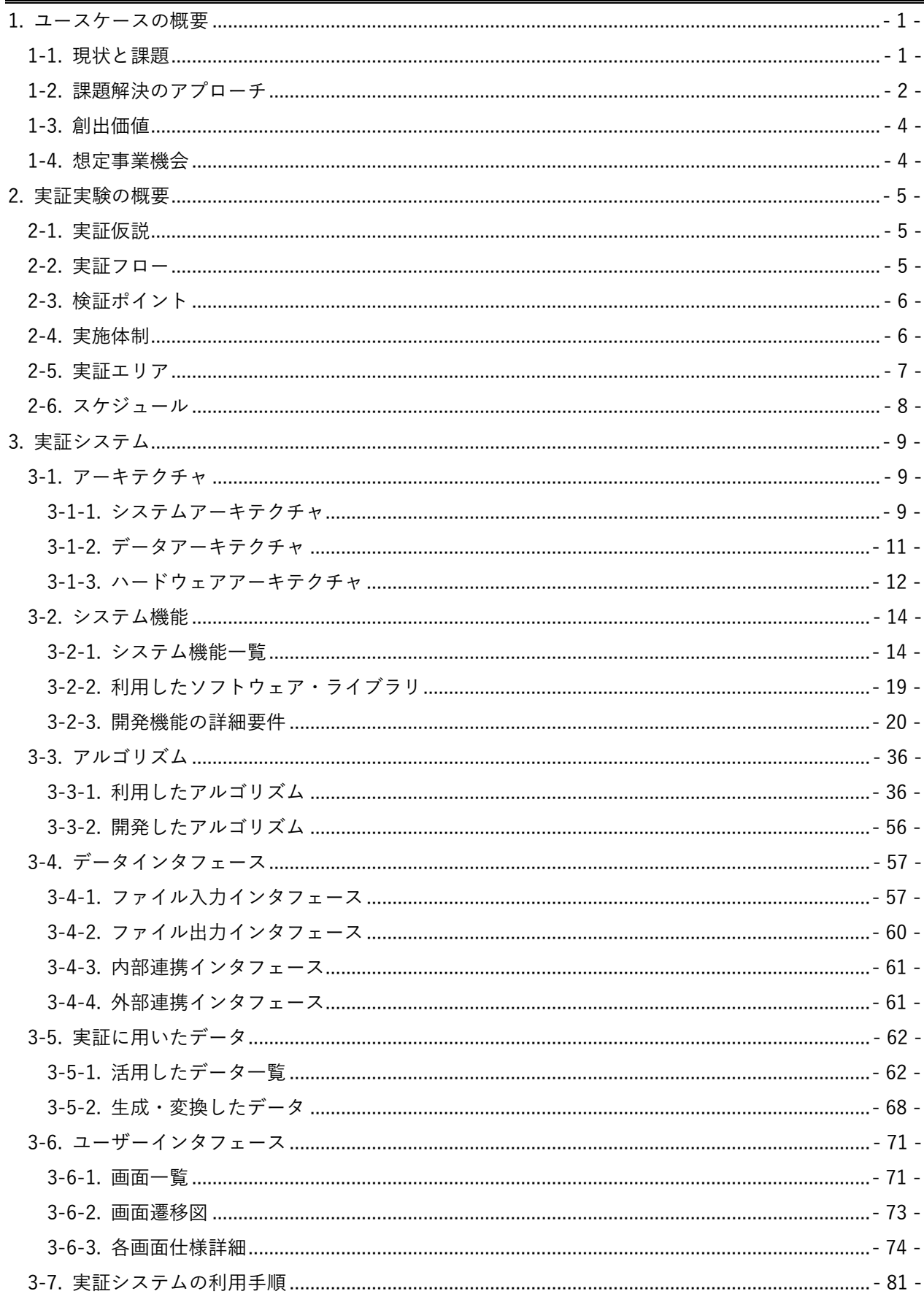

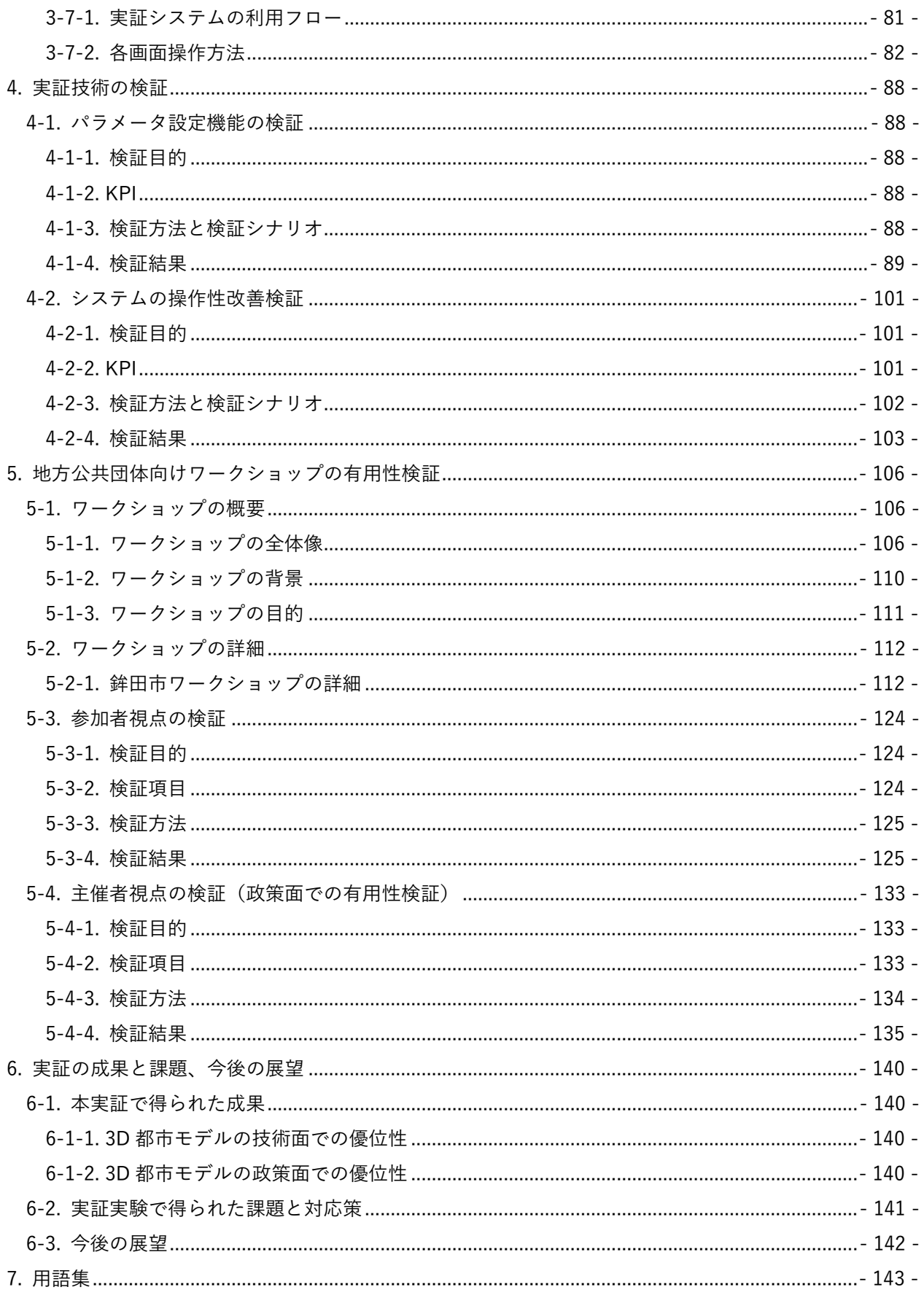

# <span id="page-3-0"></span>1. ユースケースの概要

#### <span id="page-3-1"></span>1-1. 現状と課題

都市計画やまちづくりの分野において、市民の意見を取り入れる方法として、行政等が主催する市民参 画のワークショップ方式が用いられている。ワークショップにおける参加者は専門家ではないため、イ メージ共有のために、図面やゾーニング図だけでなく、スケッチや CG パース、CG 動画といった視覚的 に分かりやすいツールの活用が望まれている。しかし、それらのツールの制作コストが高価であること から、容易に導入することはできなかった。

2022 年度に実施した「ゲーミフィケーションによる参加型まちづくり

[\(https://www.mlit.go.jp/plateau/use-case/uc22-011/\)](https://www.mlit.go.jp/plateau/use-case/uc22-011/)」では、市販の都市のシミュレーションゲーム である「Cities: Skylines」をフレームワークとして、3D 都市モデルをゲーム内に取り込むことができる MOD(Modification:改変プログラム)「 SkylinesPLATEAU 」を新規開発したことで、スケッチや CG パース、CG 動画に代わる直感的に操作可能な都市のビジュアライゼーションツールとして活用すること ができた。ゲームを用いたまちづくりワークショップ等では、参加した市民のまちづくりへの理解・関 心の向上や、地方公共団体職員の業務効率改善における有用性が確認された。しかし、3D 都市モデルの 取り込みに関する手順や各種パラメータ設定において利用者へのサポートが必要となる場面があり、ユ ーザビリティの向上が課題として挙げられた。

## <span id="page-4-0"></span>1-2. 課題解決のアプローチ

3D 都市モデルを市販の都市シミュレーションゲームである「Cities: Skylines」に取り込み、オプション メニューを改修することでユーザビリティの高いまちづくり検討ツールとして開発した本システムを活 用することで、行政内部や地域住民等のまちづくりに関わる人々がアイデアやビジョンを簡易に共有しな がら、まちづくりに対する意見の活性化及びまちづくり検討の高度化・効率化を支援する。

具体的には、2022 年度に開発した MOD のユーザビリティ向上を目指し、より地方公共団体職員が導入・ 利用しやすいものとするため、「Cities: Skylines」のオプション機能をさらに拡充し、インポートする 3D 都市モデルの指定や地形読込時に基準とする座標・標高等の設定各種パラメータを一つのウィンドウで実 施できるようにユーザーインタフェースを改良する。これにより、今までより 3D 都市モデルを直感的に 扱うことができるシステムを実現する。

そして、本システムを用いたまちづくりの検討プロセスを構築することで、幅広い属性の参加者を対象と したワークショップ等の開催を可能にし、アイデアをビジョンとして可視化できることによる活発な意見 交換が期待できる。また、地方公共団体や教育現場においても検討内容をイメージとして共有しながら実 際のまちづくり計画が推進可能になり、市民参加型まちづくりの促進やまちづくり検討を活性化させるこ とができる。

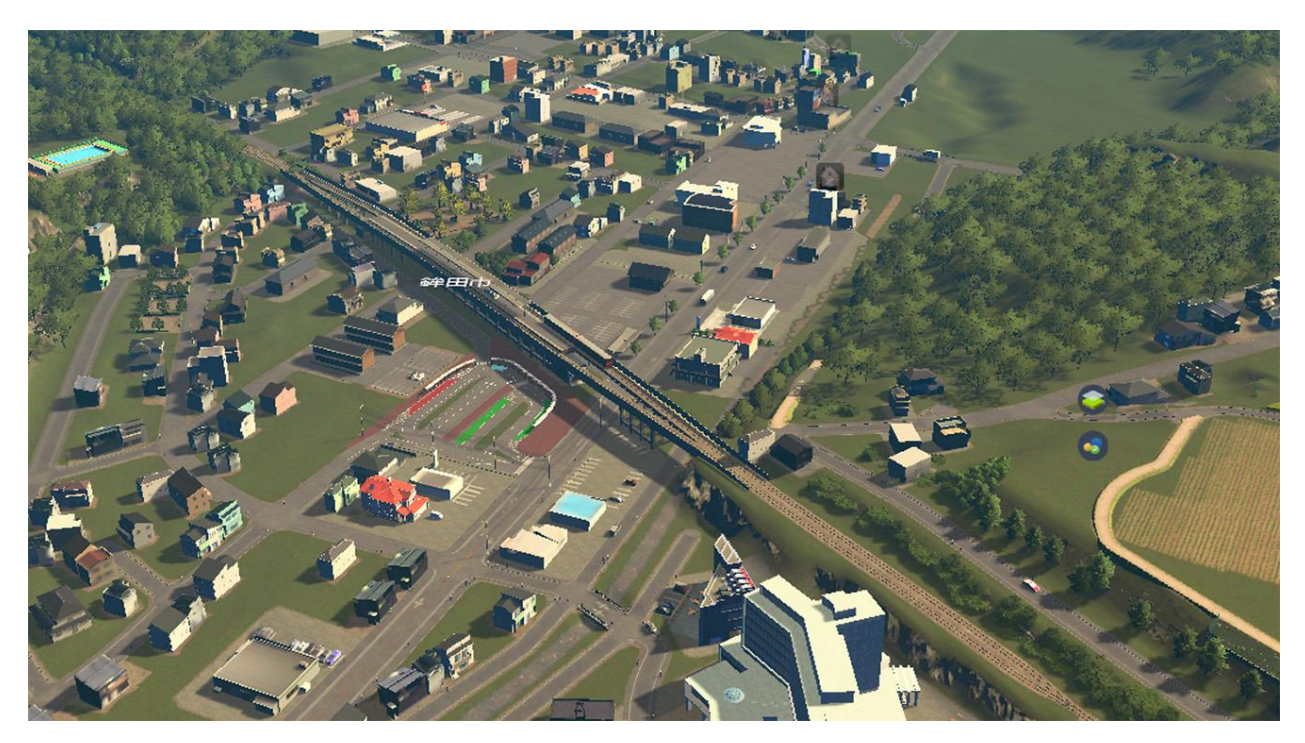

図 1-1 Cities: Skylines 上に再現した都市の様子

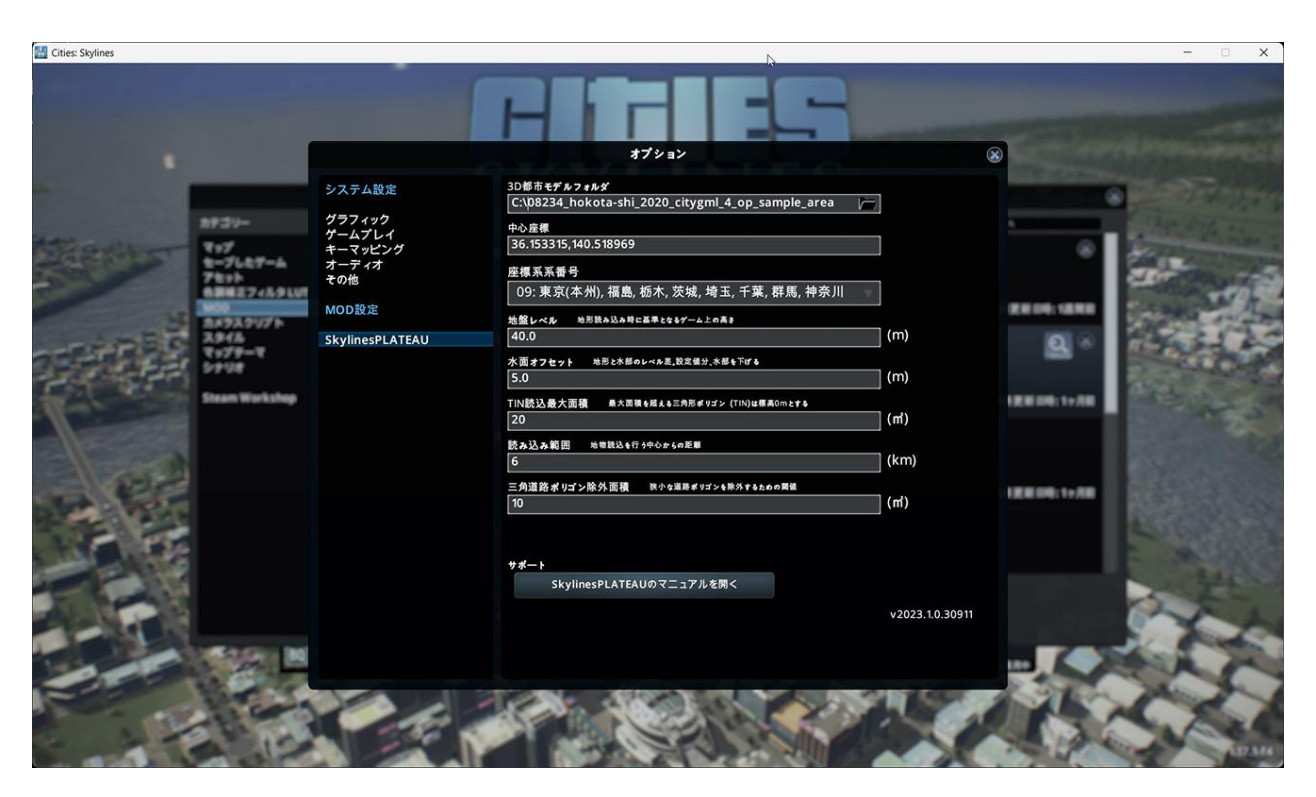

図 1-2 ユーザビリティ向上のために Cities: Skylines のオプション機能を拡充した様子

## <span id="page-6-0"></span>1-3. 創出価値

3D 都市モデルを市販のシミュレーションゲームに直感的にインポートできるシステムの実現により、ビ ジュアライゼーションツールとしての導入ハードルを低下させ、まちづくり検討における利用場面や利用 者層を拡大することが可能となる。本ツールの利用が促進されることで、地方公共団体や教育現場におけ る新たなまちづくり検討・体験手法が確立され、市民参加型まちづくりの促進やまちづくり検討の高度化・ 効率化に寄与する。

# <span id="page-6-1"></span>1-4. 想定事業機会

| 項目     | 内容                                                 |
|--------|----------------------------------------------------|
| 利用者    | 地方公共団体<br>$\bullet$                                |
| サービス仮説 | 市民参加型まちづくりにおいて、3D 都市モデルと市販のパッケージタイプのゲ<br>$\bullet$ |
|        | ームを利用することで安価かつ簡便なゲーミフィケーションを可能とし、まちづ               |
|        | くりへの市民参加促進/政策議論活性化の実現が可能となる                        |
| 提供価値   | 専門的な知識がない一般的な地方公共団体職員でも 3D 技術を用いた都市計画や             |
|        | まちづくり検討が可能になり、検討した将来像のイメージ共有を安価かつ簡便に               |
|        | 行える                                                |
|        | 将来のまちづくりに向けた市民の意見抽出やアイデア創出の支援                      |

表 1-1 想定事業機会

# <span id="page-7-0"></span>2. 実証実験の概要

## <span id="page-7-1"></span>2-1. 実証仮説

- 3D 都市モデルとパッケージタイプのゲームを利用した安価かつ簡便なゲーミフィケーションツール を活用することによって、都市計画やまちづくりの検討において、より多くの具体的なアイデアが創 出され活発な議論が行われる。
- ⚫ ゲーミフィケーションツールを活用することによって、異なる属性の参加者同士であっても意見交換 が行われやすくなる。
- まちづくり検討のプロセスにおいても上記ツールを活用し、施設の配置位置など具体的な将来像のイ メージを持って議論することで実際の施策に生かしやすくなる。

## <span id="page-7-2"></span>2-2. 実証フロー

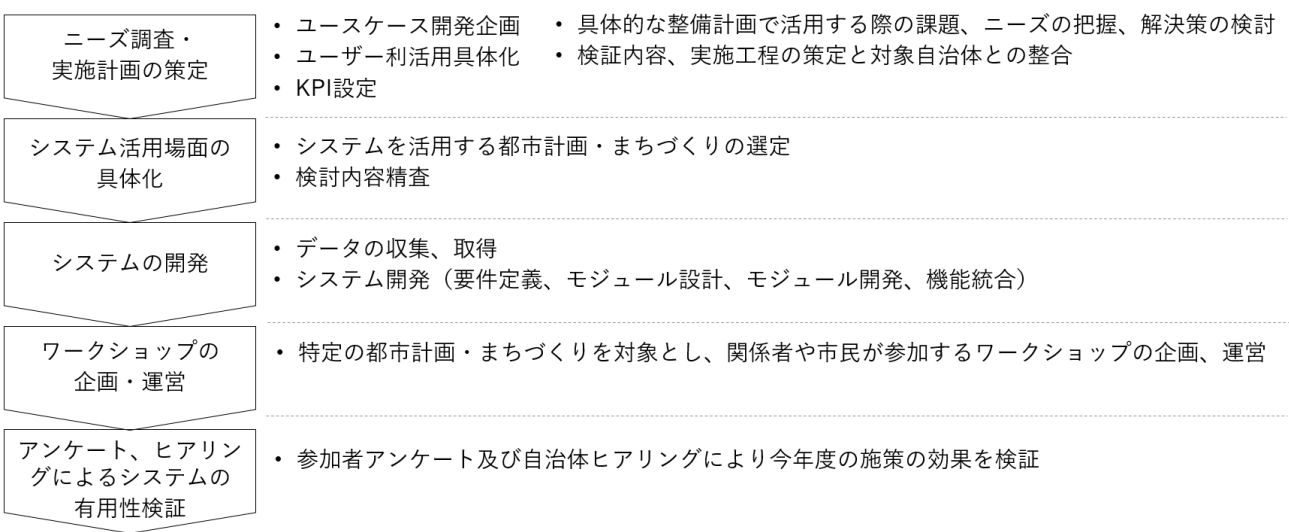

図 2-1 実証フロー

### <span id="page-8-0"></span>2-3. 検証ポイント

- ⚫ 今年度開発した Cities: Skylines のオプションメニューにおける各パラメータ設定の挙動
	- ➢ ユーザビリティ向上のために開発した各種パラメータの設定機能が、任意の値での数値変更を 正しく反映することで、ゲーム内の操作性が担保されているかを確認する。
- ⚫ 今年度開発したシステムの操作性の改善効果
	- ➢ Cities: Skylines に 3D 都市モデルを導入することを可能とした本システムについて、昨年度開 発システム、今年度開発システムの操作性を比較し、利用手順及びインタフェースの分かりやす さから操作時間の工数削減に寄与しているかを確認する。

上記 2 点の検証ポイントについては、【4 章:実証技術の検証】にて検証結果を記載

- ⚫ まちづくりに関する市民参加促進や政策議論の活性化に向けた本システムの有用性
	- ➢ 地元高校生、商工会職員、社会福祉協議会職員など幅広い属性、世代が参加するワークショップ を開催し、具体的なアイデアの発案や周囲の人とのイメージの共有に役立ったかを確認する。
	- ➢ 都市計画・まちづくりの検討主体者である行政職員にとって、ゲームを用いたまちづくりワーク ショップで得た市民意見は、行政内部で都市計画やまちづくりにおける整備検討案を具体化す るのに役立つかを確認する。

上記 1 点の検証ポイントについては、【5 章:地方公共団体向けワークショップの有用性検証】にて検証 結果を記載

### <span id="page-8-1"></span>2-4. 実施体制

| 役割    | 主体         | 詳細                          |  |  |
|-------|------------|-----------------------------|--|--|
| 全体管理  | 国土交通省 都市局  | プロジェクト全体ディレクション             |  |  |
|       | アクセンチュア    | プロジェクト全体マネジメント              |  |  |
| 実施事業者 | パナソニック     | ユースケース実証における企画・開発・検証・運営     |  |  |
|       | パナソニックコネクト |                             |  |  |
| 実施協力  | まちみらいラボ    | ワークショップ企画運営補助               |  |  |
|       | シグナイト      | Cities: Skylines の MOD 開発支援 |  |  |
|       | 鉾田市 都市計画課  | 新鉾田駅前整備計画に関する情報提供           |  |  |
|       |            | ワークショップ運営協力                 |  |  |
|       | 鉾田第一高校     | ワークショップへの参加                 |  |  |
|       | 鉾田市商工会     | ワークショップへの参加                 |  |  |
|       | 鉾田市社会福祉協議会 | ワークショップへの参加                 |  |  |

表 2-1 実施体制

# <span id="page-9-0"></span>2-5. 実証エリア

| 項目                                      | 内容                                                                                                    |  |  |  |  |
|-----------------------------------------|----------------------------------------------------------------------------------------------------|--|--|--|--|
| 実証地                                     | 茨城県鉾田市新鉾田駅周辺                                                                                                    |  |  |  |  |
| 面積                                      | 3D 都市モデル読込エリア:鉾田市中心市街地及び周辺地域 (約 6km x 約 6km)                                                                                 |  |  |  |  |
|                                         | ワークショップ時のまちづくり検討エリア:新鉾田駅周辺約 0.1 km                                                                                           |  |  |  |  |
| マップ<br>(対象エリ<br>$\overline{J}$<br>は赤枠内) | 鉾<br>26 <sub>1</sub><br>田<br>п<br>$\mathbf{H}$<br><b>HILB</b><br>н<br>$\circ$<br><b>And they don't have</b><br>$-3 - 6$<br>п |  |  |  |  |

表 2-2 実証エリア

# <span id="page-10-0"></span>2-6. スケジュール

| 実施事項 |                           | 2023年 |   |   |   |   |   |    |    | 2024年 |   |   |   |
|------|---------------------------|-------|---|---|---|---|---|----|----|-------|---|---|---|
|      |                           | 4     | 5 | 6 |   | 8 | 9 | 10 | 11 | 12    |   | 2 | 3 |
|      |                           | 月     | 月 | 月 | 月 | 月 | 月 | 月  | 月  | 月     | 月 | 月 | 月 |
| 1.   | 3D 都市モデルの活用方策·実証手         |       |   |   |   |   |   |    |    |       |   |   |   |
|      | 法の検討                      |       |   |   |   |   |   |    |    |       |   |   |   |
| 2.   | システム開発内容の検討               |       |   |   |   |   |   |    |    |       |   |   |   |
| 3.   | Cities: Skylines の MOD 開発 |       |   |   |   |   |   |    |    |       |   |   |   |
| 4.   | ワークショップ企画                 |       |   |   |   |   |   |    |    |       |   |   |   |
| 5.   | ワークショップ実施                 |       |   |   |   |   |   |    |    |       |   |   |   |
| 6.   | 成果取りまとめ                   |       |   |   |   |   |   |    |    |       |   |   |   |

表 2-3 スケジュール

## <span id="page-11-0"></span>3. 実証システム

#### <span id="page-11-1"></span>3-1. アーキテクチャ

<span id="page-11-2"></span>3-1-1. システムアーキテクチャ

今回の実証実験では、昨年度開発した MOD に改良を加え、ユーザーがより直観的に操作可能なシステム を開発した。昨年度開発した MOD では、あらかじめ 3D 都市モデルのフォルダを指定の場所に自ら格納 する必要があることや、3D 都市モデルを読み込む際の各種設定において、「Cities: Skylines」上のダイア ログから入力する項目と、テキストフォルダから別途入力する項目に分かれていることなど、作業手順が 多いというユーザーインタフェース上の課題があった。このため、「Cities: Skylines」のオプションメニュ ーを拡張し、よりユーザビリティの高いシステムの実現に向けた改良を行った。

ユーザーインタフェースに関する具体的な開発機能としては、「Cities: Skylines」のオプションメニュー から 3D 都市モデルを読み込む際に設定が必要な 8 つのパラメータを1画面上で表示し、プルダウンの選 択や数値を直接入力することで調整できる仕様に改良した。

- 1. 3D 都市モデルフォルダ:読み込み対象の 3D 都市モデルを PC 上の任意のフォルダ位置で指定する
- 2. 中心座標:ゲーム内の中心座標位置を 10 進法の緯度経度で指定する
- 3. 平面直角座標系番号:読み込み範囲の平面直角座標系番号の選択をプルダウンで指定する
- 4. 地盤レベル:地形読み込み時に基準とする海面の高さを指定する
- 5. 水面オフセット:水部を地表からどれだけ低くするか指定する
- 6. TIN 読込最大面積:湖沼、海面の部分には三角形ポリゴン(TIN)の頂点がなく、標高が正しく反映 されないため、この部分を読み込みの対象外とし、標高を 0mとすることで湖沼、海を再現している
- 7. 読み込み範囲:地物の読み込み範囲を中心座標からの距離(半径)で指定する
- 8. 三角道路ポリゴン除外面積:除外する狭小な道路ポリゴンの最大面積を任意の値で指定する

これにより、昨年度はユーザー側でマニュアルを参照しながら各パラメータに関する複雑な処理をする ことが必要だったが、一つの画面上で直感的な操作によりパラメータ調整が可能になり、ゲーミフィケ ーション開始までの操作が格段に迅速化される。

なお、読み込む対象とした 3D 都市モデルは昨年度と同様に LOD1 の地形モデル、土地利用モデル、建築 物モデル、道路モデル、都市計画決定情報モデル(用途地域)とした。

MOD の開発は、「Cities: Skylines」を販売する Paradox Interactive 社が運営する Wiki サイト「Cities: Skylines Wiki」の開発者向けページで指定された仕様に従い、C#でソースコードを記述した。また、3D 都市モデルのデータ補完に使用した鉄道の情報については国土地理院ベクトルタイルを参照し、Mapbox のライブラリである vector-tile-cs を使用して連携した。

オープンデータである 3D 都市モデルとパッケージタイプのゲームに、今回改良した MOD を加えること で、昨年度より直感的に操作可能で、地方公共団体職員にとって導入しやすい安価かつ簡便なゲーミフィ ケーションツールを構築した。

本システムのシステム・アーキテクチャは下図の通りである。

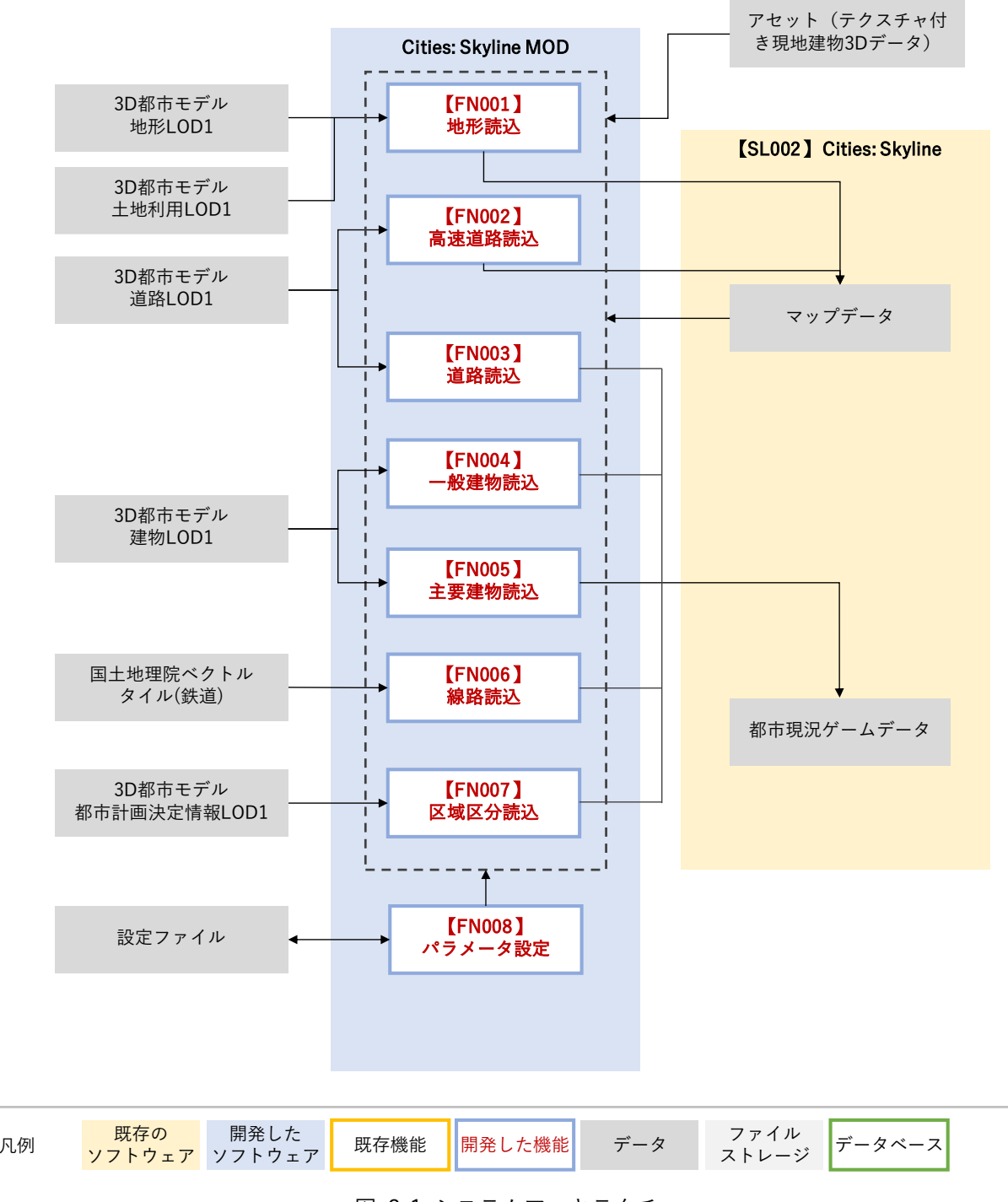

図 3-1 システムアーキテクチャ

<span id="page-13-0"></span>3-1-2. データアーキテクチャ

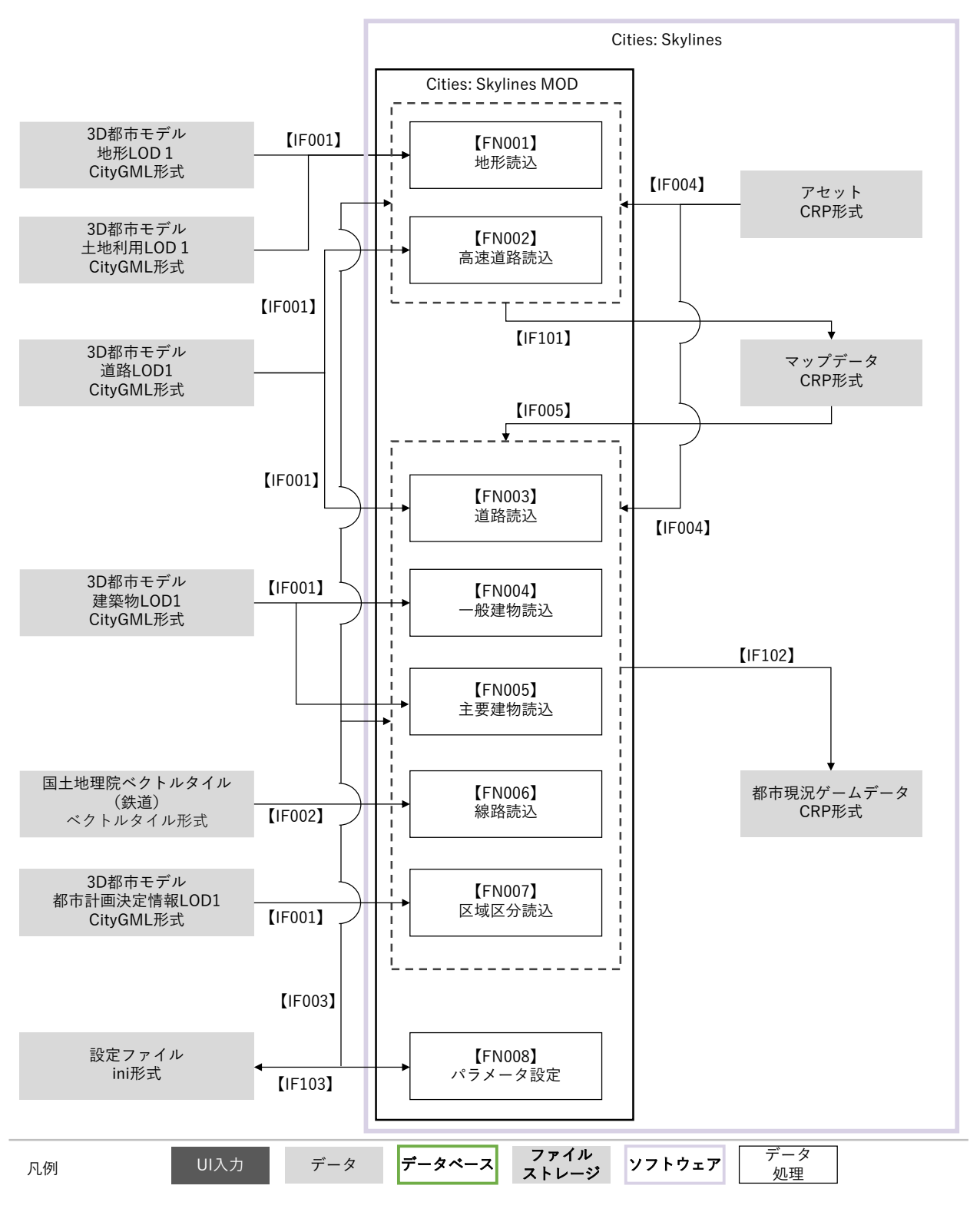

図 3-2 データアーキテクチャ

<span id="page-14-0"></span>3-1-3. ハードウェアアーキテクチャ

3-1-3-a.利用したハードウェア一覧

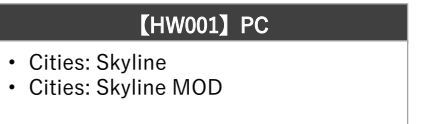

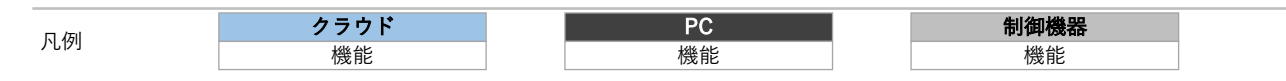

図 3-3 ハードウェアアーキテクチャ

表 3-1 利用したハードウェア一覧

| ID       | 種別 | 品番                   | 用途                        |  |  |
|----------|----|----------------------|---------------------------|--|--|
| HW001 PC |    | マウスコンピュー  ●          | Cities: Skylines 上での都市の再現 |  |  |
|          |    | $\sqrt{9}$ – DAIV 5P | ● ワークショップで利用する端末          |  |  |

#### 3-1-3-b. 利用したハードウェア詳細

【HW01】PC:マウスコンピューターDAIV 5P

- 選定理由
	- ▶ Cities: Skylines の動作において十分なスペックを有するため。
- ⚫ 仕様・スペック
	- ➢ OS:Windows® 11 Home 64 ビット
	- ➢ CPU:インテル® Core™ i7-11800H プロセッサー
	- ➢ GPU:NVIDIA® GeForce RTX™ 3050 Laptop GPU
	- ➢ メモリ:32GB (16GB×2 /デュアルチャネル)
	- ➢ ストレージ:1TB (NVMe)
- ⚫ イメージ

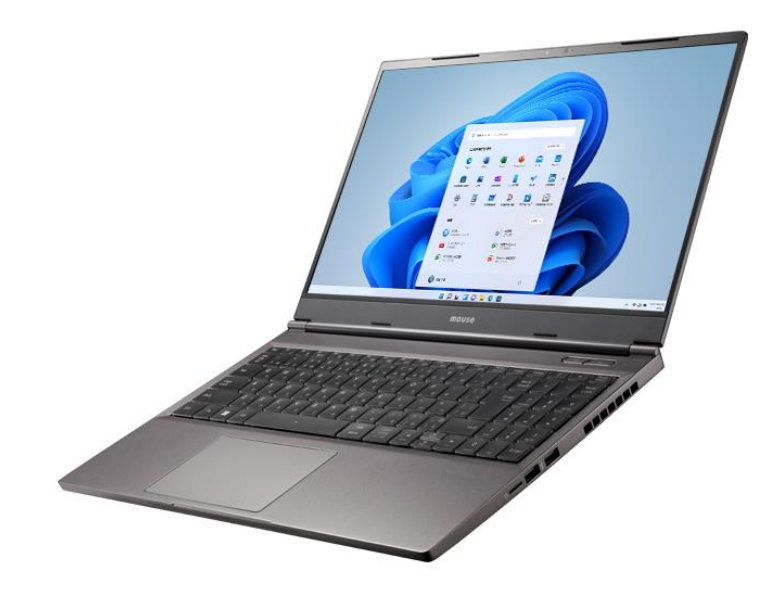

図 3-4 マウスコンピューターDAIV 5P <sup>1</sup>

<sup>&</sup>lt;sup>1</sup> 公式 HP より抜粋: https://www.mouse-jp.co.jp/store/g/gdaiv-5p-h/

<span id="page-16-0"></span>3-2. システム機能

<span id="page-16-1"></span>3-2-1. システム機能一覧

Cities: Skylines とは、ゲーム上のまちの都市計画を実行し、それに伴い可視化される都市の予算や人口、 住民の健康状態、幸福度、交通渋滞等の様々な要素を軸に改善を行っていく都市開発シミュレーションゲ ームである。

通常は仮想の都市をベースに、道路を敷設し、道路沿いの区画に住宅、商業、産業の各エリアを設定する。 さらに電力や上下水道といったインフラ施設を設置したり、都市の成長に伴い学校や消防施設を設置した りと住民のニーズに対応したまちづくりを行っていく。

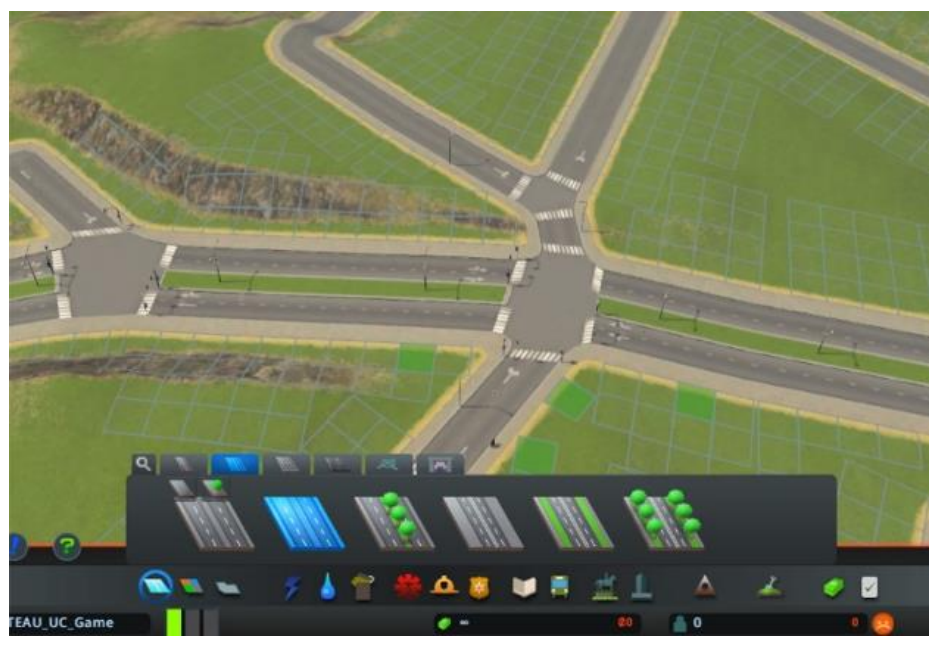

図 3-5 道路を敷設した様子

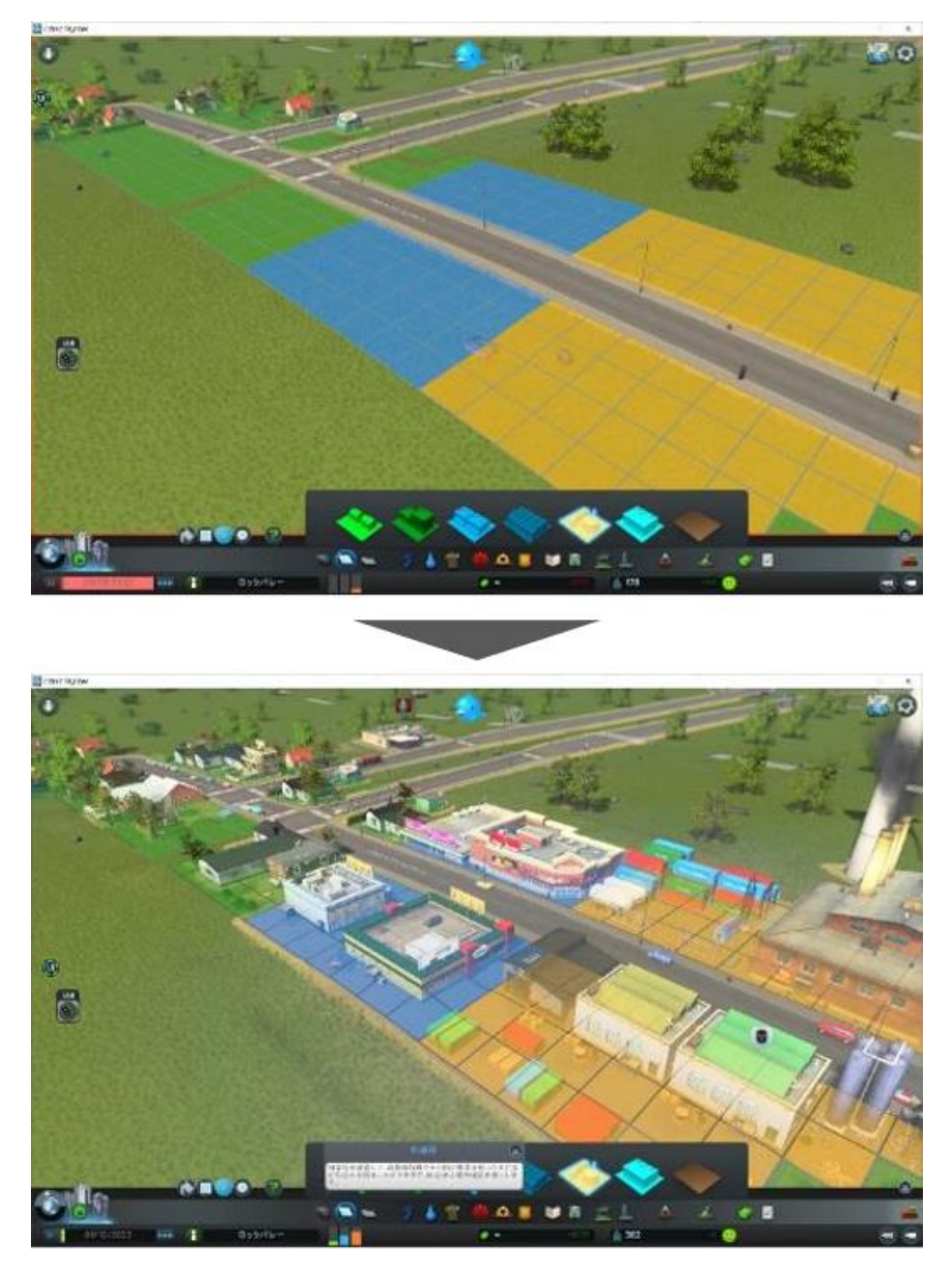

図 3-6 道路沿いの区画用途の割り当てにより建物が建設される様子

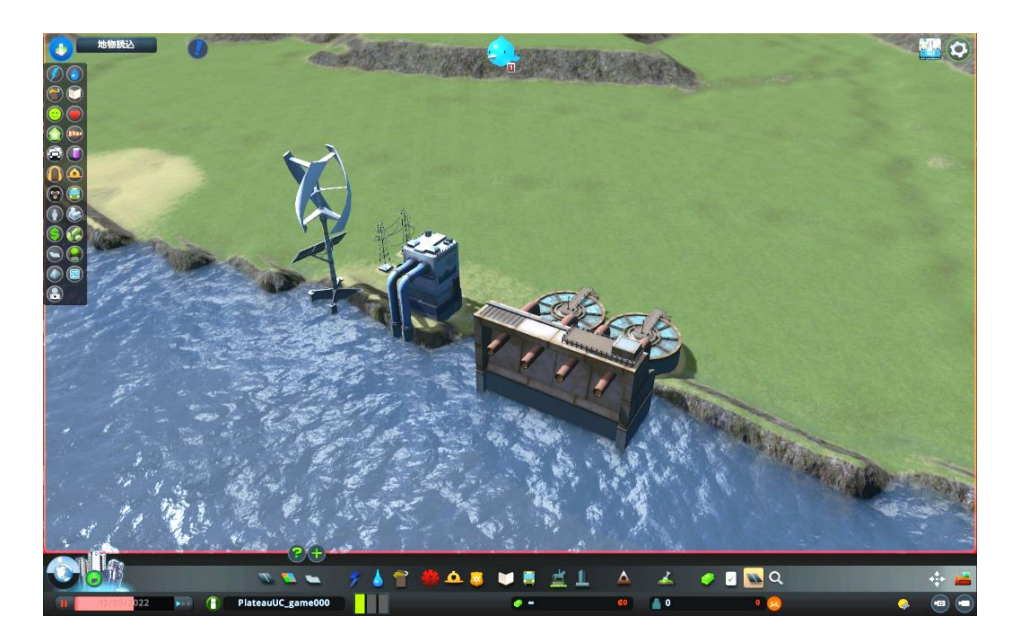

図 3-7 インフラ施設を設置した様子

本システムでは、3D 都市モデルを Cities: Skylines 内に取り込むことができる MOD を開発することで、 現実の都市をベースにまちづくりの検討が行えるようにするものである。

本システムを活用したゲームの流れとして、はじめに 3D 都市モデルを読み込むことで地形、高速道路を 作成、手動で水源を調整しマップデータの設定を行う。

地形、高速道路が設定されたマップデータをベースに、さらに 3D 都市モデルや国土地理院ベクトルタイ ルを読み込むことで、道路や線路、公共施設の設置、道路沿いに生成されるセルに区画が割り当てられ、 時間の経過とともに建物の建設が行われ、Cities: Skylines 上に都市が再現される。

本システムを利用して現実の都市を再現する際のゲームの流れと、本システムの機能を下記に示す。

| データの種類     |                | 手順 ゲーム内の操作                      | 本システムの機能      |
|------------|----------------|---------------------------------|---------------|
| マップデータ     | $\mathbf{1}$   | 地形作成                            | 【FN001】地形読込   |
|            |                | 地形の起伏を設定する<br>$\bullet$         |               |
|            | $\overline{2}$ | 高速道路敷設                          | 【FN002】高速道路読込 |
|            |                | エリア外と接続した高速道路を敷設する<br>$\bullet$ |               |
|            | 3              | 水源設定                            | (手動で設定)       |
|            |                | 海、河川を設定する                       |               |
| 都市現況ゲーム  4 |                | インフラ施設配置設定                      | (手動で設定)       |
| データ        |                | 電力、上下水道施設を設置する                  |               |
|            | 5              | 道路建設                            | 【FN003】道路読込   |
|            |                | 道路を建設する                         |               |
|            |                | 道路沿いに区画の割り当てが可能なセルが             |               |
|            |                | 生成される                           |               |
|            | $6\phantom{1}$ | 線路敷設                            | 【FN006】線路読込   |
|            |                | 線路を敷設する<br>$\bullet$            |               |
|            | 7              | セルの区画割り当て                       | 【FN004】一般建物読込 |
|            |                | 住宅、商業、産業、オフィスの区画を割り             | 【FN007】区域区分読込 |
|            |                | 当てる                             |               |
|            | 8              | 公共施設配置                          | 【FN005】主要建物読込 |
|            |                | 公共施設を配置し、都市の充足度を高める             |               |

表 3-2 ゲームの流れと本システムの機能

#### 1) 機能一覧

表 3-3 機能一覧

※赤文字:既存改修・新規開発

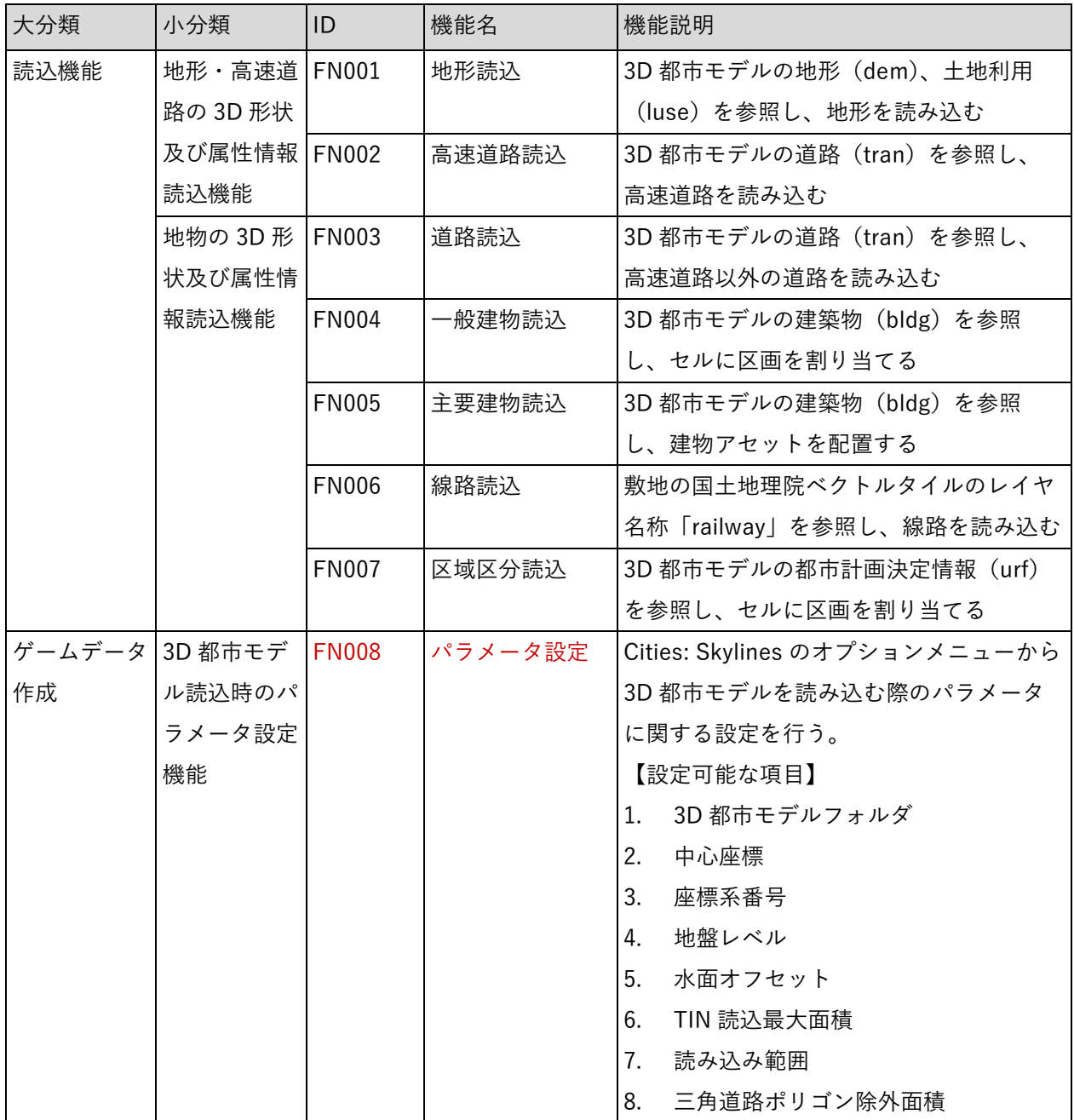

### <span id="page-21-0"></span>3-2-2. 利用したソフトウェア・ライブラリ

利用したソフトウェア、ライブラリを表に示す。

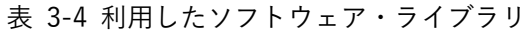

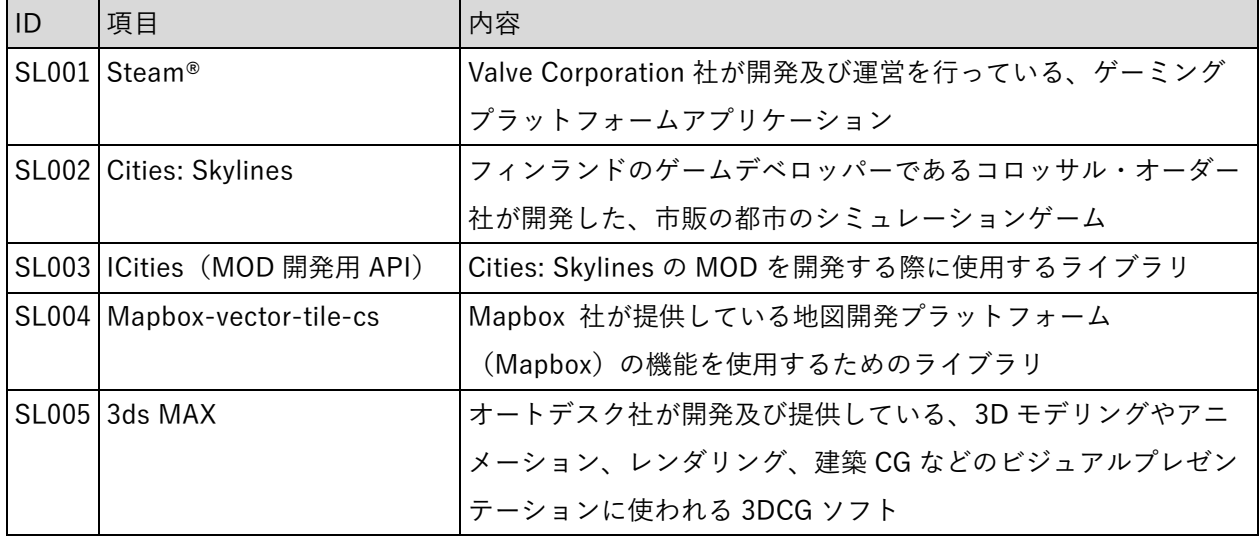

#### <span id="page-22-0"></span>3-2-3. 開発機能の詳細要件

- 1) 機能一覧 ※新規開発機能は赤字で記載
- 1. 【FN001】地形読込
- ⚫ 機能概要
	- ➢ 3D 都市モデルの地形(dem)、土地利用(luse)を参照し、地形を読み込む。 地形
- ⚫ フローチャート

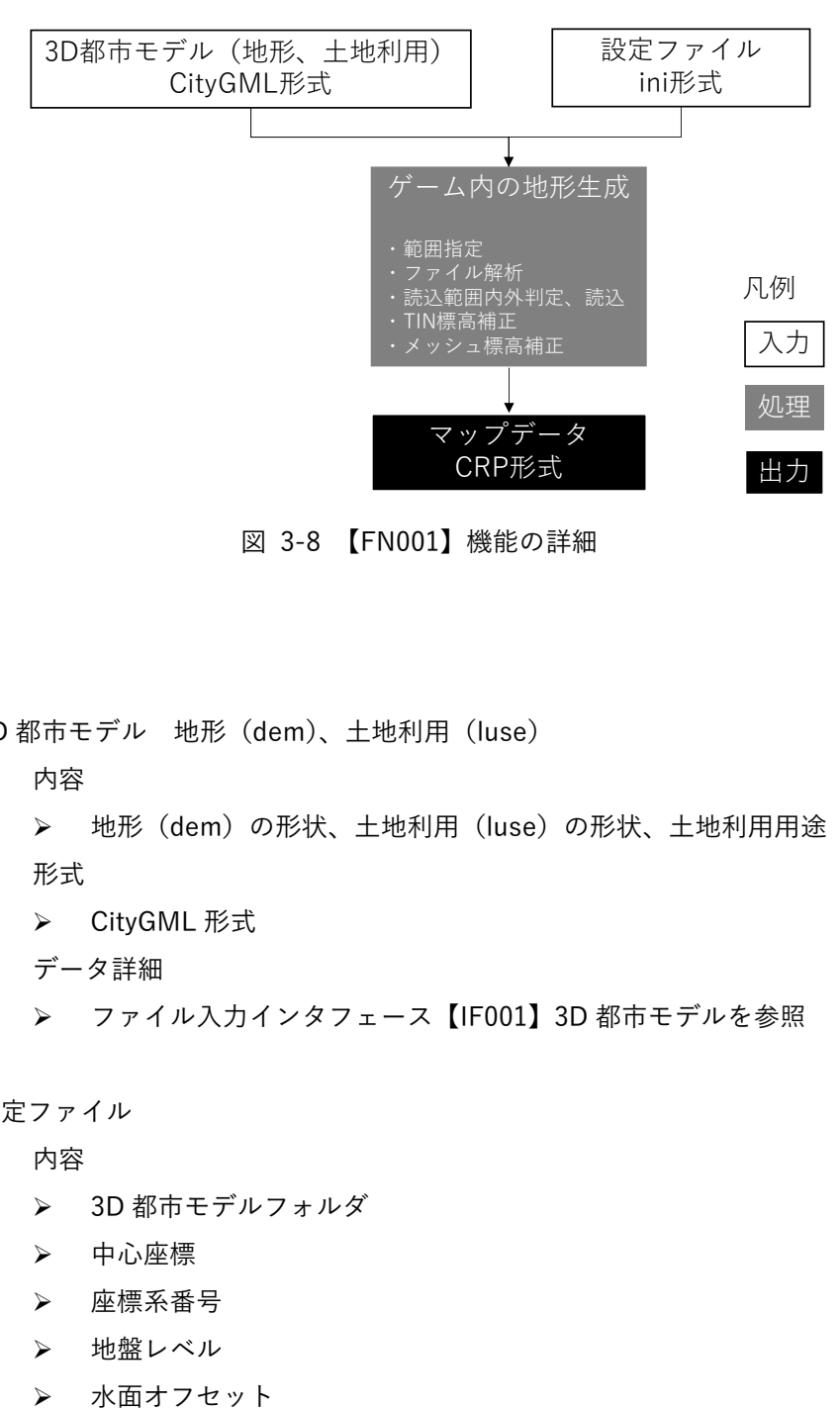

図 3-8 【FN001】機能の詳細

- ⚫ データ仕様
	- ➢ 入力
		- 3D 都市モデル 地形(dem)、土地利用(luse)
			- ⚫ 内容
				- ➢ 地形(dem)の形状、土地利用(luse)の形状、土地利用用途
			- ⚫ 形式
				- ➢ CityGML 形式
			- ⚫ データ詳細
				- ➢ ファイル入力インタフェース【IF001】3D 都市モデルを参照
		- 設定ファイル
			- 内容
				- ➢ 3D 都市モデルフォルダ
				- ➢ 中心座標
				- ➢ 座標系番号
				- > 地盤レベル
				-
- ➢ TIN 読込最大面積
- ▶ 読み込み範囲
- 形式
	- ➢ ini 形式
- データ詳細
	- ➢ ファイル入力インタフェース【IF003】設定ファイルを参照
- ➢ 出力
	- マップデータ
		- ⚫ 内容
			- ➢ ゲーム開始時に使用されるデータ。
		- 形式
			- ➢ CRP
		- データ詳細 ➢ ファイル出力インタフェース【IF101】マップデータを参照
- 機能の詳細
	- ➢ ゲーム内の地形生成
		- ◆ 処理内容
			- 1. 設定ファイルより対象のフォルダ、中心点を取得する。
			- 2. 対象のフォルダ内の 3D 都市モデルの地形 (dem)、土地利用 (luse) を読み込む。
			- 3. TIN の標高値がゲーム上の制約内に収まらない場合、標高値を補正する。
			- 4. 約 16m間隔のメッシュを作成し、メッシュの中心点の標高値を算出する。
			- 5. ゲーム内の地形に算出した標高値を当てはめる。
		- ◆ 利用するライブラリ
			- ⚫ ICities
		- ◆ 利用するアルゴリズム
			- SkylinesPLATEAU (2022年度開発)の「地形読込」 利用したアルゴリズム【AL001】地形読込を参照

- 2. 【FN002】高速道路読込
- ⚫ 機能概要
	- ➢ 3D 都市モデルの道路(tran)を参照し、高速自動車道を読み込む。 高速道路
- ⚫ フローチャート

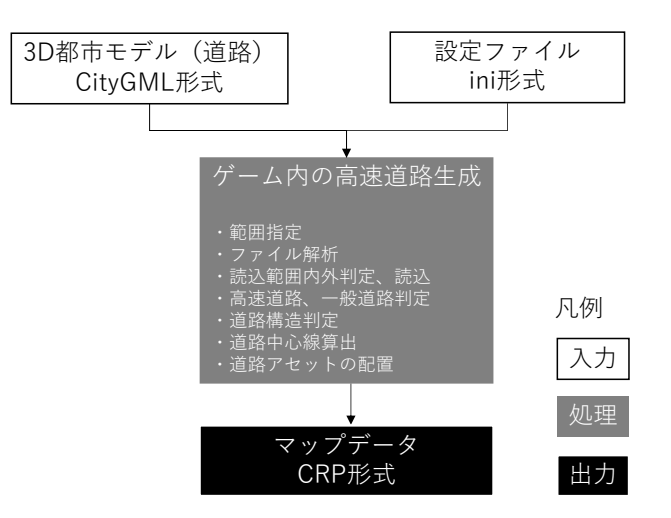

図 3-9 【FN002】機能の詳細

- ⚫ データ仕様
	- ➢ 入力
		- 3D 都市モデル 道路(tran)
			- 内容
				- ➢ 道路(tran)の形状、機能
			- ⚫ 形式
				- ➢ CityGML 形式
			- データ詳細
				- ➢ ファイル入力インタフェース【IF001】3D 都市モデルを参照
		- 設定ファイル
			- 内容
				- ➢ 3D 都市モデルフォルダ
				- ➢ 中心座標
				- ➢ 座標系番号
				- ➢ 三角道路ポリゴン除外面積
			- 形式
				- ➢ ini 形式
			- データ詳細
				- ➢ ファイル入力インタフェース【IF003】設定ファイルを参照
- ➢ 出力
	- マップデータ
		- ⚫ 内容
			- ➢ ゲーム開始時に使用されるデータ
		- 形式
			- ➢ CRP
		- データ詳細
			- ➢ ファイル出力インタフェース【IF101】マップデータを参照
- 機能の詳細
	- > ゲーム内の高速道路生成
		- ◆ 処理内容
			- 1. 設定ファイルより対象のフォルダ、中心点を取得する。
			- 2. 対象のフォルダ内の 3D 都市モデルの道路(tran)を読み込む。
			- 3. tran:function (機能) により、高速道路/一般道を判定。高速道路のみデータを読み込 む。
			- 4. uro:sectionType(道路構造)により、通常部、高架、橋梁、トンネルを判定する。
			- 5. 道路ポリゴンの形状から中心線を算出する。
			- 6. 道路構造を考慮したアセットを中心線に沿って配置する。
		- 利用するライブラリ
			- ⚫ ICities
		- ◆ 利用するアルゴリズム
			- SkylinesPLATEAU (2022年度開発)の「高速道路読込」 利用したアルゴリズム【AL002】高速道路読込を参照

- 3. 【FN003】道路読込
- ⚫ 機能概要
	- ▶ 3D都市モデルの道路 (tran) を参照し、高速道路以外の道路を読み込む。 道路
- ⚫ フローチャート

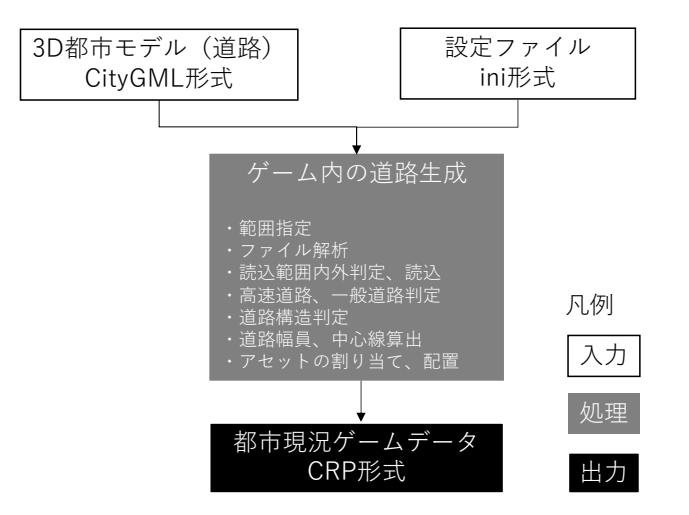

図 3-10 【FN003】機能の詳細

- ⚫ データ仕様
	- ➢ 入力
		- 3D 都市モデル 道路(tran)
			- 内容
				- ➢ 道路(tran)の形状、機能、幅員
			- ⚫ 形式
				- ➢ CityGML 形式
			- データ詳細
				- ➢ ファイル入力インタフェース【IF001】3D 都市モデルを参照
		- ◆ 設定ファイル
			- ⚫ 内容
				- ➢ 3D 都市モデルフォルダ
				- ➢ 中心座標
				- ➢ 座標系番号
				- ➢ 三角道路ポリゴン除外面積
			- ⚫ 形式
				- ➢ ini 形式
			- データ詳細 ➢ ファイル入力インタフェース【IF003】設定ファイルを参照
	- ➢ 出力
- ◆ 都市現況ゲームデータ
	- 内容
		- ➢ マップデータに道路、建物などを設置することで都市活動のシミュレーションが 行われるデータ
	- 形式
		- ➢ CRP
	- データ詳細
		- ➢ ファイル出力インタフェース【IF102】都市現況ゲームデータを参照
- 機能の詳細
	- > ゲーム内の道路生成
		- ◆ 処理内容
			- 1. 設定ファイルより対象のフォルダ、中心点を取得する。
			- 2. 対象のフォルダ内の読み込み範囲内に存在する 3D 都市モデルの道路(tran)を読み込 む。
			- 3. tran:function (機能) により、高速道路/一般道を判定。高速道路以外のデータを読み 込む。
			- 4. uro:sectionType(道路構造)により、通常部、高架、橋梁、トンネルを判定する。
			- 5. 道路ポリゴンの形状から幅員・中心線を算出する。
			- 6. 幅員ごとに指定したアセットを道路構造に考慮し、中心線に沿って配置する。
		- ◆ 利用するライブラリ
			- ⚫ ICities
		- 利用するアルゴリズム
			- SkylinesPLATEAU (2022年度開発)の「道路読込」 利用したアルゴリズム【AL003】道路読込を参照

- 4. 【FN004】一般建物読込
- ⚫ 機能概要
	- ➢ 3D 都市モデルの建築物(bldg)を参照し、セルに区画を割り当てる。
- ⚫ フローチャート

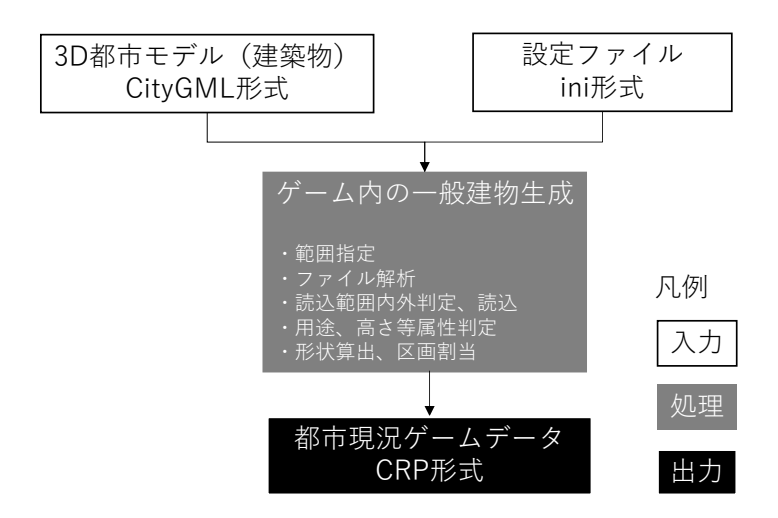

図 3-11 【FN004】機能の詳細

- ⚫ データ仕様
	- ➢ 入力
		- 3D 都市モデル 建築物(bldg)
			- 内容
				- **>** 建築物 (bldg) の形状、地上階数、計測高さ、用途、詳細用途、
			- ⚫ 形式
				- ➢ CityGML 形式
			- データ詳細
				- ➢ ファイル入力インタフェース【IF001】3D 都市モデルを参照
		- 設定ファイル
			- 内容
				- ➢ 3D 都市モデルフォルダ
				- ➢ 中心座標
				- ➢ 座標系番号
				- > 読み込み範囲
			- 形式
				- ➢ ini 形式
				- ⚫ データ詳細
					- ➢ ファイル入力インタフェース【IF003】設定ファイルを参照
- ➢ 出力
	- 都市現況ゲームデータ
		- 内容

➢ マップデータに道路、建物などを設置することで都市活動のシミュレーションが 行われるデータ

- ⚫ 形式
	- ➢ CRP
- データ詳細
	- ➢ ファイル出力インタフェース【IF102】都市現況ゲームデータを参照
- 機能の詳細
	- ➢ ゲーム内の一般建物生成
		- ◆ 処理内容
			- 1. 設定ファイルより対象のフォルダ、中心点を取得する。
			- 2. 対象のフォルダの読み込み範囲内に存在する 3D 都市モデルの建築物(bldg)を読み込 む。
			- 3. 属性により用途、高さ等を判定する。建物用途等の属性を設定ファイルの設定に従い、 ゲーム上の区画に紐づける。
			- 4. 3D 都市モデルの建物の形状データから平面計上を算出し、建物配置範囲を考慮してセ ルへの区画割り当てを行う。
		- ◆ 利用するライブラリ
			- ⚫ ICities
		- 利用するアルゴリズム
			- SkylinesPLATEAU (2022年度開発)の「一般建物読込」 利用したアルゴリズム【AL004】一般建物読込を参照

- 5. 【FN005】主要建物読込
- ⚫ 機能概要

➢ 3D 都市モデルの建築物(bldg)を参照し、ゲーム上の建物アセットとの紐づけを行い配置する。 主要建物読込

⚫ フローチャート

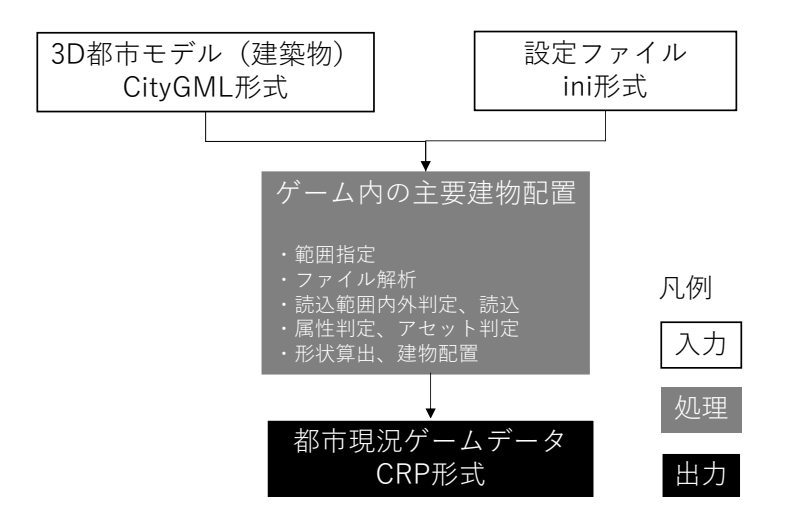

図 3-12 【FN005】機能の詳細

- ⚫ データ仕様
	- ➢ 入力
		- 3D 都市モデル 建築物(bldg)
			- ⚫ 内容

**>** 建築物 (bldg) の形状、建物 ID、詳細用途、名称

- 形式
	- ➢ CityGML 形式
- データ詳細
	- ➢ ファイル入力インタフェース【IF001】3D 都市モデルを参照
- 設定ファイル
	- 内容
		- ➢ 3D 都市モデルフォルダ
		- ➢ 中心座標
		- ➢ 座標系番号
		- > 読み込み範囲
	- 形式
		- ➢ ini 形式
		- ⚫ データ詳細
			- ➢ ファイル入力インタフェース【IF003】設定ファイルを参照
- ➢ 出力
	- 都市現況ゲームデータ
		- 内容

➢ マップデータに道路、建築物などを設置することで都市活動のシミュレーション が行われるデータ

- ⚫ 形式
	- ➢ CRP
- データ詳細
	- ➢ ファイル出力インタフェース【IF102】都市現況ゲームデータを参照
- 機能の詳細
	- ▶ ゲーム内の主要建物配置
		- ◆ 処理内容
			- 1. 設定ファイルより対象のフォルダ、中心点を取得する。
			- 2. 対象のフォルダの読み込み範囲内に存在する 3D 都市モデルの建築物(bldg)を読み込 む。
			- 3. 属性により名称、詳細用途、高さ等を判定する。名称等の属性と設定ファイルの設定に より、ゲーム上の主要建物アセットとの紐づけを行う。
			- 4. 建築物の形状データから中心点を算出する。
			- 5. 紐づけられた主要建物の配置を行う。
		- ◆ 利用するライブラリ
			- ⚫ ICities
		- 利用するアルゴリズム
			- SkylinesPLATEAU (2022年度開発)の「主要建物読込」
				- ➢ 利用したアルゴリズム【AL005】主要建物読込を参照

- 6. 【FN006】線路読込
- ⚫ 機能概要
	- ➢ 国土地理院ベクトルタイルのレイヤ名称「railway」を参照し、線路を読み込む。
- ⚫ フローチャート

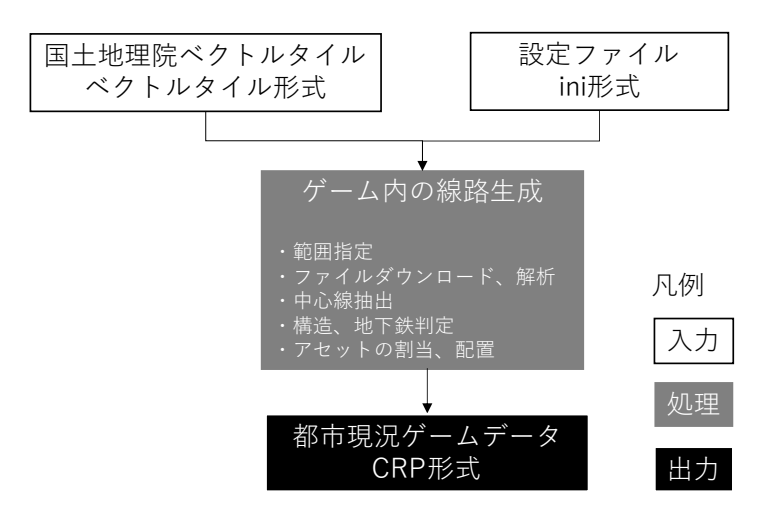

図 3-13 【FN006】機能の詳細

- ⚫ データ仕様
	- ➢ 入力
		- 国土地理院ベクトルタイル
			- 内容
				- ▶ 鉄道の中心線、種別
			- ⚫ 形式
				- ➢ ベクトルタイル形式
			- データ詳細
				- ➢ ファイル入力インタフェース【IF002】国土地理院ベクトルタイルを参照
		- ◆ 設定ファイル
			- ⚫ 内容
				- ➢ 3D 都市モデルフォルダ
				- ➢ 中心座標
				- ➢ 座標系番号
				- > 読み込み範囲
			- ⚫ 形式
				- ➢ ini 形式
			- データ詳細
				- ➢ ファイル入力インタフェース【IF003】設定ファイルの項を参照
- ➢ 出力
	- ◆ 都市現況ゲームデータ
		- ⚫ 内容
			- ➢ マップデータに道路、建物などを設置することで都市活動のシミュレーションが 行われるデータ
		- 形式
			- ➢ CRP
		- データ詳細
			- ➢ ファイル出力インタフェース【IF102】都市現況ゲームデータを参照
- 機能の詳細
	- ➢ ゲーム内の線路生成
		- ◆ 処理内容
			- 1. 設定ファイルより対象のフォルダ、中心点を取得する。
			- 2. 読み込み範囲内のデータのダウンロードを行う。解析用ライブラリを使用し、解析を行 う。
			- 3. Geometry により、中心線を抽出する。ftCode、railState から構造を判定する。rtCode から地下鉄を判定する。
			- 4. 指定したアセットを構造に考慮し、中心線に沿って配置する。
		- ◆ 利用するライブラリ
			- ⚫ ICities
		- 利用するアルゴリズム
			- SkylinesPLATEAU (2022年度開発)の「線路読込」 利用したアルゴリズム【AL006】線路読込を参照

- 7. 【FN007】区域区分読込
- ⚫ 機能概要
	- ➢ 3D 都市モデルの都市計画決定情報(urf)を参照し、セルに用途地域に対応した区画を割り当て る。
- ⚫ フローチャート

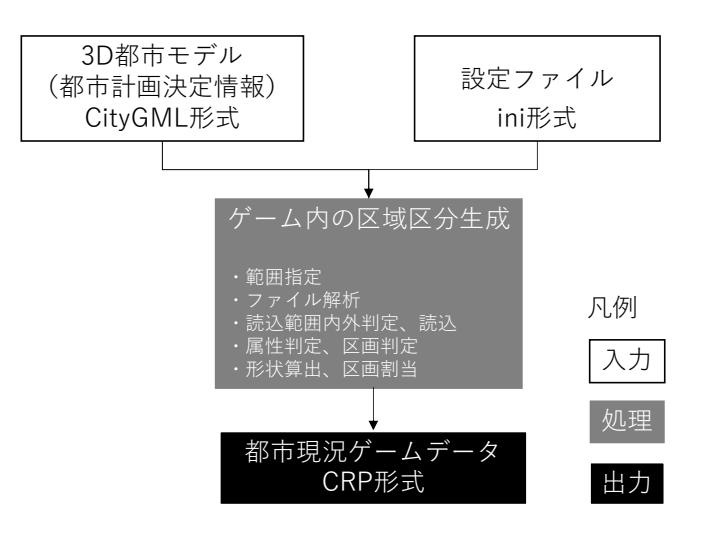

図 3-14 【FN007】機能の詳細

- ⚫ データ仕様
	- ➢ 入力
		- 3D 都市モデル 都市計画決定情報(urf)
			- 内容
				- ➢ 都市計画決定情報(urf)の形状、地域地区、用途地域の区分
			- ⚫ 形式
				- ➢ CityGML 形式
			- データ詳細
				- ➢ ファイル入力インタフェース【IF001】3D 都市モデルを参照
		- ◆ 設定ファイル
			- ⚫ 内容
				- ➢ 3D 都市モデルフォルダ
				- ➢ 中心座標
				- ➢ 座標系番号
				- > 読み込み範囲
			- 形式
				- ➢ ini 形式
			- データ詳細
				- ➢ ファイル入力インタフェース【IF003】設定ファイルを参照
- ➢ 出力
	- 都市現況ゲームデータ
		- ⚫ 内容
			- ➢ マップデータに道路、建物などを設置することで都市活動のシミュレーションが 行われるデータ
		- 形式
			- ➢ CRP
		- データ詳細
			- ➢ ファイル出力インタフェース【IF102】都市現況ゲームデータを参照
- 機能の詳細
	- ▶ ゲーム内の区域区分生成
		- ◆ 処理内容
			- 1. 設定ファイルより対象のフォルダ、中心点を取得する。
			- 2. 対象のフォルダの都市計画決定情報(urf)を読み込み、タグの解析を行う。
			- 3. ファイル内のデータが指定された範囲内に含まれる場合は処理対象として読み込む。
			- 4. 属性を参照し、用途地域を判定する。属性と設定ファイルの設定から、ゲーム上の区画 を決定する。
			- 5. 形状データから平面形状を算出し、セルへ区画の割り当てを行う。
		- ◆ 利用するライブラリ
			- ⚫ ICities
		- 利用するアルゴリズム
			- SkylinesPLATEAU (2022年度開発)の「区域区分読込」 利用したアルゴリズム【AL007】区域区分読込を参照
- 8. 【FN008】パラメータ設定
- ⚫ 機能概要
	- ➢ Cities: Skylines のオプション画面から各読込機能のパラメータ等を指定する。
	- ➢ フォルダ指定ダイアログを使用して読み込みを行う 3D 都市モデルを指定する。
	- ➢ 設定した値を設定ファイルとして保存する。
	- ➢ 設定ファイルが存在しない場合は、設定ファイルを自動生成する。
- ⚫ フローチャート

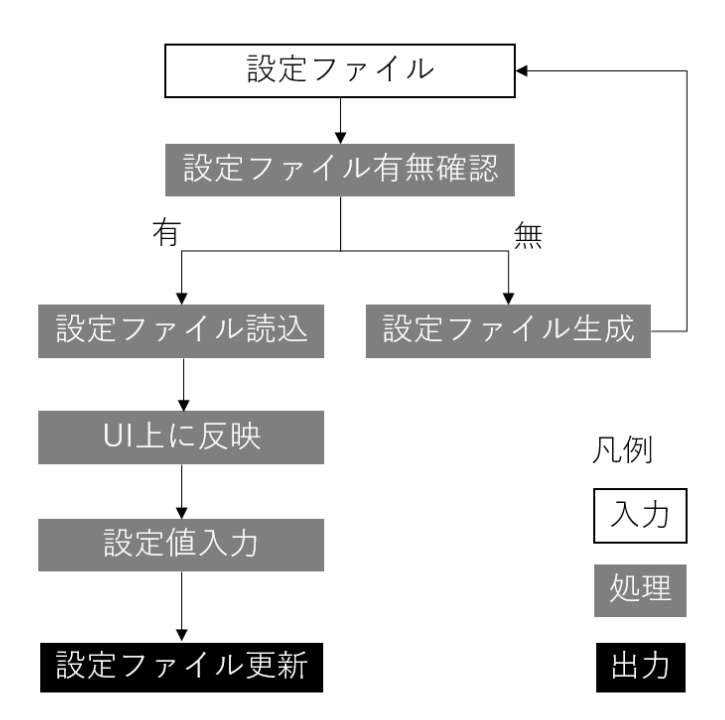

図 3-15 【FN008】機能の詳細

- データ仕様
	- ➢ 入力
		- 設定ファイル
			- 内容
				- ➢ 3D 都市モデルフォルダ
				- ➢ 中心座標
				- ➢ 座標系番号
				- > 地盤レベル
				- ➢ 水面オフセット
				- ➢ TIN 読込最大面積
				- > 読み込み範囲
				- ➢ 三角道路ポリゴン除外面積
- ⚫ 形式
	- ➢ ini 形式
- データ詳細
	- ➢ ファイル入力インタフェース【IF003】設定ファイルを参照
- ➢ 出力
	- ◆ 設定ファイル
		- 内容
			- ➢ 3D 都市モデルフォルダ
			- ➢ 中心座標
			- ➢ 座標系番号
			- > 地盤レベル
			- ➢ 水面オフセット
			- ➢ TIN 読込最大面積
			- > 読み込み範囲
			- > 三角道路ポリゴン除外面積
		- 形式
			- ➢ ini 形式
		- データ詳細
			- ➢ ファイル出力インタフェース【IF103】設定ファイルの項を参照
- 機能の詳細
	- ➢ パラメータ設定
		- ◆ 処理内容
			- 3D 都市モデルを読み込む際のパラメータに関する設定を Cities: Skylines のオプショ ンメニューから指定し、SkylinesPLATEAU ファイル内のデータの改変、読み込みを行 う
		- 利用するライブラリ
			- $\bullet$  なし
		- 利用するアルゴリズム
			- なし

# 3-3. アルゴリズム

3-3-1. 利用したアルゴリズム

本システムでは、2022 年度に開発した MOD のユーザビリティ向上を目的とするため、下記の表に示す既 に開発済みのアルゴリズムを利用する。

| ID    | アルゴリズ 名称     |        | 説明        |                                       |
|-------|--------------|--------|-----------|---------------------------------------|
|       | ムを利用し        |        |           |                                       |
|       | た機能          |        |           |                                       |
| AL001 | <b>FN001</b> | 地形読込   | $\bullet$ | 3D 都市モデルの地形 (dem)、土地利用 (luse) を対象     |
|       |              |        |           | としたファイルの解析を行う                         |
|       |              |        |           | 標高がゲーム上の制約内(最大標高、最大標高差とも              |
|       |              |        |           | 1024m以内)に収まらない場合、標高値の補正を行う            |
|       |              |        |           | 地形を構成するメッシュの標高値を算出する                  |
| AL002 | <b>FN002</b> | 高速道路読込 | $\bullet$ | 3D 都市モデルの道路 (tran) を対象としたファイルの解       |
|       |              |        |           | 析を行う                                  |
|       |              |        |           | 高速道路/道路(一般道)の判定を行う                    |
|       |              |        |           | 通常部、高架、橋梁、トンネルについて道路構造の判定             |
|       |              |        |           | を行う                                   |
|       |              |        |           | ポリゴンの形状から道路中心線の算出を行う                  |
|       |              |        |           | 道路中心線に沿ってアセットを配置する                    |
| AL003 | <b>FN003</b> | 道路読込   | $\bullet$ | 3D 都市モデルの道路 (tran) を対象としたファイルの解       |
|       |              |        |           | 析を行う                                  |
|       |              |        |           | 高速道路/道路(一般道)の判定を行う                    |
|       |              |        |           | 通常部、高架、橋梁、トンネルについて道路構造の判定             |
|       |              |        |           | を行う                                   |
|       |              |        |           | 道路幅員に関するタグを参照、またはポリゴン形状より             |
|       |              |        |           | 道路幅員を算出する                             |
|       |              |        |           | 幅員に応じた道路のアセットを配置し、道路構造を再現             |
|       |              |        |           | する                                    |
| AL004 | <b>FN004</b> | 一般建物読込 | $\bullet$ | 3D 都市モデルの建築物(bldg)を対象としたファイルの         |
|       |              |        |           | 解析を行う                                 |
|       |              |        |           | 3D 都市モデルの属性と Cities: Skylines 上の区画の対応 |
|       |              |        |           | 関係から区画判定を行う                           |
|       |              |        |           | 建物外形線とセルの内外判定を行い、建物が含まれるセ             |
|       |              |        |           | ル、接道部分のセルに区画を割り当てる                    |

表 3-5 利用したアルゴリズム一覧

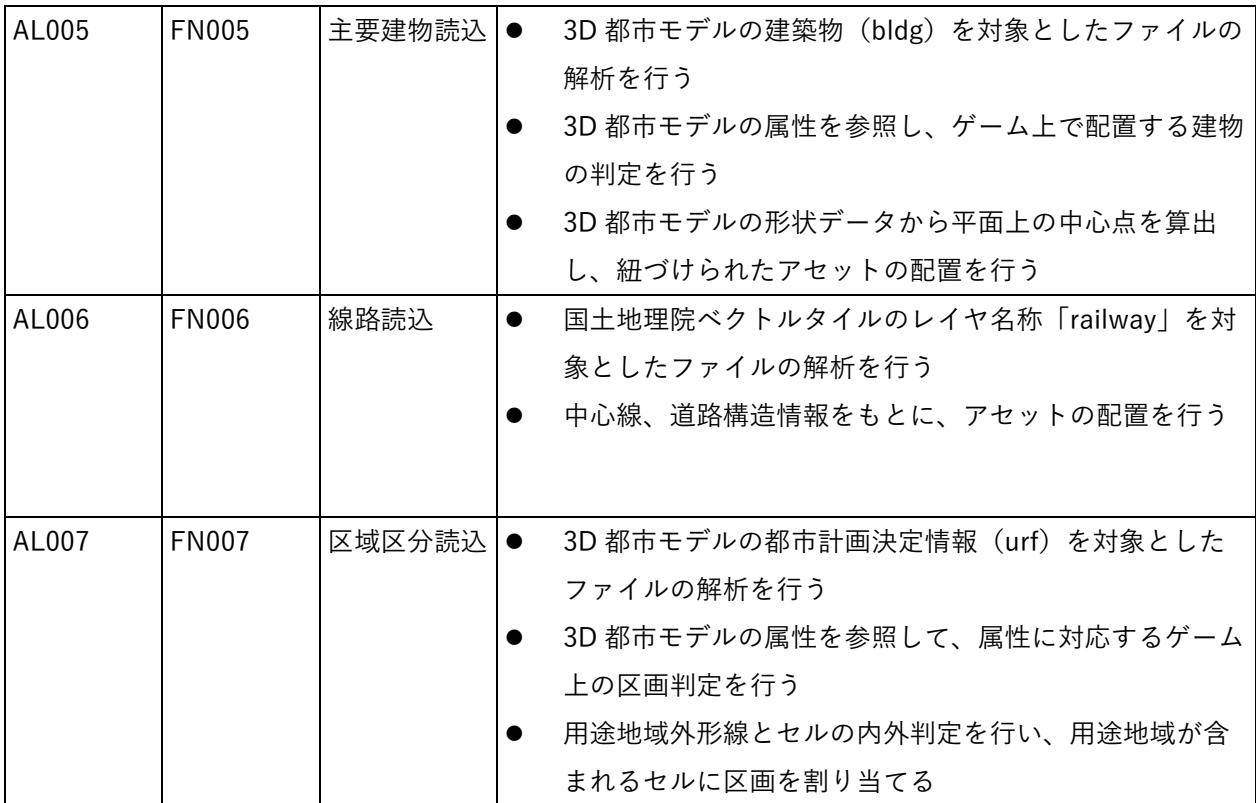

## 1) 【AL001】地形読込

3D 都市モデルの地形(dem)、土地利用(luse)を参照し、地形の読み込みを行う。

● ファイル解析

設定ファイルで指定された 3D 都市モデルフォルダ内の dem、luse を対象として解析を行う。 設定ファイルの座標系番号、中心座標から読み込み対象範囲(19.72 ㎞ x19.72km)を設定する。

| タグ名                                              | 説明/解析方法                       |
|--------------------------------------------------|-------------------------------|
| <gml:lowercorner></gml:lowercorner>              | 読み込み対象範囲内のデータかの判定に使用し、範囲内のデータ |
| <gml:uppercorner></gml:uppercorner>              | のみ読み込み対象とする                   |
| <dem:tin>/<gml:poslist></gml:poslist></dem:tin>  | 解析対象の TIN データ                 |
|                                                  | タグ内の頂点数が4点未満のデータは読込み対象外とする    |
| <luse:lod1multisurface>/</luse:lod1multisurface> | 水面部の範囲として使用                   |
| $<$ gml:posList $>$                              | タグ内の頂点数が4点未満のデータは読込み対象外とする    |
| <luse:class></luse:class>                        | 河川、水面の判定に使用                   |

表 3-6 地形読込における解析対象のタグ

- ⚫ TIN 標高補正
	- ➢ TIN の標高がゲーム上の制約内(最大標高、最大標高差とも 1024m以内)に収まらない場 合、標高値の補正を下記の基準で行う。
	- ➢ 最大標高がオーバーするが標高差が範囲内の場合 →最小値をシフトして地形を生成 (例)「500m~1524m|の標高範囲となる場合、500m

地点を 0m 地点とする。

➢ 標高差が 1024m より大きい場合 →標高差を制約内の数値に縮小し地形を生成 (例)標高差 2048m の場合、1m を 0.5m で 表現した地形とする。

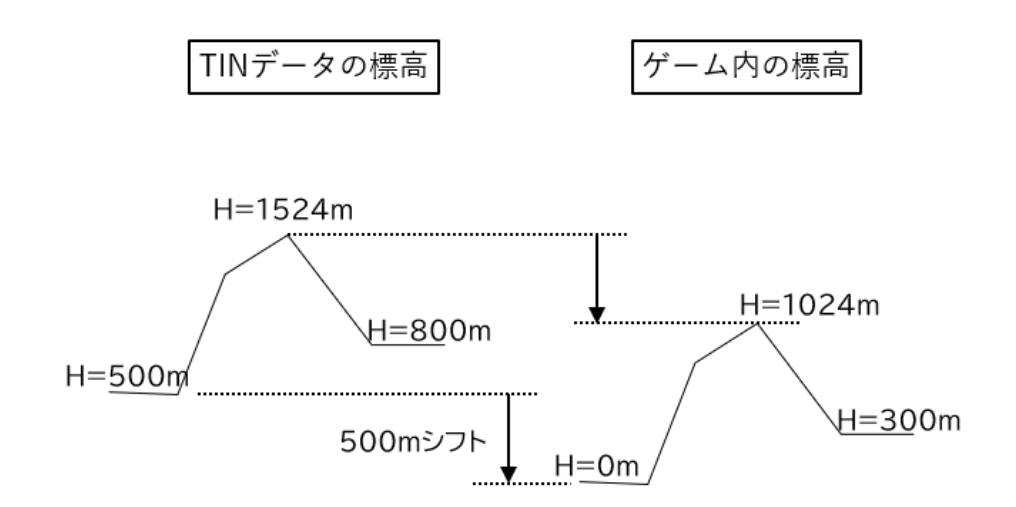

図 3-16 最大標高がオーバーするが標高差が範囲内の場合

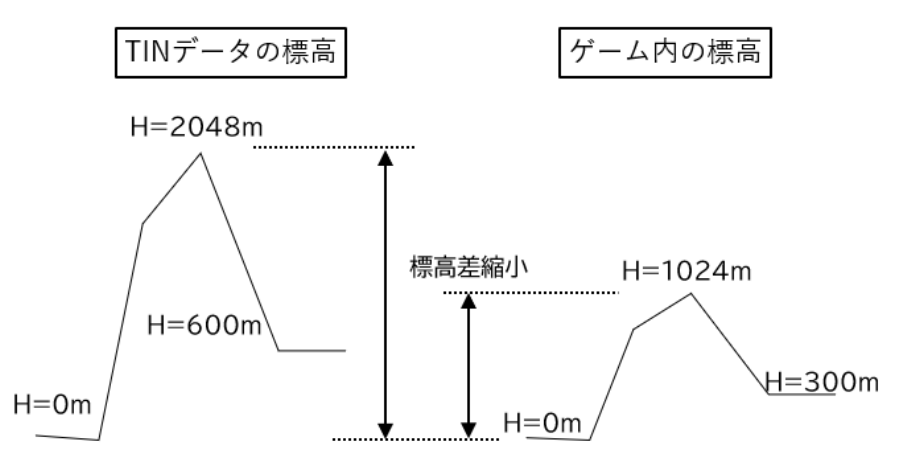

図 3-17 標高差が 1024m より大きい場合

- ⚫ メッシュ標高算出
	- ➢ 指定範囲の約 16m 間隔メッシュを作成し、XY 平面上で TIN の 3 角形ポリゴンとメッシュ 中心点の内外判定を行い、内側に存在する場合、ポリゴンを構成する頂点の標高値の平均 値をメッシュの標高値とする。
	- ➢ 設定ファイルで指定された「TIN 読込最大面積」を超える大きさの TIN は判定の対象外と する。
	- ➢ 湖沼部の標高調整のため、土地利用用途(luse:class)で水面部と指定されている箇所の標 高値を設定ファイルの水面オフセットの値に応じて補正を行う。

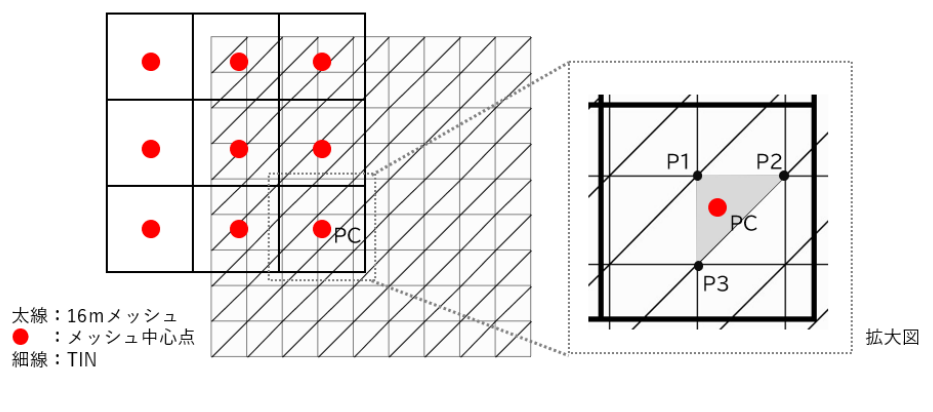

図 3-18 メッシュ標高算出イメージ

## 2) 【AL002】高速道路読込

3D 都市モデルの道路 (tran) を参照し、高速自動車道の読込みを行う。

● ファイル解析

設定ファイルで指定された 3D 都市モデルフォルダ内の tran を対象として解析を行う。 設定ファイルの座標系番号、中心座標から読み込み対象範囲(19.72 ㎞ x19.72km)を設定する。

| タグ名                                             | 説明/解析方法                      |
|-------------------------------------------------|------------------------------|
| <gml:lowercorner></gml:lowercorner>             | インポート対象範囲内のデータかの判定に利用し、範囲内のデ |
| <gml:uppercorner></gml:uppercorner>             | ータのみインポート対象とする               |
| $<$ tran:function $>$                           | 高速道路か判定するために利用               |
| <tran:lod1multisurface></tran:lod1multisurface> | 道路ポリゴンとして利用                  |
| / <gml:poslist></gml:poslist>                   | ポリゴンの中心線を算出して、ゲーム上に道路としてゲーム上 |
|                                                 | に反映                          |
|                                                 | タグ内の頂点数が4点未満のデータは読込み対象外とする   |
| <uro:sectiontype></uro:sectiontype>             | 橋、高架、トンネル、交差点の判定に利用          |

表 3-7 高速道路読込における解析対象のタグ

#### 高速道路の判定

tran:function(機能)により、高速道路/道路(一般道)の判定を行う。

表 3-8 高速道路読込における tran:function コードと道路データの反映内容

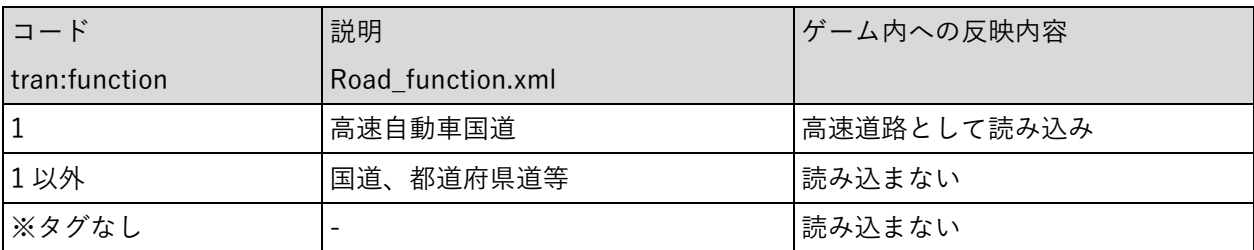

#### 道路構造の判定

uro:sectionType (区間種別) により通常部、高架、橋梁、トンネルの判定を行う。

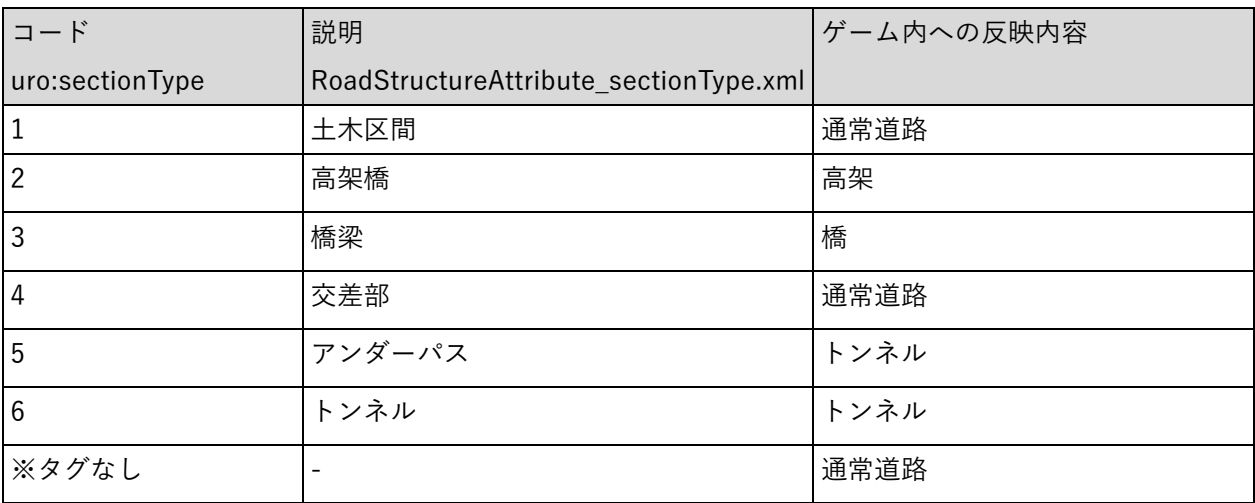

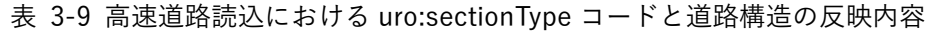

道路中心線の算出

以下の処理により、ポリゴンの形状から道路中心線の算出を行う。

➢ 接続部の判定

道路ポリゴンを読込む度、読込み済みの道路ポリゴンの各ラインとの比較を行い、同一の ラインが存在する場合には接続部と判断する。

設定ファイルの三角道路ポリゴン除外面積の値以下のポリゴンを除外する。

- ➢ 交差点の判定 接続部が3つ以上ある道路ポリゴンを交差点ポリゴンと判断する。
- ➢ 中心線の算出
	- 道路ポリゴンを構成するラインの中点Aから垂線Bをおろし、他のラインとの交点C、 垂線 B の中点 D を求める。
	- 上記処理をすべてのラインで行う。
	- 接続部のラインから降ろした垂線同士での交点Fを求める。(L字路を想定した処理)
	- 接続部のラインと交差する垂線Bとその中点 D を除外する。
	- 接続部のラインの中点からの垂線を除き、垂線B同士の交差が3以上となるものを除

外する。

- ➢ 中心線生成処理
	- 接続部のラインの1つを抽出し、ラインの頂点の一方を処理の開始点、もう一方を終 了点とする。
	- 接続部のラインの中点Eを求め、中心線の始点、終点とする。
	- 接続部のラインが交差点ポリゴンのラインと繋がっている場合、交差点ポリゴンの中 心点に頂点を挿入する。
	- 処理開始点から順に垂線Bがあるかを確認し、垂線がある場合には降ろした側のライ ンの垂線Bも確認し、中点Dに番号を付与し、中心線の頂点とする。(全てのラインに 対して処理が終わるまで繰り返す)
	- 交点Fから、中点Dを結んだラインに垂線を引き、道路ポリゴンとは交差しない場合、 垂線を下した頂点間に交点Fを挿入する。(L 字路を想定した処理)
	- 番号順に中点 D 間を結ぶ中心線を生成する。
- ➢ 中心線間引き処理
	- 中心線から同一ベクトル上の頂点を間引く。
	- 同一ベクトルではないが、1つ先、2つ先間の角度、1つ手前、2つ手前間の角度の 差異が 0.1 度未満の場合、ノイズと判断し間引く。
	- 中心線の頂点間が 20m 未満の場合、頂点を間引く。

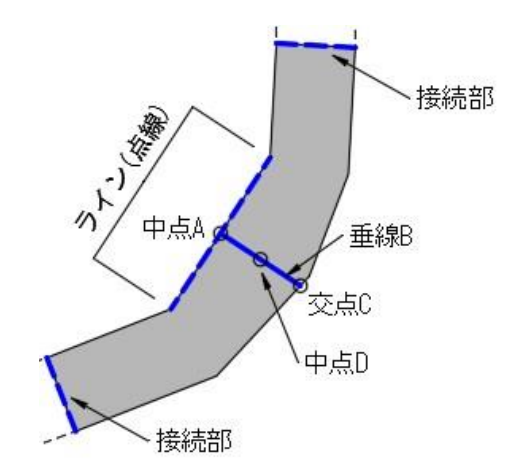

図 3-19 ポリゴン形状をもとにした垂線と中点

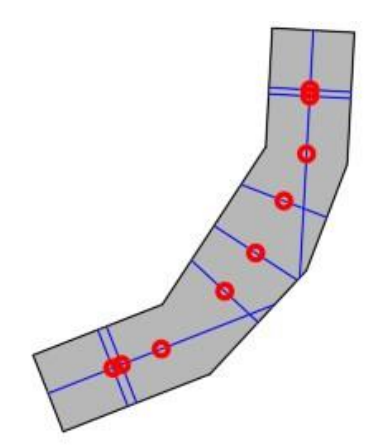

図 3-20 ポリゴン形状の全てのラインから垂線と中点を抽出した様子

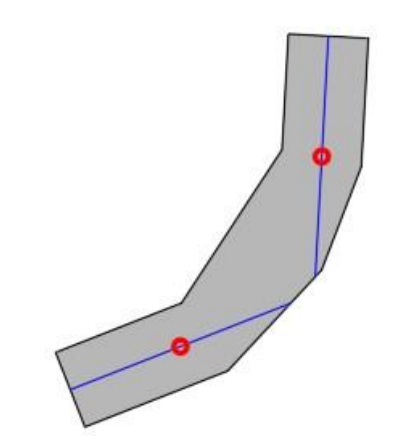

図 3-21 接続部のラインと交差するため除外される垂線と中点

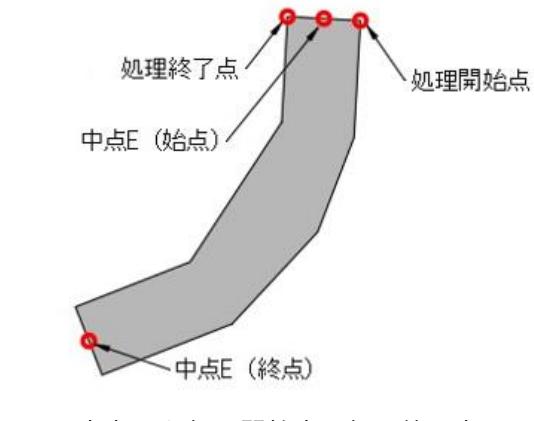

図 3-22 中点 E と処理開始点、処理終了点

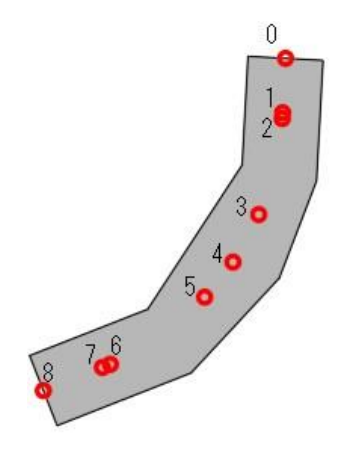

図 3-23 中点 D に番号を付与し中心線の頂点を作成

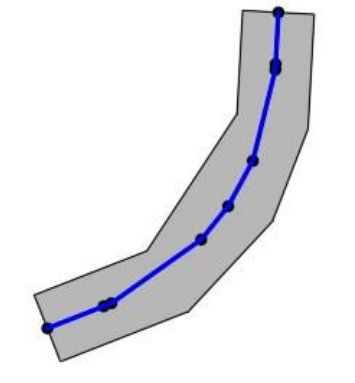

図 3-24 番号順に中点 D 間を結ぶ中心線を作成

![](_page_45_Picture_5.jpeg)

図 3-25 同一ベクトル上にあるため間引かれる頂点 (赤丸)

![](_page_45_Figure_7.jpeg)

図 3-26 最終的に生成された中心線のイメージ

- ⚫ アセットの配置
	- ➢ 所定のカスタムアセットを算出した中心線に沿って配置し、道路構造を反映する。
	- ➢ 所定のカスタムアセットがサブスクライブ、有効化されていない場合は標準アセットを使 用する。

表 3-10 高速道路として使用するアセット

| カスタムアセット                         | 標準アセット |
|----------------------------------|--------|
| <b>NExt2 Based National Road</b> | 高速道路   |

3) 【AL003】道路読込

設定ファイルで指定された 3D 都市モデルフォルダ内の道路 (tran) を参照し、高速道路以外の 道路の読込みを行う。

設定ファイルの座標系番号、中心座標、読み込み範囲から読み込み対象範囲を設定する。

- ⚫ ファイル解析 tran フォルダ内のファイルを対象として解析を行う。(高速道路読込と同様の解析)
- 高速道路の判定 tran:function(機能)により、高速道路/道路(一般道)の判定を行う。 (高速道路読込と同様 の処理)

| コード           | 説明                | ゲーム内への反映内容 |
|---------------|-------------------|------------|
| tran:function | Road_function.xml |            |
|               | 高速自動車国道           | 読み込まない     |
| 1以外           | 国道、都道府県道等         | 道路として読み込み  |
| ※タグなし         |                   | 道路として読み込み  |

表 3-11 道路読込における tran:function コードとゲーム内への反映内容

- 道路構造の判定 uro:sectionType(区間種別)により、通常部、高架、橋梁、トンネルの判定を行う。(高速道路 読込と同様の処理)
- 道路幅員、中心線の算出 道路中心線は「高速道路読込」と同様の処理により算出を行う。 以下の処理により道路幅員を算出する。
	- ➢ 道路幅員に関するタグを参照し、幅員を判定する。 (優先度:幅員 (uro:width)>幅員区分(uro:widthType))
	- ➢ 道路幅員に関するタグがない場合、読み込んだ道路ポリゴンの形状から以下の算出方法で

道路幅員を算出する。

- 道路ポリゴンを構成するラインの中点Aから垂線Bをおろし、他のラインとの交点C を求める。
- 上記の処理をすべてのラインで行う。
- 垂線B同士の交差が2以上となるものは除外する。
- 垂線Bの長さの中央値を幅員とする。

![](_page_47_Figure_6.jpeg)

図 3-27 道路ポリゴンにおけるラインの中点 A 及びその垂線 B

![](_page_47_Figure_8.jpeg)

図 3-28 幅員算出に使用する垂線

- ⚫ アセットの割当、配置
	- ➢ 算出した幅員ごとに下表の設定で割り当てた所定のカスタムアセットを中心線に沿って配 置し、道路構造を反映する。
	- ➢ カスタムアセットがサブスクライブ、有効化されていない場合は標準アセットを使用する。
	- ➢ 幅員区分(uro:widthType)で「15m以上」に分類されるものは 15m以上 24m以上のアセ ットを使用する。

| 幅員            | カスタムアセット                         | 標準アセット        |
|---------------|----------------------------------|---------------|
| 24m 以上        | JP 6L Midium Roads KR6102        | 6車線道路 (街路樹付き) |
| 15m 以上 24m 未満 | JP 4L Medium Roads KR4104        | 2 車線道路        |
| 6m 以上 15m 未満  | Tiny 2-Lane Two-Way Road without | 2 車線道路        |
|               | Parking                          |               |
| 4m 以上 6m 未満   | JP 5m Tiny Roads +ped KT203      | 2 車線道路        |
| 4m 未満         | JP 5m Tiny Roads KT202           | 2 車線道路        |

表 3-12 道路幅員と使用するアセット

![](_page_48_Figure_3.jpeg)

図 3-29 カスタムアセット(4m 未満)

![](_page_48_Figure_5.jpeg)

図 3-30 カスタムアセット(4m 以上 6m 未満)

![](_page_49_Picture_1.jpeg)

図 3-31 カスタムアセット(6m 以上 15m 未満)

![](_page_49_Figure_3.jpeg)

図 3-32 カスタムアセット(15m 以上 24m 未満)

![](_page_49_Figure_5.jpeg)

図 3-33 カスタムアセット(24m 以上)

4) 【AL004】一般建物読込

ゲームでは道路沿いに配置されたセルに区画が割り当てられることで建物が自動的に建設される仕 組みとなっている。

設定ファイルで指定された 3D 都市モデルフォルダ内の建築物(bldg)を参照し、Cities: Skylines 上 のセルに区画を割り当てることで一般建物の作成を行う。

設定ファイルの座標系番号、中心座標、読み込み範囲から読み込み対象範囲を設定する。

● ファイルの解析

bldg フォルダ内のファイルを対象として解析を行う。

| タグ名                                                           | 説明/解析方法                    |
|---------------------------------------------------------------|----------------------------|
| <gml:lowercorner></gml:lowercorner>                           | インポート対象範囲内のデータかの判定に使用し、範囲内 |
| <gml:uppercorner></gml:uppercorner>                           | のデータのみインポート対象とする           |
| <bldg:usage></bldg:usage>                                     | 建物用途の判定に使用                 |
| <bldg:measuredheight></bldg:measuredheight>                   | 建物高さの算出に使用                 |
| <bldg:storeysaboveground></bldg:storeysaboveground>           | 建物地上階数の算出に使用               |
| <bldg:lod1solid>/<gml:poslist></gml:poslist></bldg:lod1solid> | 建物の平面形状の算出に使用              |
|                                                               | タグ内の頂点数が4点未満のデータは読込み対象外とする |

表 3-13 一般建物読込における解析対象のタグ

- ⚫ 区画判定
	- ▶ 3D 都市モデルの属性(主として bldg:usage)と、Cities: Skylines 上の区画との対応関係 は下表をもとに判定を行う。
	- ➢ 建物高さ(bldg:measuredHeight)、建物地上階数(bldg:storeysAboveGround)をもとに、 Cities: Skylines 上の商業、住宅の区画において、高密度区画、低密度区画の判定を行う。
	- ➢ ゲーム上では区画の種類が 6 種に限られるため、コードの説明を基に類似する区画を選択 した。

| コード         | 説明                 | Cities: Skylines 上の区画 | 備考       |
|-------------|--------------------|-----------------------|----------|
| bldg.:usage | Building_usage.xml |                       |          |
| 402         | 商業施設               | オフィス                  |          |
| 403         | 宿泊施設               | 高密度商業、低密度商業           | $*1$     |
| 404         | 商業系複合施設            | 高密度商業、低密度商業           | $*1$     |
| 411         | 住宅                 | 高密度商業、低密度商業           | $^\ast1$ |
| 412         | 共同住宅               | 高密度住居、低密度住居           | $*1$     |
| 413         | 店舗等併用住宅            | 高密度住居、低密度住居           | $*1$     |
| 414         | 店舗等併用共同住宅          | 高密度商業、低密度             | $*1$     |
| 415         | 作業所併用住宅            | 高密度商業、低密度商業           | $*1$     |
| 421         | 官公庁施設              | 高密度商業、低密度商業           | $*1$     |
| 422         | 文教厚生施設             | 低密度商業                 |          |
| 431         | 運輸倉庫施設             | オフィス                  |          |
| 441         | 工場                 | 高密度商業、低密度商業           | $*1$     |
| 451         | 農林漁業用施設            | 産業                    |          |
| 452         | 供給処理施設             | 産業                    |          |
| 453         | 防衛施設               | 産業                    |          |
| 454         | その他                | インポートしない              |          |
| 461         | 不明                 | インポートしない              |          |

表 3-14 3D 都市モデル (bldg) の建物用途とゲーム内の区画

\*1:高さ 12m 以上または 4 階以上を高密度、それ以外は低密度に分類

- 形状算出、区画割当
- > 建物外形線とセルの内外判定を行い、建物が含まれるセルに区画を割り当てる。
	- ➢ 接道部分のセルに区画を割り当てる。
	- ➢ .gml ファイルの記載順に処理を行い、区画の割り当て済のセルは処理の対象としない。

![](_page_52_Figure_5.jpeg)

![](_page_52_Figure_6.jpeg)

建物が含まれるセルに区画を割り当てた状態

5) 【AL005】主要建物読込

ゲームでは公共施設(学校、図書館、警察署等)は個別に配置を行う必要がある。 3D 都市モデルの建築物(bldg)を参照し、ゲーム上の建物アセットとの紐づけを行い、配置する。 設定ファイルで指定された 3D 都市モデルフォルダ内の建築物(bldg)を参照し、ゲーム上の建物ア セットとの紐づけを行い、配置する。

設定ファイルの座標系番号、中心座標、読み込み範囲から読み込み対象範囲を設定する。

● ファイル解析

bldg フォルダ内のファイルを対象として解析を行う。

| タグ名                                                           | 説明/解析方法                      |  |
|---------------------------------------------------------------|------------------------------|--|
| <gml:lowercorner></gml:lowercorner>                           | インポート対象範囲内のデータかの判定に使用し、範囲内のデ |  |
| <gml:uppercorner></gml:uppercorner>                           | ータのみインポート対象とする               |  |
| $\le$ gml:name $>$                                            | 建物名称の判定に使用                   |  |
| <uro:orgusage></uro:orgusage>                                 | 建物用途の判定に使用                   |  |
| <uro:detailedusage></uro:detailedusage>                       |                              |  |
| <bldg:lod1solid>/<gml:poslist></gml:poslist></bldg:lod1solid> | 建物の配置位置算出に使用                 |  |
|                                                               | タグ内の頂点数が4点未満のデータは読込み対象外とする   |  |
| $<$ uro:buildinglD $>$                                        | 建物 ID の判定に使用                 |  |

表 3-15 主要建物読込における解析対象のタグ

図 3-34 区画の割当処理

- 属性判定、アセット判定
	- **▶ 3D 都市モデルの属性 (gml:name、uro:buildingID、uro:orgUsage、uro:detailedUsage) を** 参照し、ゲーム上で配置する建物の判定を行う。
	- ➢ 下表に示す設定で属性に対応するゲーム上の建物アセットとの紐づけを行う。(表はすべて 鉾田市の例)
	- ➢ 配置する建物アセットが Steam ワークショップ上からサブスクライブされていない場合は 標準アセットを使用する。

表 3-16 3D 都市モデル (bldg) の建物名称 (gml:name) と配置するアセット

| コード | 説明                | カスタムアセット*1                | 標準アセット |
|-----|-------------------|---------------------------|--------|
|     | Building name.xml |                           |        |
| 21  | 鹿行広域事務組合消防本部      | 消防署分署 /                   | 消防本部   |
|     |                   | JP Fire station branch    |        |
| 22  | 鉾田病院              | Louver Hospital (ルーバーの病院) | 病院     |
| 25  | 市立野友小学校           | 小学校 JP Elementary School  | 小学校    |
| 28  | 鉾田保健所             | Louver Hospital (ルーバーの病院) | 診療所    |
| 33  | 市立鉾田小学校           | 小学校 JP Elementary School  | 小学校    |
| 34  | 県立鉾田第二高等学校        | Japanese High School      | 高校     |
| 35  | 県立鉾田第一高等学校        | <b>HAM Highschool</b>     | 高校     |
| 36  | 鉾田市役所             | PLATEAU_UC_鉾田市役所          | 市役所    |
| 38  | 市立新宮小学校           | 小学校 JP Elementary School  | 小学校    |

\*1:複数の場合はランダムに選択したものを配置

表 3-17 3D 都市モデル (bldg) の建物 ID (uro:buildingID) と配置するアセット

| コード              | カスタムアセット  | 標準アセット |
|------------------|-----------|--------|
| 08234-bldg-37910 | 鉾田市保健センター | 診療所    |
| 08234-bldg-38312 | 鉾田市福祉事務所  | 診療所    |
| 08234-bldg-36728 | 鉾田中央公民館   | 映画館    |
| 08234-bldg-37909 | 鉾田市立図書館   | 図書館    |

表 3-18 3D 都市モデル (bldg) の詳細用途 (uro:orgUsage) と配置するアセット

![](_page_53_Picture_265.jpeg)

| コード  | 説明                                        |                               | 標準アセット |
|------|-------------------------------------------|-------------------------------|--------|
|      |                                           | カスタムアセット*1                    |        |
|      | BuildingDetailAttribute_detailedUsage.xml |                               |        |
| 421  | 官公庁施設                                     | 市役所(Japanese City Office)     | 市役所    |
|      |                                           | Hamilton City Hall            |        |
| 4221 | 文教厚生施設1(大学、高等専門学校、各                       |                               | 大学     |
|      | 種学校、公的研究所等)                               |                               |        |
| 4222 | 文教厚生施設2 (小・中・高等学校、保育                      | <b>HAM Highschool</b>         | 小学校    |
|      | 所等)                                       | <b>JPES Main</b>              |        |
|      |                                           | Japan Style Elementary School |        |
|      |                                           | 3                             |        |
| 4223 | 文教厚生施設3(図書館、博物館、文化ホ                       | JPES Main /                   | 図書館    |
|      | ール、集会所、動物園等)                              | <b>OCB City Library</b>       |        |
| 4224 | 文教厚生施設 4 (体育館、水泳場、野球                      | Reismann Sporthalle /         |        |
|      | 場、陸上競技場その他のスポーツ施設(主                       | JP Service(三菱重工総合体育館          |        |
|      | に公共施設))                                   | A) /                          |        |
|      |                                           | JP Service(三菱重工総合体育館          |        |
|      |                                           | B)                            |        |
| 4225 | 文教厚生施設 5 (病院)                             | Louver Hospital               | 病院     |
| 4226 | 文教厚生施設6 (診療所、老人ホーム、介                      | JP_Kimura Clinic 木村医院 /       | 診療所    |
|      | 護福祉施設、公衆浴場、公衆便所等)                         | JP Clinic (small)             |        |

表 3-19 3D 都市モデル (bldg) の詳細用途 (uro:detailedUsage) と配置するアセット

\*1:複数の場合はランダムに選択したものを配置

⚫ 形状算出、建物配置

3D 都市モデルの形状データから平面上の中心点を算出し、紐づけられたアセットの配置を行う。

![](_page_54_Figure_6.jpeg)

図 3-35 形状データから X、Y 座標の最小値、最大値、中心点を算出

![](_page_55_Picture_1.jpeg)

図 3-36 配置するカスタムアセットの例

## 6) 【AL006】線路読込

国土地理院ベクトルタイルのレイヤ名称「railway」を参照し、線路の読込みを行う。 設定ファイルの座標系番号、中心座標、読み込み範囲から読み込み対象範囲を設定する

- ⚫ ファイルダウンロード、解析
	- ➢ 指定範囲内に含まれるズームレベル 14 の.pbf データ(\*1)をダウンロードし、参照する。
	- ➢ Mapbox のライブラリ(\*2)を活用し、データ仕様 Railway(鉄道)レイヤの下記タグを対 象として解析を行う。

| タグ名                  | 説明/解析方法                |  |
|----------------------|------------------------|--|
| Geometry             | 線路形状のラインデータ            |  |
|                      | ● ゲーム上の線路の中心線として使用     |  |
|                      | 頂点数が2点未満のデータは読込み対象外とする |  |
| ftCode、<br>railState | 橋、高架、トンネルの種別の判定に使用     |  |
| rtCode               | 地下鉄の判定に使用              |  |

表 3-20 線路読込における解析対象のタグ

![](_page_56_Picture_142.jpeg)

図 3-37 .pbf ファイルのレイヤ(QGIS で表示)

 $*1:$ .pbf データ

データ仕様[:https://maps.gsi.go.jp/help/pdf/vector/dataspec.pdf](https://maps.gsi.go.jp/help/pdf/vector/dataspec.pdf)

\*2:Github Mapbox

<https://github.com/mapbox/vector-tile-cs>

⚫ 構造、地下鉄判定

線路の標準アセットを算出した中心線上に配置、構造等を反映する。

![](_page_56_Picture_143.jpeg)

![](_page_56_Picture_144.jpeg)

7) 【AL007】区域区分読込

設定ファイルで指定された 3D 都市モデルフォルダ内の都市計画決定情報(urf)を参照し、セルに用 途地域に対応した区画の割り当てを行う。

設定ファイルの座標系番号、中心座標、読み込み範囲から読み込み対象範囲を設定する。

● ファイル解析

urf フォルダ内のファイルを対象として解析を行う。

表 3-22 区域区分読込における解析対象のタグ

| タグ名                                                                         | 説明/解析方法                      |
|-----------------------------------------------------------------------------|------------------------------|
| $\le$ gml:lowerCorner $>$                                                   | ● インポート対象範囲内のデータかの判定に使用し、範囲内 |
| $\leq$ gml:upperCorner $>$                                                  | のデータのみインポート対象とする             |
| $\langle$ urf:function $>$                                                  | 用途地域の判定に使用                   |
| <urf:lod1multisurface>/<gml:poslist> ●</gml:poslist></urf:lod1multisurface> | 用途地域の平面形状の算出に使用              |

- ⚫ 属性、区画判定
	- ➢ 3D 都市モデルの属性(urf:function)を参照して、属性に対応するゲーム上の区画を決定す る。

| コード            | 説明                               | Cities:Skylines 上の区画 |
|----------------|----------------------------------|----------------------|
| urf:function   | Common_districtsAndZonesType.xml |                      |
| 1              | 第 1 種低層住居専用地域                    | 低密度住居                |
| $\overline{2}$ | 第 2 種低層住居専用地域                    | 低密度住居                |
| 3              | 第 1 種中高層住居専用地域                   | 低密度住居                |
| 4              | 第 2 種中高層住居専用地域                   | 低密度住居                |
| 5              | 第 1 種住居地域                        | 低密度住居                |
| $6\,$          | 第 2 種住居地域                        | 高密度住居                |
| 7              | 準住居地域                            | 高密度住居                |
| 8              | 田園住居地域                           | 低密度住居                |
| 9              | 近隣商業地域                           | 低密度商業                |
| 10             | 商業地域                             | 高密度商業                |
| 11             | 準工業地域                            | 工業                   |
| 12             | 工業地域                             | 工業                   |
| 13             | 工業専用地域                           | 工業                   |
| 上記以外           | 上記以外                             | インポートしない             |

表 3-23 3D 都市モデルの用途地域とゲーム内の区画

- 形状算出、区画割当
	- ➢ 用途地域外形線とセルの内外判定を行い、用途地域が含まれるセルに区画を割り当てる。
	- ➢ 一般建物読込と異なり、接道部分のセルへの区画の割り当ては行わない。
	- ➢ .gml ファイルの記載順に処理を行い、区画の割り当て済のセルは処理の対象としない。

3-3-2. 開発したアルゴリズム

新規開発のアルゴリズムなし

3-4. データインタフェース 3-4-1. ファイル入力インタフェース

1) 【IF001】3D 都市モデル(CityGML)

ゲーム上に地形、道路、建物、線路、区画を再現するために使用する 3D 都市モデルを、【FN001】地形読 込、【FN002】高速道路読込、【FN003】道路読込、【FN004】一般建物読込、【FN005】主要建物読込、【FN006】 線路読込、【FN007】区域区分読込に CityGML 形式で入力する。

⚫ 本インタフェースを利用する機能:【FN001】、【FN002】、【FN003】、【FN004】、【FN005】、【FN006】、 【FN007】

![](_page_59_Picture_270.jpeg)

## 表 3-24 利用する 3D 都市モデルの情報

2) 【IF002】国土地理院ベクトルタイル ベクトルタイル形式

ゲーム上に線路を再現するために使用する国土地理院ベクトルタイルを【FN006】線路読込にベクトルタ イル形式で入力する。

⚫ 本インタフェースを利用する機能:【FN006】

表 3-25 利用するデータの情報

| カテゴリ | ズームレベル | タグ、属性値               | 内容                | 型、ジオメトリタ   |
|------|--------|----------------------|-------------------|------------|
|      |        |                      |                   | イプ         |
| 鉄道   | 14     | Geometry             | 中心線のラインデータ        | LineString |
|      |        | ftCode、<br>railState | 橋、高架、トンネルの種   int |            |
|      |        |                      | 別                 |            |
|      |        | rtCode               | 通常、地下鉄の種別         | int        |

![](_page_60_Figure_6.jpeg)

図 3-38 コードサンプルと記載内容(国土地理院より)※現在はバイナリ形式で公開

3) 【IF003】設定ファイル(ini 形式)

【FN001】地形読込、【FN002】高速道路読込、【FN003】道路読込、【FN004】一般建物読込、【FN005】 主要建物読込、【FN006】線路読込、【FN007】区域区分読込【FN008】パラメータ設定に設定ファイルか ら ini 形式で入力する。

オプション画面内に表示する設定値や3D 都市モデル、国土地理院ベクトル読み込み時の設定値として使 用する。

⚫ 本インタフェースを利用する機能:【FN001】、【FN002】、【FN003】、【FN004】、【FN005】、【FN006】、 【FN007】、【FN008】

| 項目       | 内容                             | 変数              | 型      |
|----------|--------------------------------|-----------------|--------|
| 3D 都市モデル | 読み込みを行う 3D 都市モデルの PC 上のパス      | inputFolderPath | string |
| フォルダ     |                                |                 |        |
| 中心座標     | Cities: Skylines 上の中心として設定する座標 | center          | string |
| 座標系番号    | 読込範囲の平面直角座標系番号                 | lisystem        | int    |
| 地盤レベル    | 地形読込時に基準とするゲーム上の高さ             | demSeaLevel     | double |

表 3-26 利用するデータの情報

uc23-12\_技術検証レポート\_ゲーミフィケーションによる参加型まちづくりv2.0

| 水面オフセッ   | 地形と水部のレベル差。設定値分、水部を下げ   demWaterAreaDownHeight   double |                           |        |
|----------|---------------------------------------------------------|---------------------------|--------|
|          | る                                                       |                           |        |
| TIN 読込最大 | 地形を標高 0m として読込み、湖沼部等として  demFilterAreaSize              |                           | double |
| 面積       | 扱う三角形ポリゴン(TIN)の最大面積                                     |                           |        |
| 読み込み範囲   | 地物読込を行う範囲                                               | areaSize                  | double |
| 三角道路ポリ   | 狭小な道路ポリゴンを除外するための閾値                                     | <b>roadFilterAreaSize</b> | double |
| ゴン除外面積   |                                                         |                           |        |

4) 【IF004】アセット(CRP 形式)

3D 都市モデル、国土地理院ベクトルタイルの属性と紐づけられたアセットをゲーム内に配置するため、 【FN002】高速道路読込、【FN003】道路読込、【FN004】一般建物読込、【FN005】主要建物読込、【FN006】 線路読込に CRP 形式でアセットを入力する。

⚫ 本インタフェースを利用する機能:【FN002】【FN003】【FN004】【FN005】【FN006】 表 3-27 利用するデータの情報

| 項目                   | 内容                               | 連携機能          |
|----------------------|----------------------------------|---------------|
| Cities: Skylines 用既存 | 日本風の都市を再現するための道路、建物等のデータ         | <b>FN002、</b> |
| アセット                 |                                  | <b>FN003、</b> |
|                      |                                  | <b>FN004、</b> |
|                      |                                  | <b>FN005、</b> |
|                      |                                  | FN006         |
| テクスチャ付き              | 市役所周辺の公共施設を再現した建物データ             | FN005         |
| 現地建物 3D データ          | (【DT203】テクスチャ付き現地建物 3D データの項を参照) |               |

5) 【IF005】マップデータ(CRP 形式)

都市現況ゲームデータ開始時に地形、高速道路、水源の設定がされたマップデータが必要となるため、新 規ゲーム画面から、CRP 形式のマップデータを指定することで入力を行う。

#### ⚫ 本インタフェースを利用する機能:【FN003】【FN004】【FN005】【FN006】【FN007】

表 3-28 利用するデータの情報

![](_page_61_Picture_216.jpeg)

3-4-2. ファイル出力インタフェース

#### 1) 【IF101】マップデータ

都市現況ゲームデータ開始時に地形、高速道路、水源の設定がされたマップデータが必要となる。マップ エディタで【FN001】地形読込、【FN002】高速道路読込を活用し、地形、高速道路、水源を設定したマッ プデータを作成し、セーブダイアログを使用して保存することで保存したマップデータが CRP 形式で出 力される。

**● 本インタフェースを利用した機能:【FN001】【FN002】** 

● 表 3-29 利用するデータの情報

| 項目         | 内容                       | ー<br>ガシェし          |
|------------|--------------------------|--------------------|
| ブデータ<br>マッ | 高速道路、<br>水源を設定したもの<br>地形 | CRP<br><b>VIII</b> |

2) 【IF102】都市現況ゲームデータ(CRP 形式)

セーブダイアログを使用してゲームを保存することで、ゲームデータに変更を加えた状態や都市活動のシ ミュレーションが行われた結果が CRP 形式で出力される。

⚫ 本インタフェースを利用する機能:【FN003】【FN004】【FN005】【FN006】【FN007】 表 3-30 出力するデータ

![](_page_62_Picture_126.jpeg)

3) 【IF103】設定ファイル(ini 形式)

【FN008】パラメータ設定で設定した値を保存するため、ini 形式で設定ファイルに出力する。

⚫ 本インタフェースを利用する機能:【FN008】

![](_page_63_Picture_197.jpeg)

![](_page_63_Picture_198.jpeg)

## 3-4-3. 内部連携インタフェース

マップデータや都市現況ゲームデータ等のゲーム画面上のデータの入出力は一度外部ファイルとして出 力してから Cities: Skylines 上に入力されるため、システム内部での連携は行っていない。

3-4-4. 外部連携インタフェース

鉄道情報を補完するための Mapbox-vector-tile-cs はシステム内部に組み込んでいるため、外部のシステ ムやプログラムとの連携は行っていない。

# 3-5. 実証に用いたデータ

3-5-1. 活用したデータ一覧

1) 利用した 3D 都市モデル

- 年度: 2023年度
- 都市名:茨城県鉾田市
- ファイル名:08234\_hokota-shi\_2022\_citygml\_1\_op
- ⚫ メッシュ番号:544023、544024、544013、544014

![](_page_64_Figure_8.jpeg)

図 3-39 インデックスマップ(茨城県鉾田市)

| 地物   | 地物型               | 属性区分 | 属性名                   | 内容      | 連携機能         |
|------|-------------------|------|-----------------------|---------|--------------|
| 共通   | core:CityModel    | 空間属性 | gml:lowerCorne        | データ範囲   | FN001-       |
|      |                   |      | gml:upperCorner       |         | <b>FN007</b> |
| 地形   | dem:TINRelief     | 空間属性 | dem:tin/gml:posList   | 形状      | <b>FN001</b> |
| 土地利用 | luse:LandUse      | 空間属性 | luse:class            | 土地利用用途  | <b>FN001</b> |
| 道路   | tran:Road         | 空間属性 | tran:lod1MultiSurface | 形状      | <b>FN002</b> |
|      |                   |      | /gml:posList          |         | <b>FN003</b> |
|      |                   | 主題   | tran:function         | 機能      |              |
|      |                   |      | uro:width             | 幅員      |              |
|      |                   |      | uro:widthType         | 幅員区分    |              |
| 建築物  | bldg: Building    | 空間属性 | bldg:lod1Solid/gml:po | 形状      | <b>FN004</b> |
|      |                   |      | sList                 |         | <b>FN005</b> |
|      |                   | 主題   | bldg:storeysAboveGro  | 地上階数    | <b>FN004</b> |
|      |                   |      | und                   |         |              |
|      |                   |      | bldg:measuredHeight   | 計測高さ    | <b>FN004</b> |
|      |                   |      | bldg:usage            | 用途      | <b>FN004</b> |
|      |                   |      | uro:buildingID        | 建物 ID   | <b>FN005</b> |
|      |                   |      | uro:orgUsage          | 詳細用途    | <b>FN005</b> |
|      |                   |      | uro:detailedUsage     |         |              |
|      |                   |      | gml:name              | 名称      | <b>FN005</b> |
| 都市計画 | urf:UrbanPlanning | 空間属性 | urf:lod1MultiSurface/ | 形状      | <b>FN007</b> |
| 決定情報 | Area              |      | gml:posList           |         |              |
|      |                   | 主題   | urf:function          | 用途地域の区分 |              |

表 3-32 利用する 3D 都市モデルの情報

2) 利用したその他のデータ

# 1. データ一覧

![](_page_66_Picture_194.jpeg)

## 表 3-33 利用したその他のデータ(一覧)

## 2. データサンプル(イメージ)

| ID    | 活用データ                         | サンプル・イメージ                                                                                                    |
|-------|-------------------------------|----------------------------------------------------------------------------------------------------|
| DT101 | 国土地理院ベクトルタ<br>イル              | 地理院地図<br>Q 例: 剱岳 / 金沢市木ノ新保町 / 35度0分0秒 135度0分0秒 / 35.00 135.00 / 54SUE83694920<br>544042<br>544043<br>544040<br>544041<br>自保川<br>MATILIA<br>$-700$<br>544082<br>544034<br>544033<br>543937<br>544030<br>544031<br>O)<br>放波山<br>$\circ$<br>城<br>544021<br>543927<br>544022<br>544020<br>544023<br>544024<br><b>QBB</b><br>ŧ<br>$-24$<br>544012<br>544010<br>543917<br>544013<br>544014<br><b>GB</b> |
| DT102 | Cities: Skylines 用の既<br>存アセット | 図 3-40 を参照                                                                                                    |
| DT103 | テクスチャ付き現地建<br>物 3D データ        | 図 3-41 を参照                                                                                                    |

表 3-34 利用したその他データ(サンプル)

| 戸建て住宅                       | 戸建て住宅     | アパート | マンション  |
|-----------------------------|-----------|------|--------|
| 百貨店                         | ショッピングモール | 高層ビル | 低層商業ビル |
| 保育園                         | 老人ホーム     | 診療所  | 郵便局    |
| 舗装路                         | 道路        | 石畳   | 狭い道路   |
| <b>Trunk</b><br>split<br>樹木 | 桜         | サークル | ベンチ    |
| 公園                          | 屋台        | パラソル | 駐輪場    |

図 3-40 Cities: Skylines 用既存アセット(一部)

| 名称            | イメージ | 名称             | イメージ   |
|---------------|------|----------------|--------|
| 鉾田市役所         |      | 鉾田市福祉<br>事務所   | $\sim$ |
| 鉾田中央公<br>民館   |      | 鉾田市合同<br>庁舎本庁舎 |        |
| 鉾田市立図<br>書館   |      | 鉾田市合同<br>庁舎分庁舎 |        |
| 鉾田市保健<br>センター |      |                |        |

図 3-41 テクスチャ付き現地建物 3D データ(昨年度作成)

## 3-5-2. 生成・変換したデータ

| ID    | システムに入 用途 |                  | 処理内容                |          | データ処 活用データ データを |              |
|-------|-----------|------------------|---------------------|----------|-----------------|--------------|
|       | 力するデータ    |                  |                     | 理        | (データ形 利用した      |              |
|       | (データ形式)   |                  |                     | ソフトウ 式)  |                 | 機能 (ID)      |
|       |           |                  |                     | ェア       |                 |              |
| DT201 |           | マップデータ グーム開始時  ● | 開発する MOD を使         | Cities:  | 3D 都市モデ         | <b>FN001</b> |
|       | (CRP)     | に使用される           | 用して実証対象エリ           | Skylines | ル               | <b>FN002</b> |
|       |           | マップのデー           | アの 3D 都市モデル         |          | (CityGML)       | <b>FN008</b> |
|       |           | 夕                | から地形、高速道路           |          | 形式)             |              |
|       |           |                  | を再現                 |          |                 |              |
|       |           |                  | (マップデータでは           |          |                 |              |
|       |           |                  | 起伏のある地形、高           |          |                 |              |
|       |           |                  | 速道路、水源が必須           |          |                 |              |
|       |           |                  | 条件となる)              |          |                 |              |
| DT202 | ゲームデータ    | 上記マップデ ●         | マップデータにイン   Cities: |          | 3D 都市モデ         | <b>FN003</b> |
|       |           | ータに道路、建          | フラ施設を設置した           | Skylines | ル               | <b>FN004</b> |
|       |           | 物などを設置           | 上で、開発する             |          | (CityGML)       | <b>FN005</b> |
|       |           | することで都           | MOD を使用して 3D        |          | 形式)、国土          | <b>FN006</b> |
|       |           | 市活動のシミ           | 都市モデルの道路、           |          | 地理院ベク           | <b>FN007</b> |
|       |           | ュレーション           | 建築物、国土地理院           |          | トルタイル           | <b>FN008</b> |
|       |           | が行われるデ           | ベクトルタイルの鉄           |          |                 |              |
|       |           | ータ               | 道の読み込みを行う           |          |                 |              |
|       |           |                  | 再現度向上のため、           |          |                 |              |
|       |           |                  | 既存の MOD、アセ          |          |                 |              |
|       |           |                  | ットを使用して、道           |          |                 |              |
|       |           |                  | 路の形状変更や配置           |          |                 |              |
|       |           |                  | されている建物の入           |          |                 |              |
|       |           |                  | 替えなどを行い、都           |          |                 |              |
|       |           |                  | 市を再現したゲーム           |          |                 |              |
|       |           |                  | データを作成する            |          |                 |              |
| DT203 |           | テクスチャ付 まちづくり検 ●  | 3D 都市モデルの建          | 3ds MAX  | 3D 都市モデ   FN005 |              |
|       |           | き現地建物 3D 討対象エリア  | 築物の形状を参考に           |          | ル (建築物)         |              |
|       |           | データ (CRP) 周辺を再現す | 3ds Max で簡易形状       |          |                 |              |
|       |           | るための建物           | を作成し、現地写真           |          |                 |              |
|       |           | データ              | を参考に詳細形状を           |          |                 |              |
|       |           |                  | 作成                  |          |                 |              |
|       |           |                  | 現地で撮影した建物           |          |                 |              |

表 3-35 生成・変換したデータ

![](_page_71_Picture_91.jpeg)

※参考 テクスチャ付き現地建物 3D データ【DT203】の生成・変換手順

1. 3D 都市モデル(建築物)の形状を参考に簡易形状を作成後、現地写真を参考に詳細形状を作成。

![](_page_71_Figure_4.jpeg)

図 3-42 3D 都市モデルを参考にした簡易形状の様子

![](_page_71_Picture_6.jpeg)

図 3-43 現地調査をもとに簡易形状を詳細化した様子

2. 現地で撮影した建物の画像をテクスチャとしてモデルに貼付。

![](_page_71_Picture_9.jpeg)

図 3-44 現地写真を貼付する様子
- dth **a fe** Length <mark>4 (1</mark> **PIGSONS**
- 3. Cities: Skylines のアセットエディタで CRP 形式へ変換。

図 3-45 Cities: Skylines 上で CRP 形式に変換する様子

# 3-6. ユーザーインタフェース

# 3-6-1. 画面一覧

### 1) 画面

| ID                | 連携   | 画面名     | 画面説明                 | 画面を表示 |
|-------------------|------|---------|----------------------|-------|
|                   | (ID) |         |                      | した機能  |
|                   |      |         |                      | (ID)  |
| <b>SC001</b>      |      | メイン画面   | ゲームの開始や各種設定を行うウィンドウを |       |
|                   |      |         | 選択する画面               |       |
| SC <sub>002</sub> |      | マップエディタ | 地形・高速道路の読み込みを行い、ベースと |       |
|                   |      |         | なるマップの作成を行う画面        |       |
| SC003             |      | メインゲーム  | 地物の読み込みを行い、都市活動のシミュレ |       |
|                   |      |         | ーションが行われる画面          |       |

表 3-36 画面一覧

## 2) ウィンドウ

| ID           | 連携                          | 画面名       | 画面説明                                  | 画面を表示          |
|--------------|-----------------------------|-----------|---------------------------------------|----------------|
|              | (ID)                        |           |                                       | した機能           |
|              |                             |           |                                       | (1D)           |
| SC101        | $\overline{a}$              | ツールメニュー   | マップエディタ等の編集ツールの選択を行う                  | $\frac{1}{2}$  |
| SC102        | $\sim$                      | 新規マップ     | 新規マップで使用するテーマ選択や、交通ル                  | $\overline{a}$ |
|              |                             |           | ールの指定を行う                              |                |
| SC103        | $\equiv$                    | マップをロード   | ロードするマップを選択する                         | $\overline{a}$ |
| SC104        | $\mathbf{L}^{\mathcal{A}}$  | 地形·高速道路読込 | 中心座標、座標系番号の指定を行い、地形、                  | <b>FN001</b>   |
|              |                             |           | 高速道路の読み込みを行う                          | <b>FN002</b>   |
| SC105        | $\mathcal{L}_{\mathcal{A}}$ | ポーズ       | オプションやマップをセーブするためのウィ                  | $\equiv$       |
|              |                             |           | ンドウを起動する                              |                |
| SC106        | $\equiv$                    | マップをセーブ   | ファイル名を指定してマップデータの保存を                  | $\frac{1}{2}$  |
|              |                             |           | 行う                                    |                |
| SC107        | $\equiv$                    | オプション(パラメ | 3D 都市モデルを読み込む際のパラメータ等を                | <b>FN008</b>   |
|              |                             | ータ設定)     | 設定するためのウィンドウを表示する                     |                |
| <b>SC108</b> | $\equiv$                    | 新規ゲーム     | ゲーム開始時に使用するマップの選択を行う                  | $\Box$         |
| SC109        | $\equiv$                    | ゲームをロード   | ロードするゲームを選択する                         | $\mathcal{L}$  |
| <b>SC111</b> | $\overline{a}$              | 地物読込      | チェックボックスによる指定と中心座標を入                  | <b>FN003</b>   |
|              |                             |           | 力することで、読み込みを行う地物の選択と範                 | <b>FN004</b>   |
|              |                             |           | 囲の指定を行う                               | <b>FN005</b>   |
|              |                             |           |                                       | <b>FN006</b>   |
|              |                             |           |                                       | <b>FN007</b>   |
|              |                             |           |                                       | <b>FN008</b>   |
| <b>SC112</b> | $\overline{a}$              |           | コンテンツマネージ   MOD やアセットの有効化を行うためのコンテ  - |                |
|              |                             | $+ -$     | ンツマネージャーを表示する                         |                |

表 3-37 ウィンドウ一覧

## 3-6-2. 画面遷移図

1) 画面、ウィンドウ

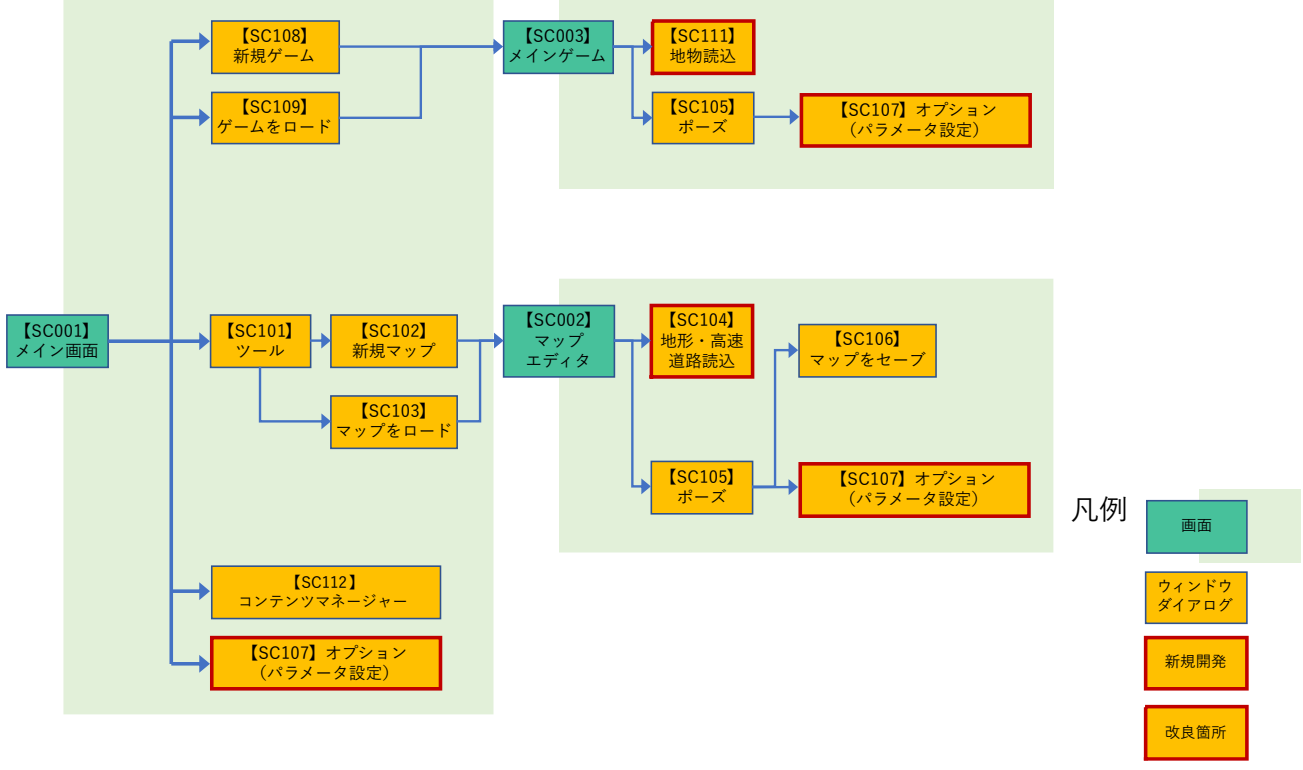

図 3-46 画面、ウィンドウ遷移図

3-6-3. 各画面仕様詳細

- 1) 画面詳細
- 1. 【SC001】メイン画面
- 画面の目的・概要
	- ➢ メイン画面では「新規ゲーム」、「ゲームをロード」、「ツール」、「コンテンツマネージャー」、「オ プション」ウィンドウを表示する。
	- ➢
- ⚫ メイン画面の UI 説明

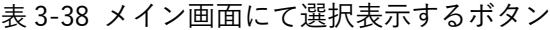

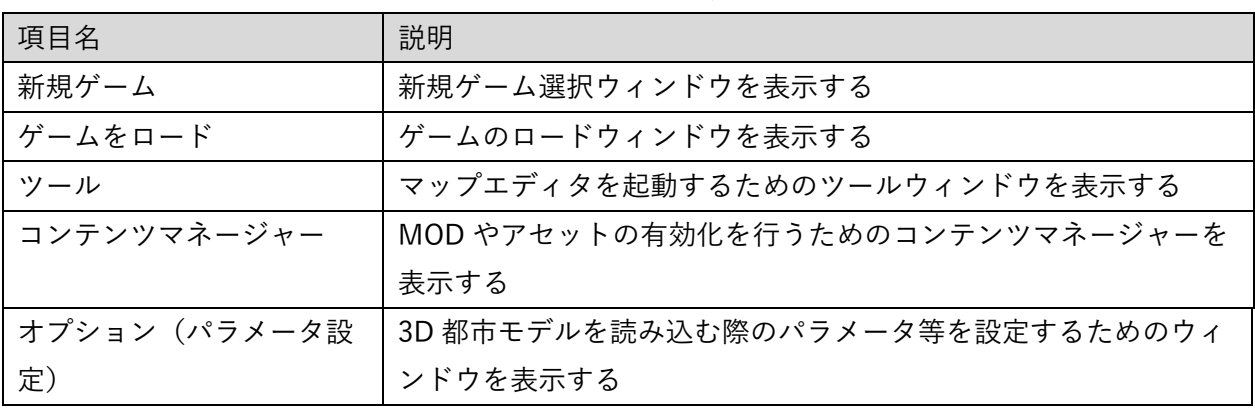

⚫ 画面イメージ

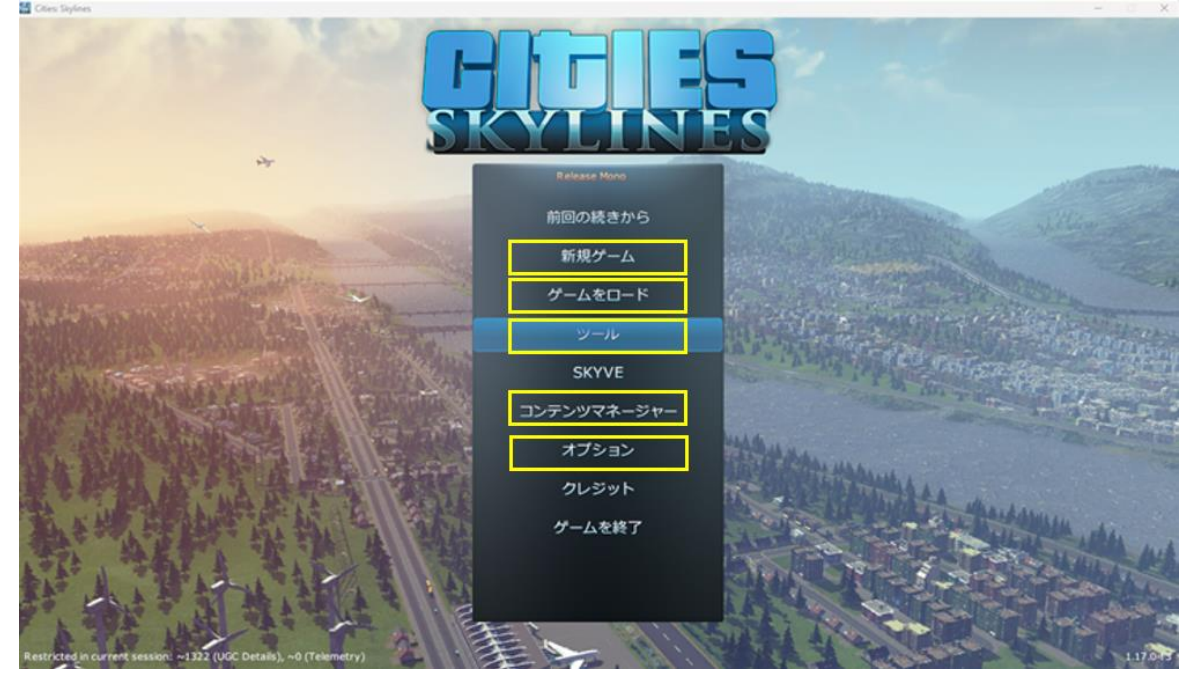

図 3-47 メイン画面のイメージ

オプションウィンドウ(パラメータ設定)

3D 都市モデルの読み込み時に必要な各種パラメータをオプションウィンドウから設定できる機能を 開発する。また、各種パラメータや操作方法の詳細を示すため、オプションウィンドウから

SkylinesPLATEAU のマニュアルページを開くことができるボタンを追加する。

|                | No. パラメータ | 入力内容                         | 入力値           |
|----------------|-----------|------------------------------|---------------|
|                |           |                              | (デフォルト)       |
| 1              | 3D 都市モデル  | 読み込みを行う 3D 都市モデルの PC 上のパス    |               |
|                | フォルダ      | (Windows 標準のフォルダ指定ダイアログより、任意 |               |
|                |           | の位置にしている 3D 都市モデルフォルダを選択)    |               |
| $\overline{2}$ | 中心座標      | 10 進法で緯度経度を指定、カンマ区切りで入力      | 36.000000,    |
|                |           |                              | 140.000000    |
| 3              | 座標系番号     | 読み込み範囲の平面直角座標系番号             | 09            |
| 4              | 地盤レベル     | 地形読み込み時に基準とするゲーム上の高さ         | $40.0$ (m)    |
| 5              | 水面オフセット   | 地形と水部のレベル差。設定値分、水部を下げる       | 5.0(m)        |
| 6              | TIN 読込最大面 | 最大面積を超える三角形ポリゴン(TIN)は標高 0m と | $20 \; (m^2)$ |
|                | 積         | する                           |               |
| $\overline{7}$ | 読み込み範囲    | 地物読込を行う中心からの距離               | 6 (km)        |
| 8              | 三角道路ポリゴ   | 狭小な道路ポリゴンを除外するための閾値          |               |
|                | ン除外面積     |                              |               |

表 3-39 設定を行うパラメータ一覧

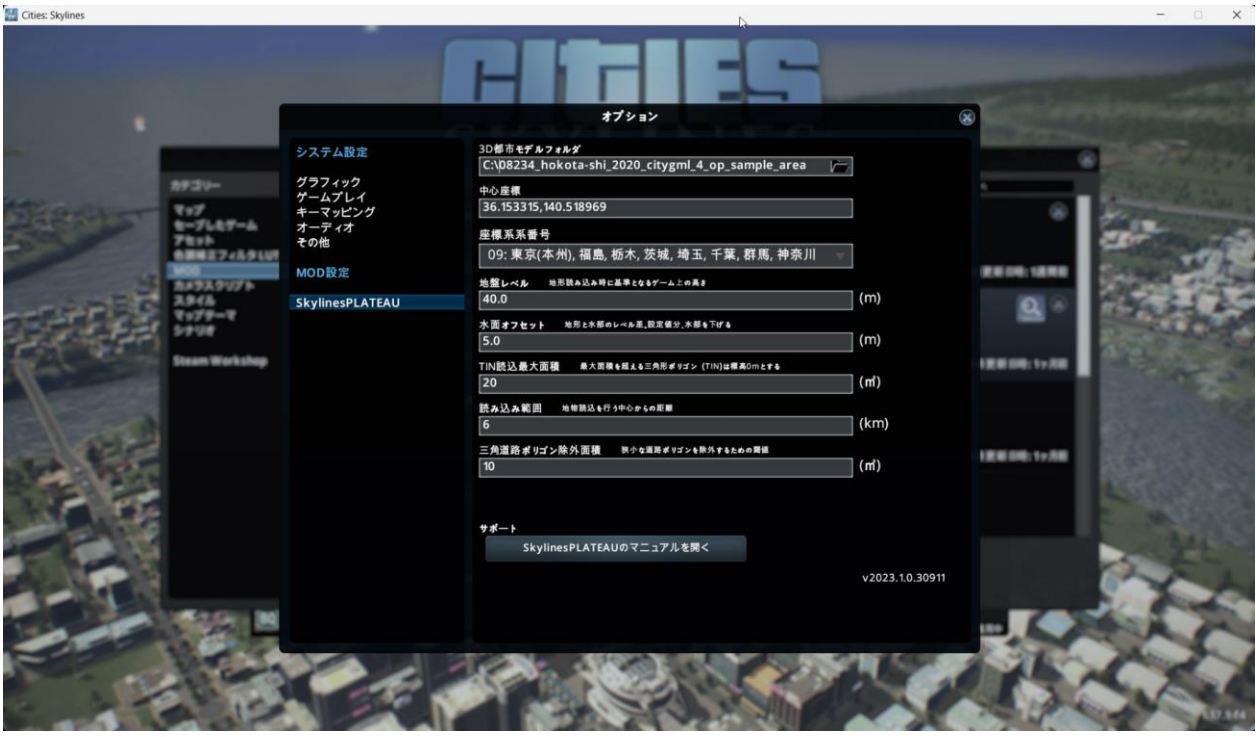

図 3-48 オプションウィンドウとパラメータ設定

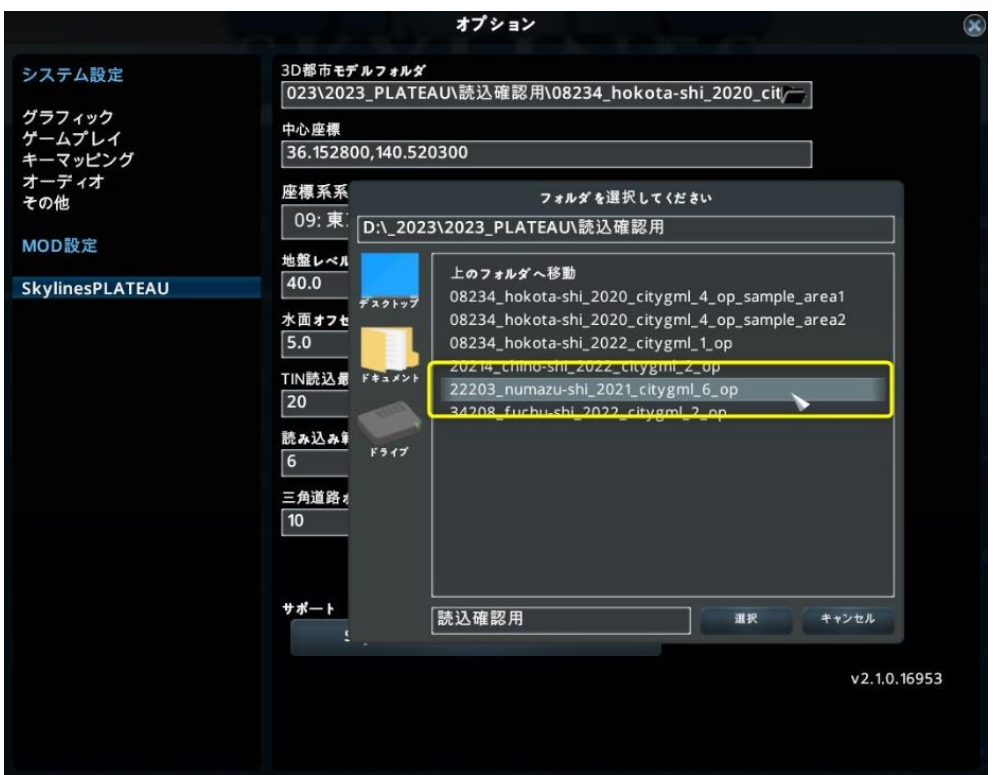

図 3-49 オプションウィンドウの 3D 都市モデルフォルダ選択ボタン

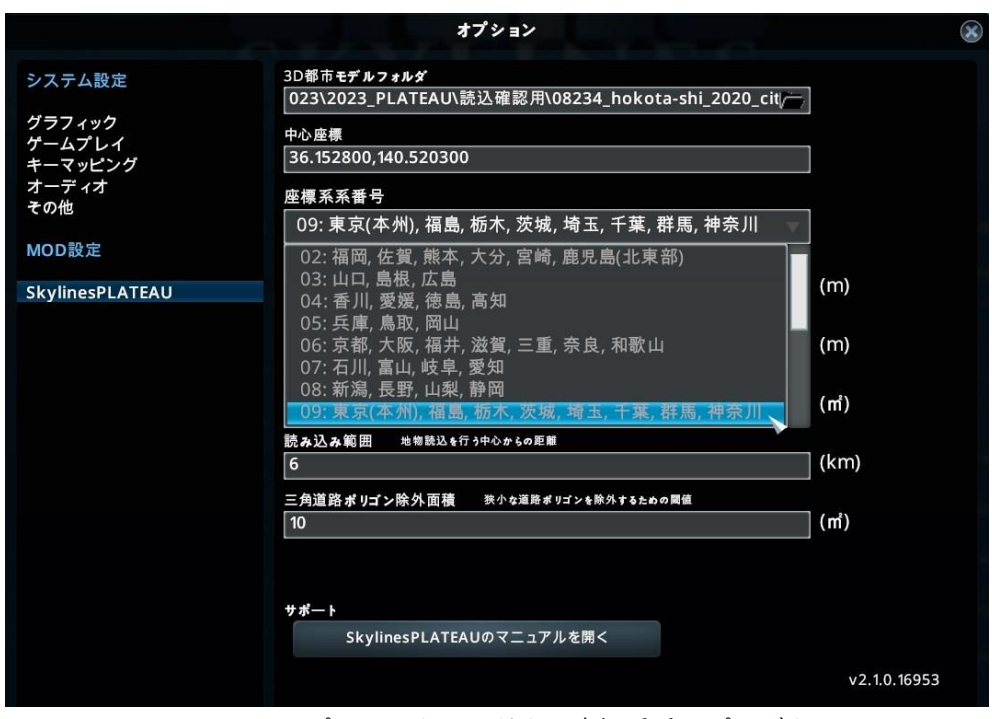

図 3-50 オプションウィンドウの座標系番号プルダウン

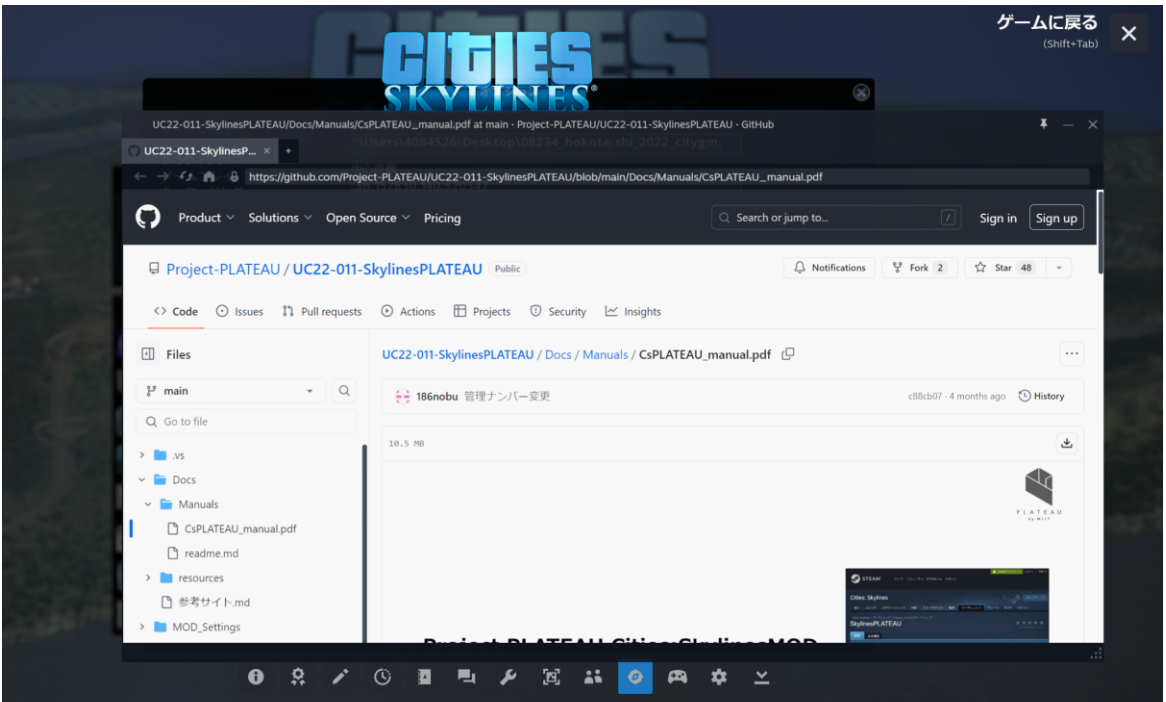

図 3-51 オプションウィンドウからマニュアルを表示

- 2. 【SC001/102】マップエディタ
- 画面の目的・概要
	- ➢ マップエディタでは地形・高速道路読込機能を配置する。ゲームの基本機能として、マップのセ ーブやオプションウィンドウを表示する機能が備わっている。
	- ➢ 地形・高速道路読込ダイアログでは 3D 都市モデルを読み込む際のパラメータの設定を行う。デ フォルトでは、オプションのパラメータ設定で指定した値が入力される。
- ⚫ マップエディタの UI 説明

| 項目名            | 説明                            |  |  |
|----------------|-------------------------------|--|--|
| 地形・高速道路読込ボタン   | 地形・高速道路読込ダイアログを表示する           |  |  |
| 地形・高速道路読込ダイアログ | 中心座標、座標系番号の指定を行い、地形、高速道路の読み込み |  |  |
|                | を行う。デフォルトでは、オプションのパラメータ設定で指定し |  |  |
|                | た値が入力される                      |  |  |
| ポーズボタン         | ポーズウィンドウを表示する                 |  |  |
| ポーズウィンドウ       | オプションやマップをセーブするためのウィンドウを起動する  |  |  |
| マップをセーブダイアログ   | ファイル名を指定してマップデータの保存を行う        |  |  |
| オプションウィンドウ     | メインメニューから表示されるオプションウィンドウと同様   |  |  |

表 3-40 マップエディタの UI 説明

⚫ 地形・高速道路読込 画面イメージ

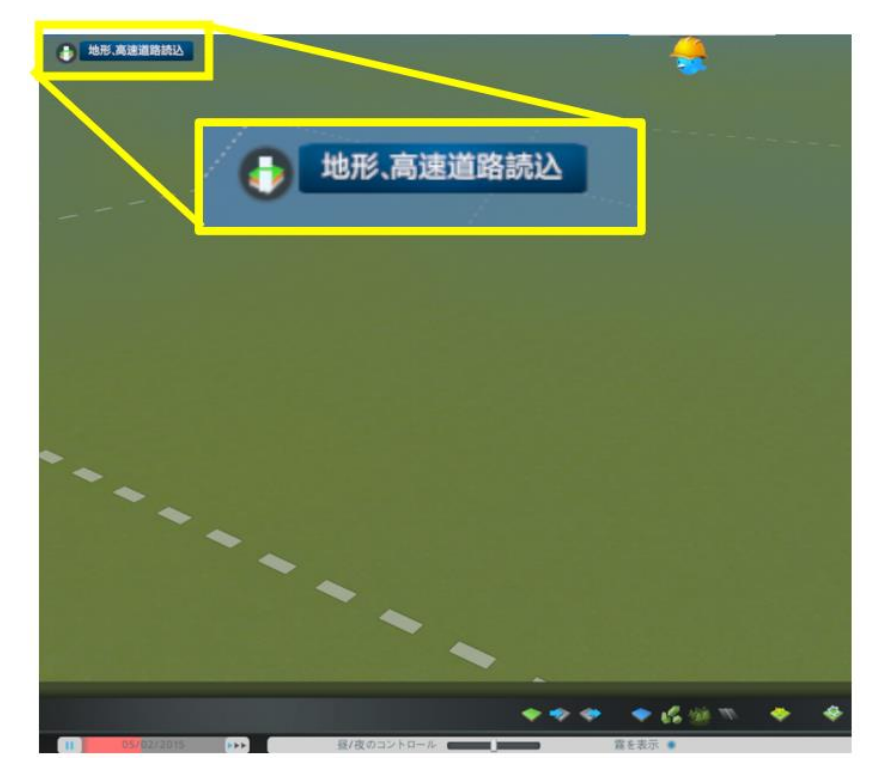

図 3-52 地形・高速道路読込ボタン

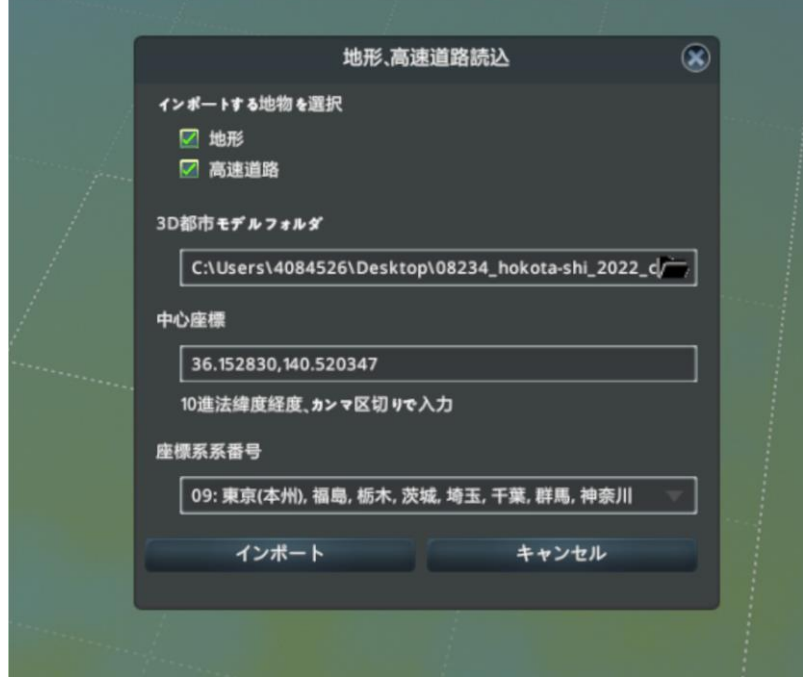

図 3-53 地形・高速道路読込ダイアログ

- 3. 【SC003】メインゲーム
- 画面の目的・概要
	- ➢ メインゲームでは地物読込ダイアログを起動するためのボタンを配置する。ゲームの基本機能 として、統計情報の表示やゲームのセーブ、オプションウィンドウを表示する等の機能が備わっ ている。
	- ➢ チェックボックスによる指定と中心座標を入力することで、読み込みを行う地物の選択と範囲 の指定を行う。デフォルトでは、オプションのパラメータ設定で指定した値が入力される。
- ⚫ メインゲームの UI 説明

| 項目名          | 説明                             |
|--------------|--------------------------------|
| 地物読込ボタン      | 地物読込ダイアログを表示する                 |
| 地物読込ダイアログ    | チェックボックスによる指定と中心座標を入力することで、読込み |
|              | を行う地物の選択と範囲の指定を行う。デフォルトでは、オプショ |
|              | ンのパラメータ設定で指定した値が入力される          |
| ポーズボタン       | ポーズウィンドウを表示する                  |
| ポーズウィンドウ     | オプションやマップをセーブするためのウィンドウを起動する   |
| ゲームをセーブダイアログ | ファイル名を指定してゲームデータの保存を行う         |
| オプションウィンドウ   | メインメニューから表示されるオプションウィンドウと同様    |

表 3 -41 メインゲームの UI 説明

⚫ 画面イメージ

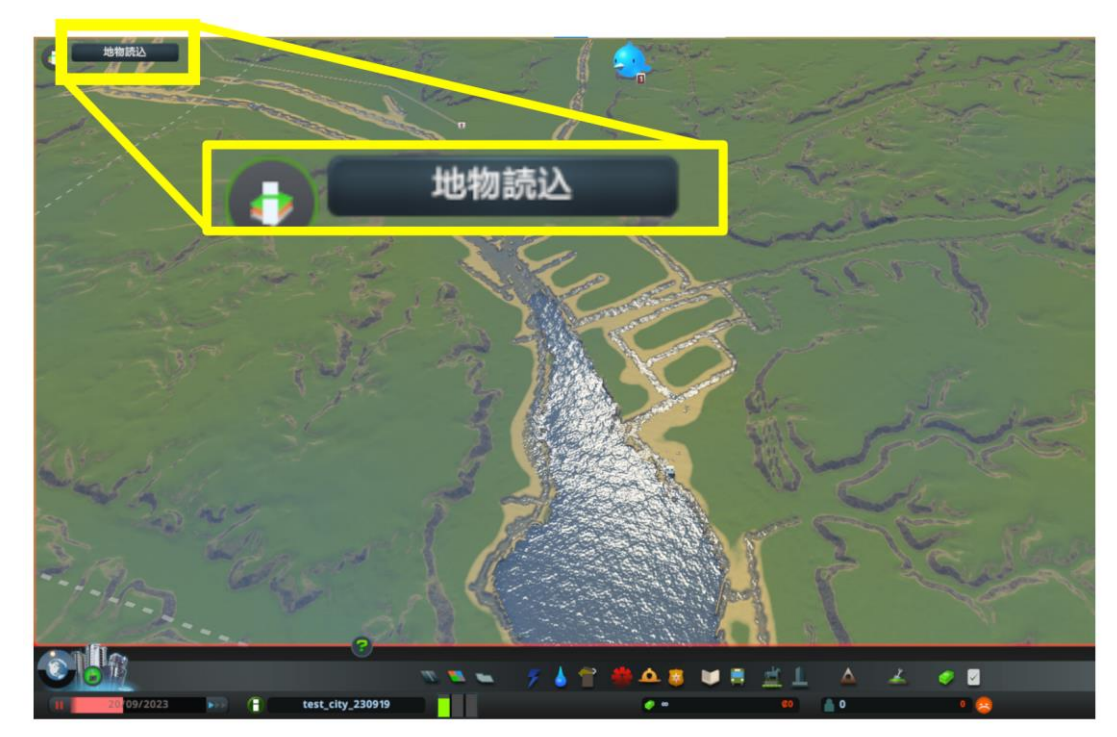

図 3-54 地物読込ボタン

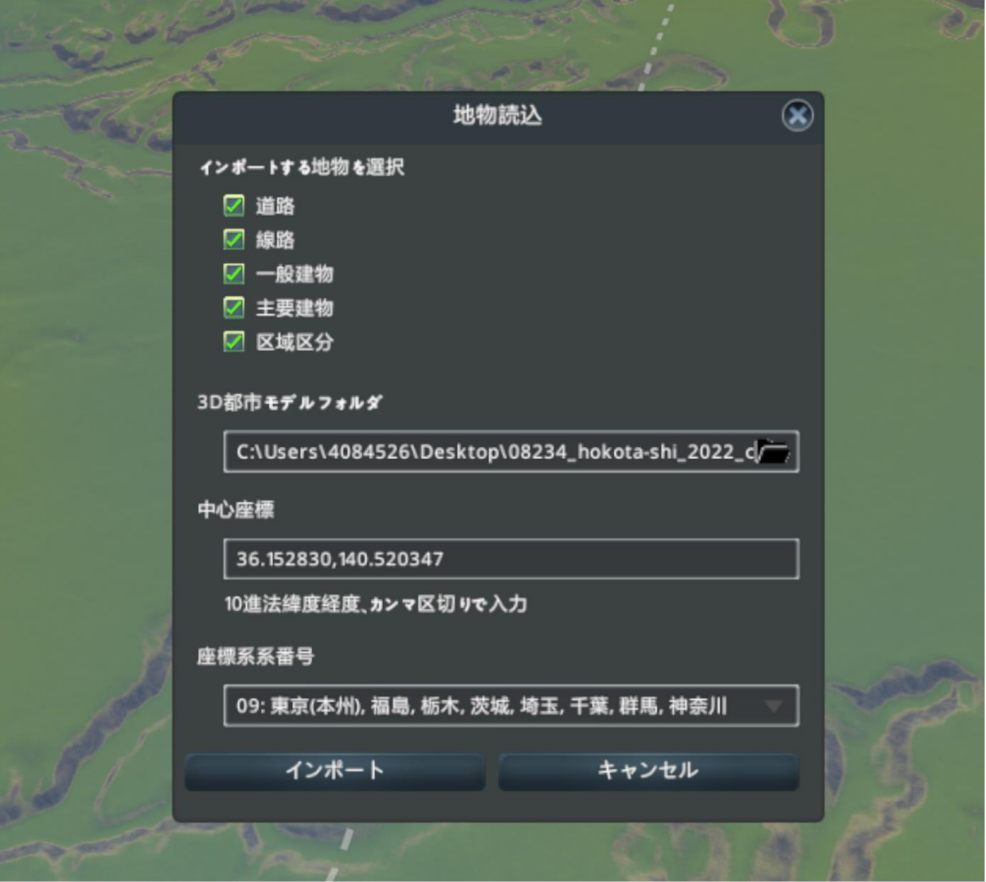

図 3-55 地物読込ダイアログ

# 3-7. 実証システムの利用手順

3-7-1. 実証システムの利用フロー

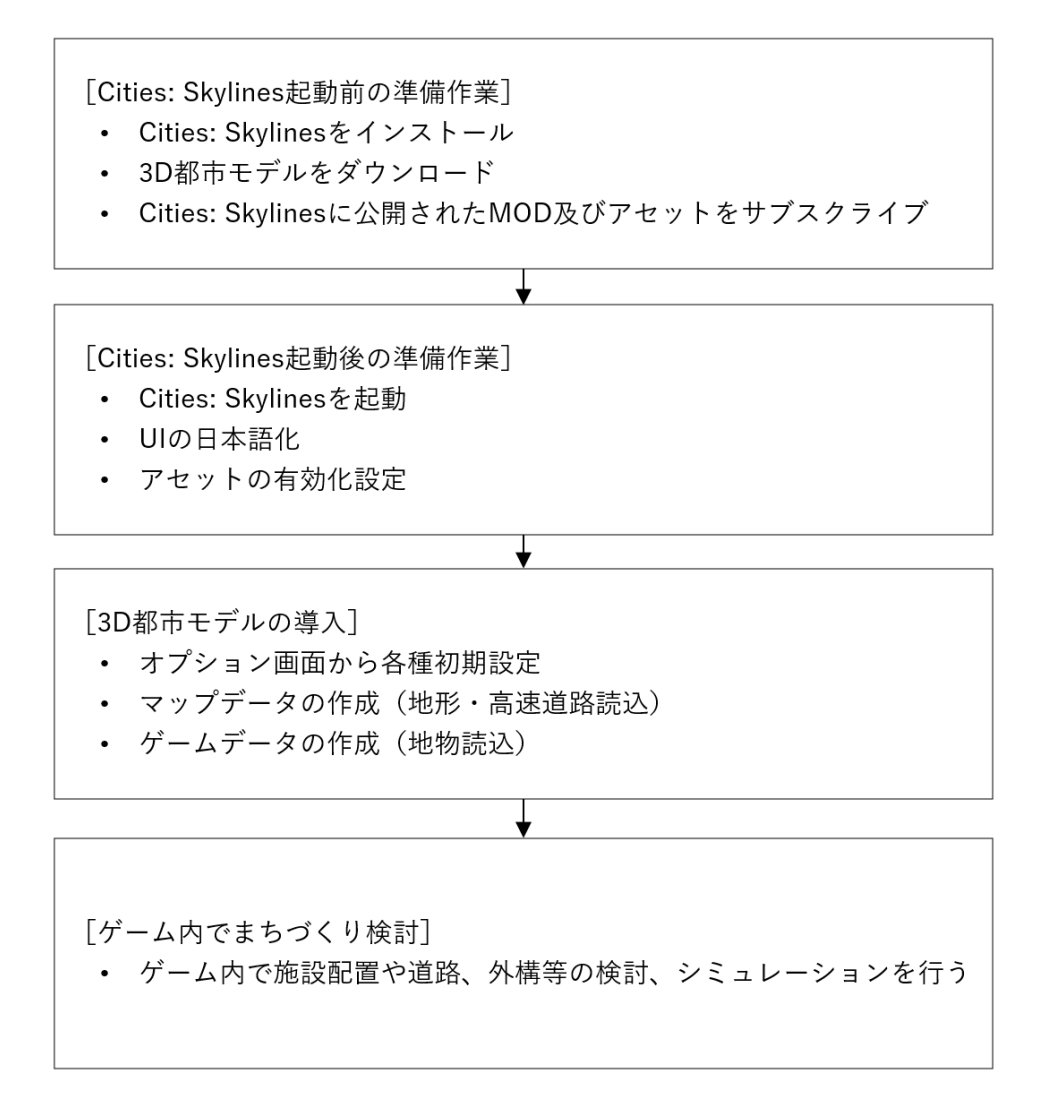

図 3-56 システムの利用フロー

⚫ Cities: Skylines を使用するために必要な準備作業をした後、3D 都市モデルをゲームに読み込むため に、オプション画面による各種初期設定、地形・高速道路読込、地物読込を行い、ゲーム上で既存の 都市をベースに都市計画やまちづくりの検討を行う。

# 3-7-2. 各画面操作方法

- 1) Cities: Skylines 起動前の準備作業
- Cities: Skylines の購入とインストールを行う
- G 空間情報センターより 3D 都市モデルをダウンロードし、任意の場所にファイルを置く
- Cities: Skylines に公開された SkylinesPLATEAU の MOD、必須 MOD 及びアセットをサブスクライ ブする

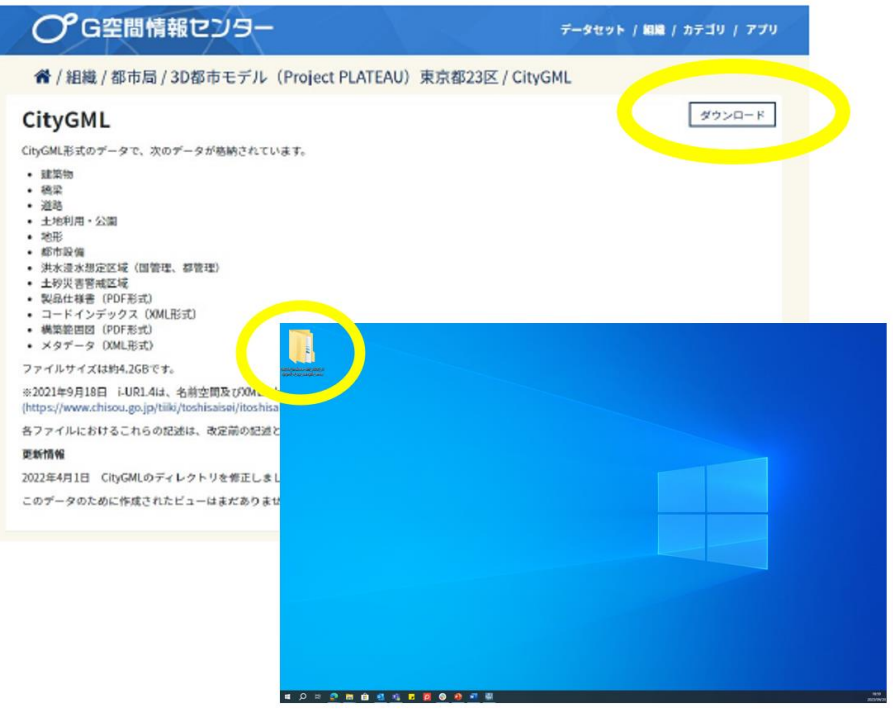

図 3-57 3D 都市モデルファイルを任意の場所に配置

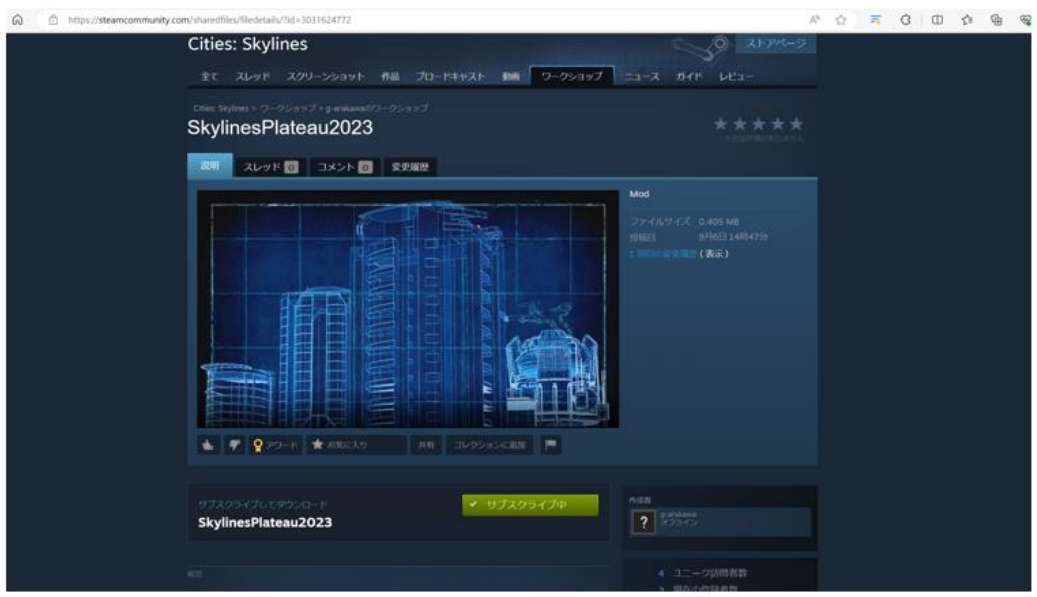

図 3-58 MOD のサブスクライブ

- 2) Cities: Skylines 起動後の準備作業
- Cities: Skylines を起動する
- Cities: Skylines の UI を日本語に設定し、必須アセットの有効化設定を行う

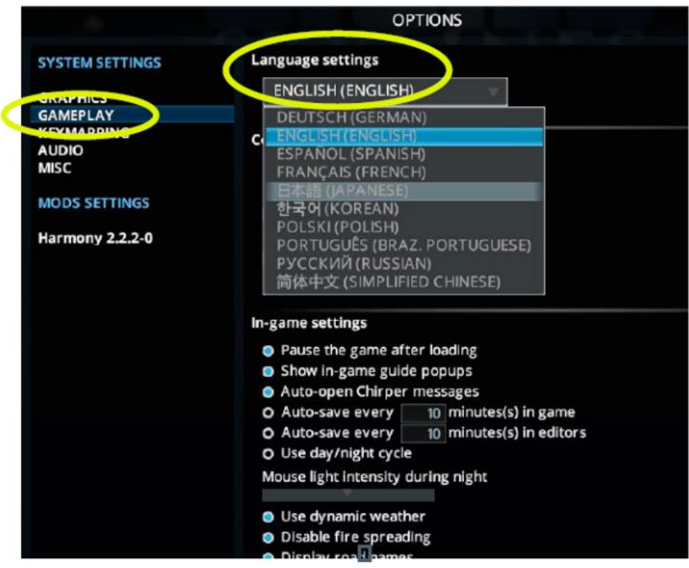

図 3-59 UI の日本語化設定

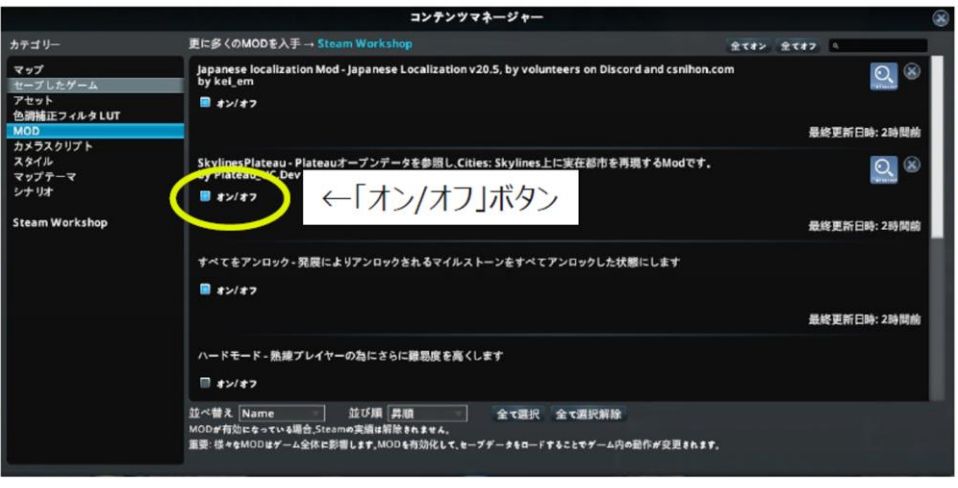

図 3-60 アセットの有効化設定

- 3) 3D 都市モデルの読込
- オプション画面から、3D 都市モデルフォルダの指定、中心座標、座標系番号、地盤レベル、水面オ フセット、TIN 読込最大面積、読み込み範囲、三角道路ポリゴン除外面積の設定を行う
- 新規マップを作成し、地形・高速道路読込を行う
- 作成したマップデータをもとに新規ゲームを作成し、地物読込を行う

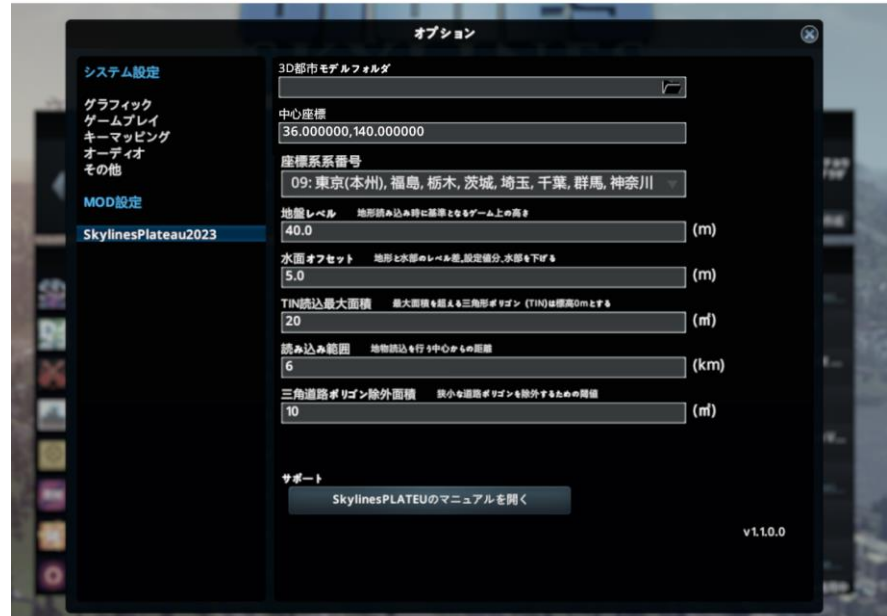

図 3-61 オプション画面から各種設定

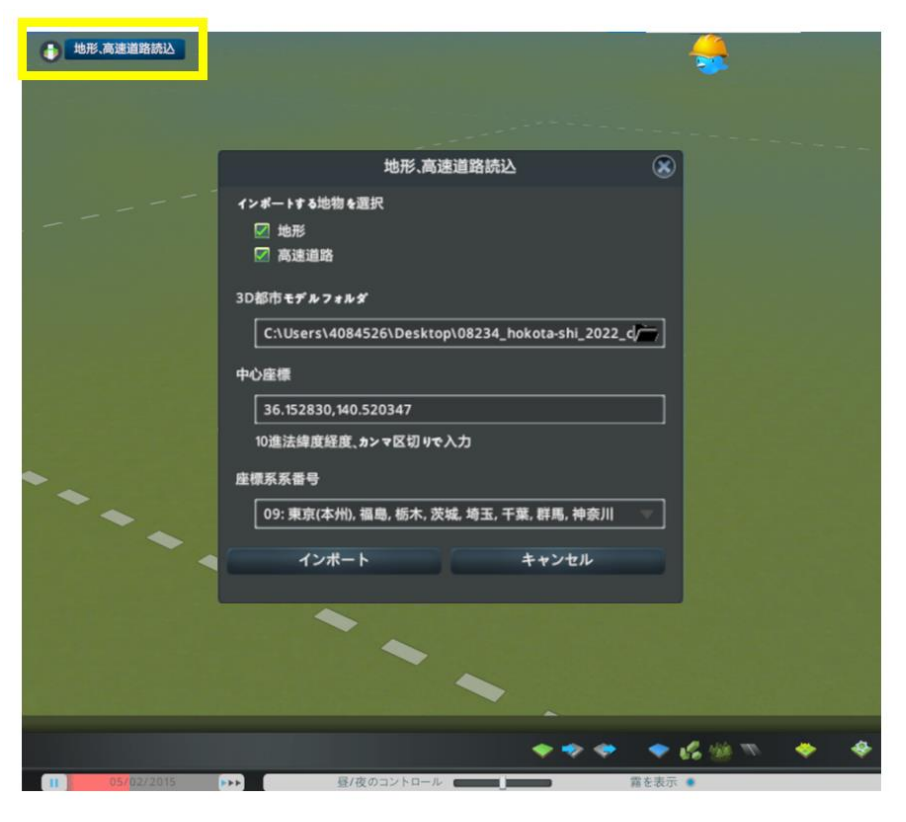

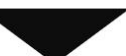

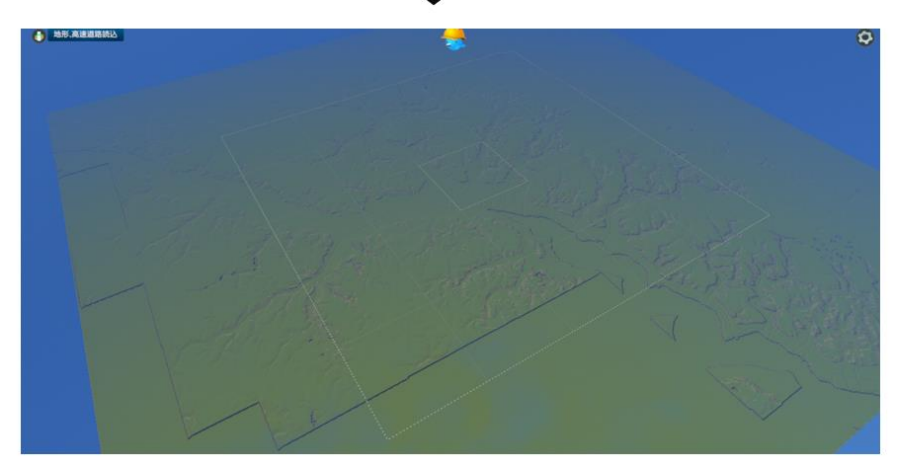

図 3-62 地形・高速道路読込

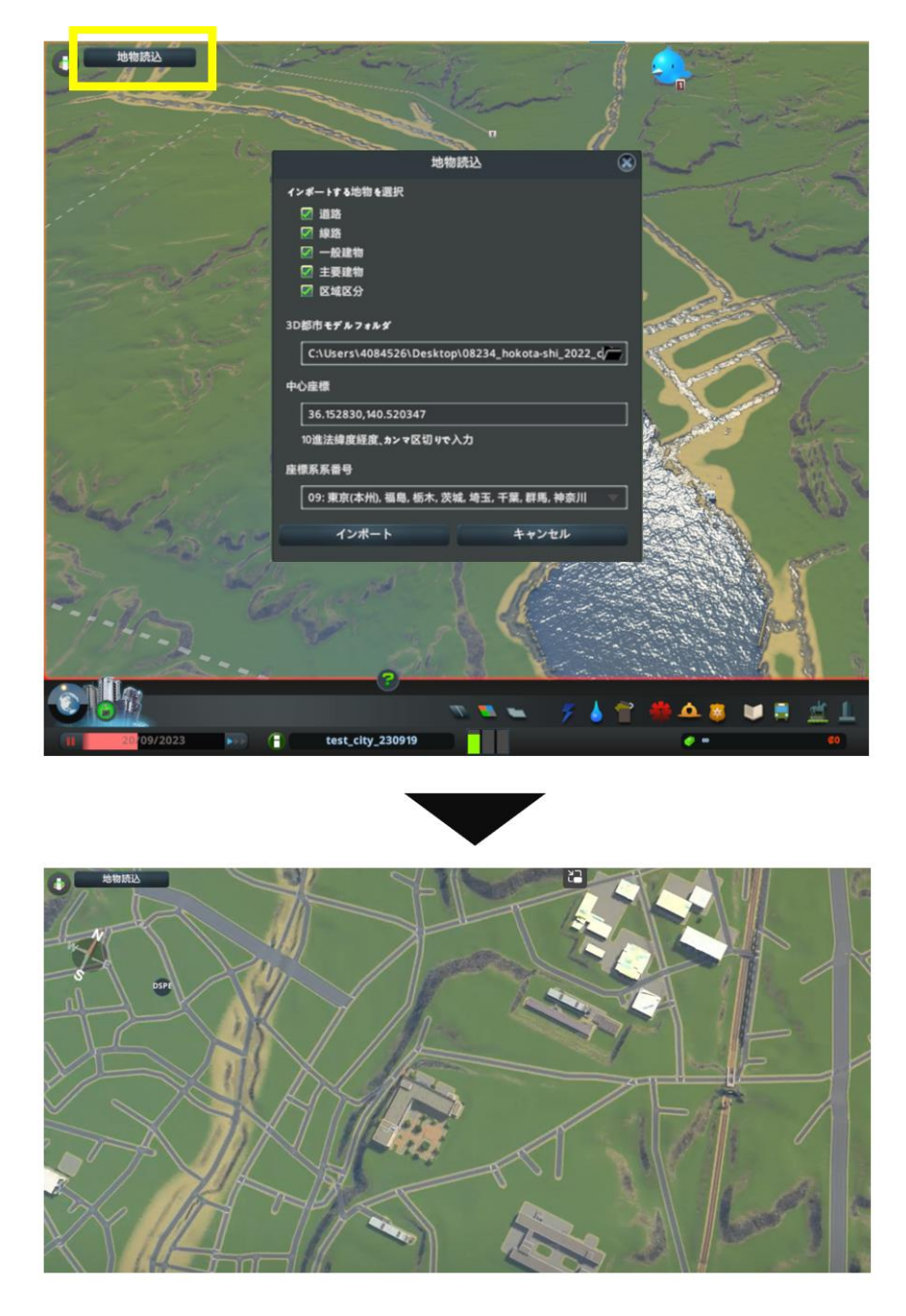

図 3-63 地物読込

- 4) ゲーム内でのまちづくりの検討
- ⚫ ゲーム内で施設配置や道路・外構等の検討、まちづくりシミュレーションを行う

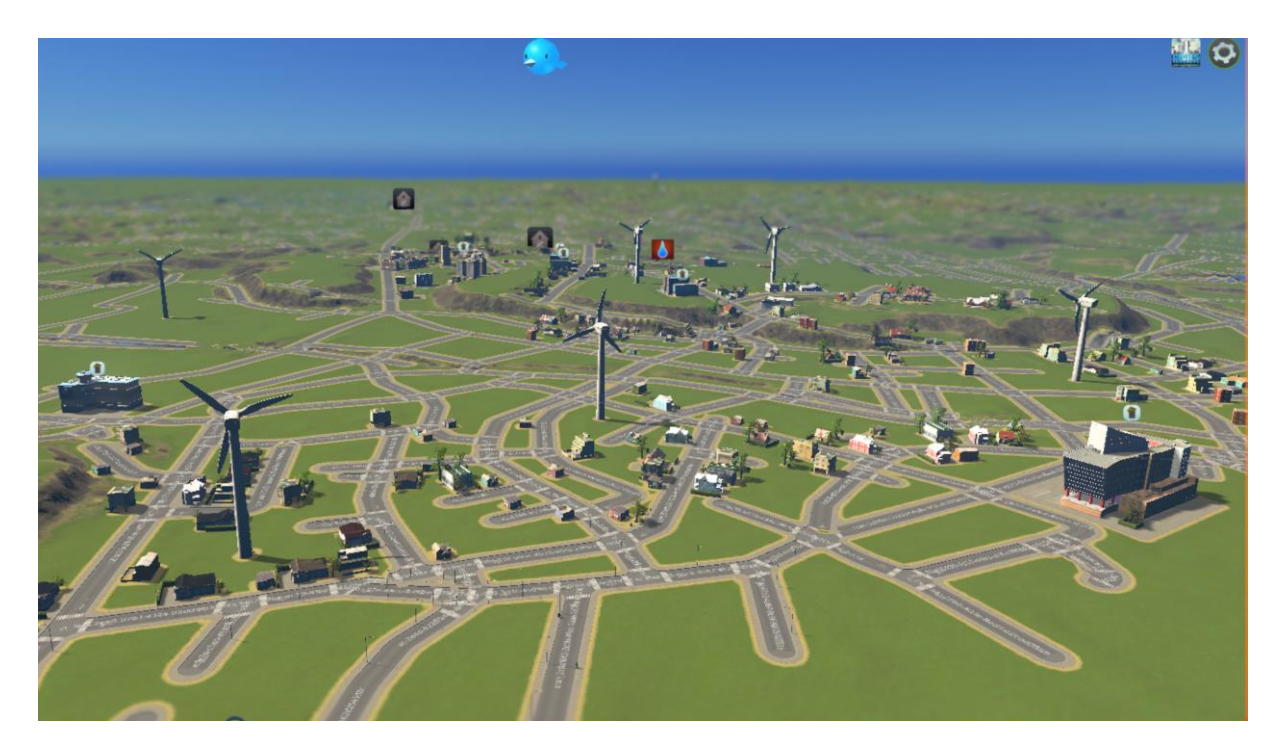

図 3-64 ゲーム内でのまちづくりの検討イメージ

# 4. 実証技術の検証

# 4-1. パラメータ設定機能の検証

今年度開発した Cities: Skylines のオプションメニューから設定できる 3D 都市モデルの読み込み時の各 種設定について、設定した任意の値が正しくゲーム画面上に反映されるか検証を行う。

## 4-1-1. 検証目的

パラメータ設定機能により設定する 3D 都市モデル読み込み時の設定値について、ゲーム画面上で数値通 りの挙動が行われるか確認する。

## 4-1-2. KPI

| No. | 評価指標·KPI | 目標値 | 目標値の設定理由                        | 検証方法サマリー       |
|-----|----------|-----|---------------------------------|----------------|
|     |          |     | 設定値のゲームデ  100%  ゲーム画面上に、正しく変更値が | 設定値を変更し、ゲームデータ |
|     | ータへの反映   |     | 「反映されることを確認するため                 | の変化を確認する       |
|     |          |     |                                 |                |

表 4-1 KPI 一覧

4-1-3. 検証方法と検証シナリオ

1) 設定値のゲームデータへの反映

パラメータ設定機能について、初めに初期値を用いてデームデータを作成する。その後、各設定値を変更 し、ゲームデータ上に反映が行われるか確認する。

# 4-1-4. 検証結果

各設定値について、ゲーム画面上に設定値の変更に伴う変化が生じることが確認された。

表 4-2 検証結果サマリー

黄セル:KPI 達成 青セル:KPI 未達

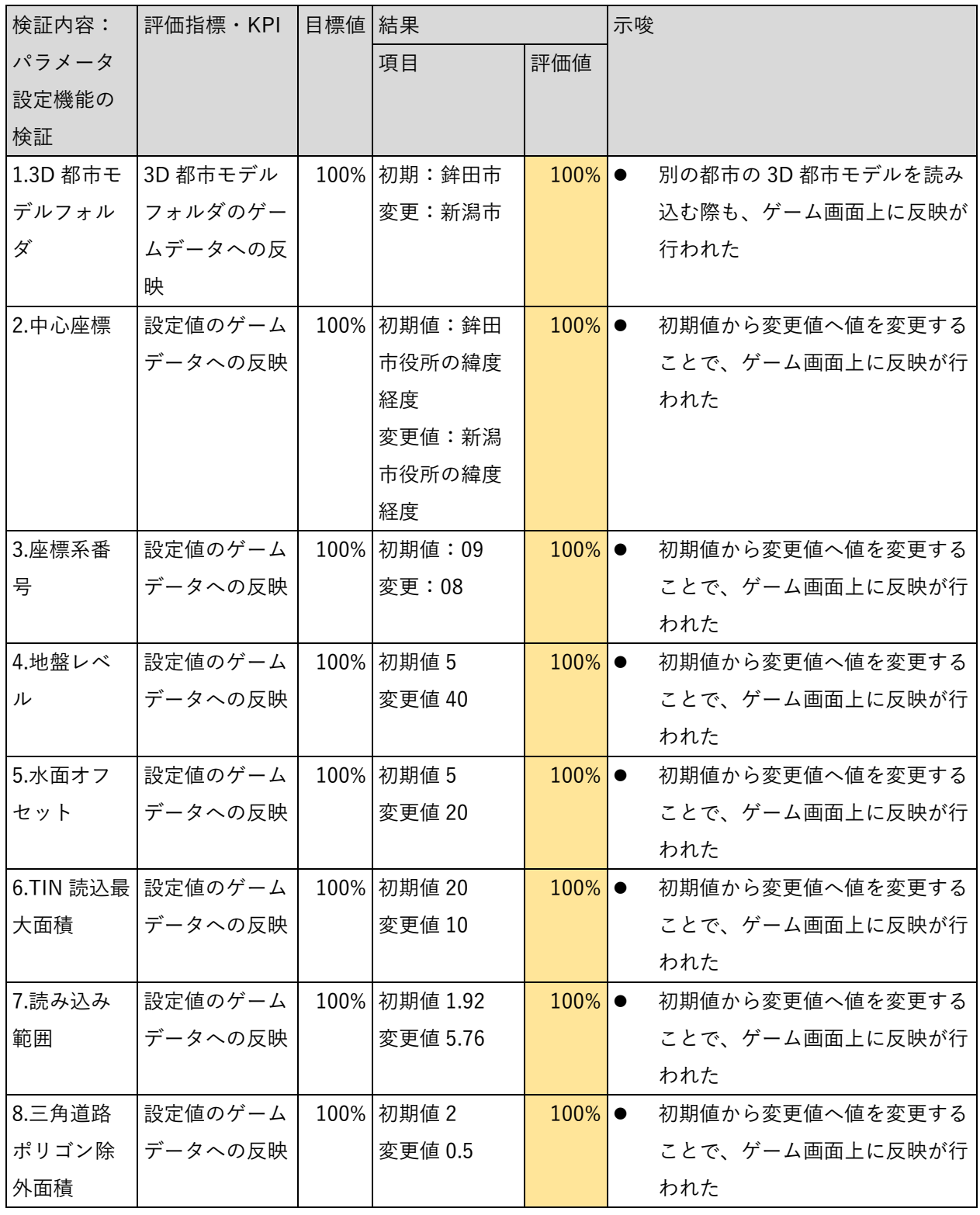

- ⚫ 検証 1 3D 都市モデルフォルダ
- ⚫ 検証 2 中心座標
- 検証 3 座標系番号

検証方法として、鉾田市役所、新潟市役所を中心に 3D 都市モデルを読み込みを行い、3D 都市モデルフォ ルダ、中心座標、座標系番号の変更に伴い、正しく Cities: Skylines 上に表現が行われるかを確認する。 結果として、それぞれ市役所を中心に Cities: Skylines 上に読み込みが行えたことが確認できた。

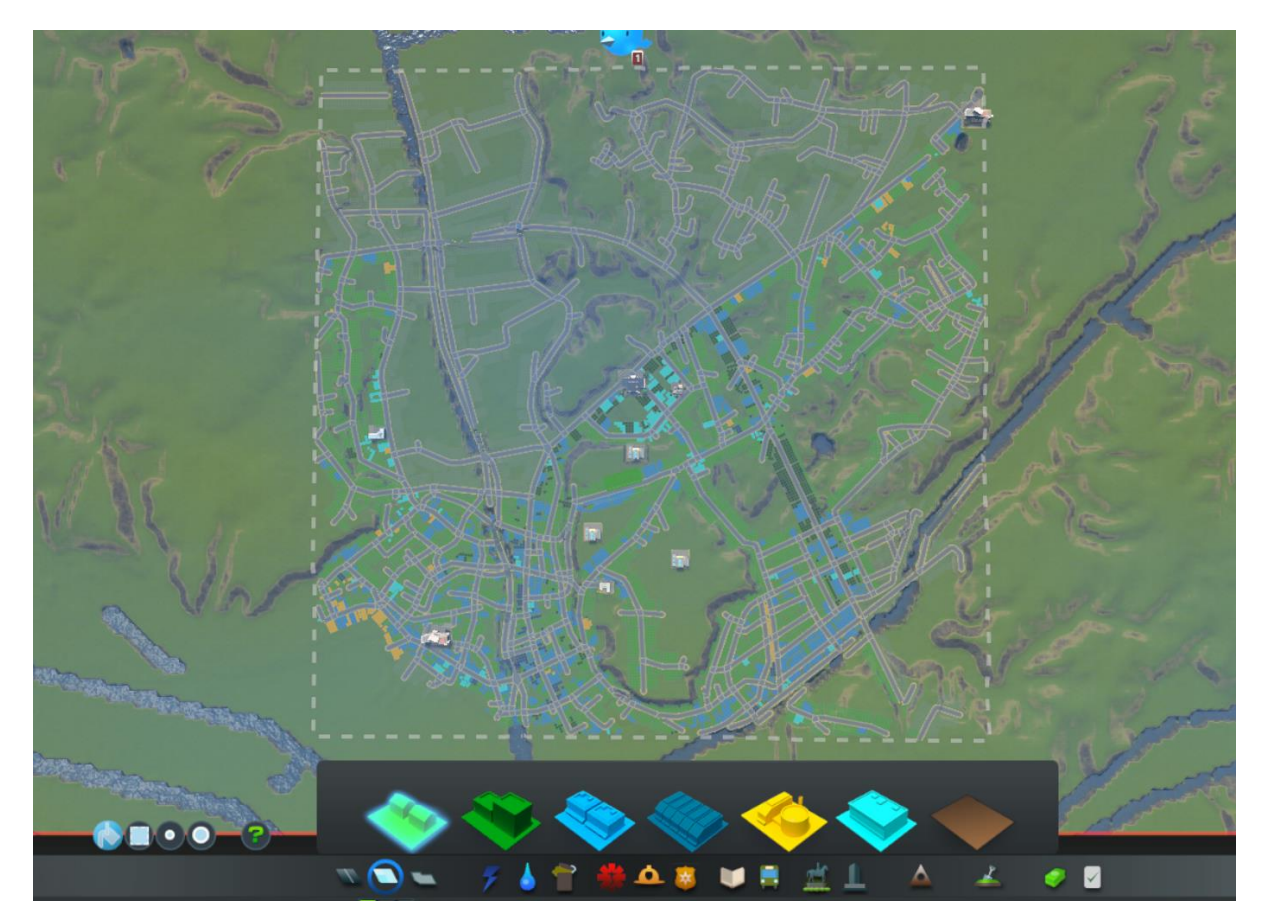

図 4-1 3D 都市モデルフォルダ、中心座標、座標系番号の検証(鉾田市役所を中心に読み込み)

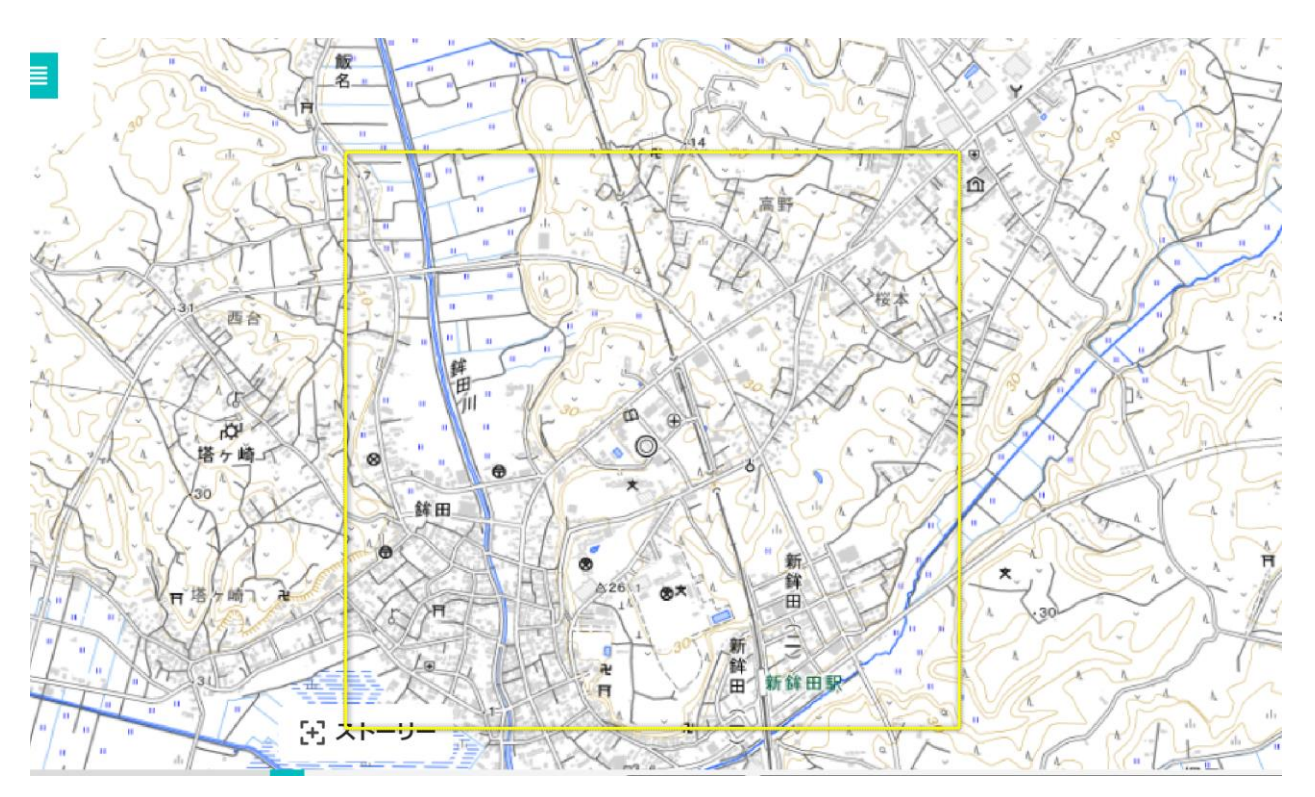

図 4-2 3D 都市モデルフォルダ、中心座標、座標系番号の検証(同範囲の PLATEAU VIEW)

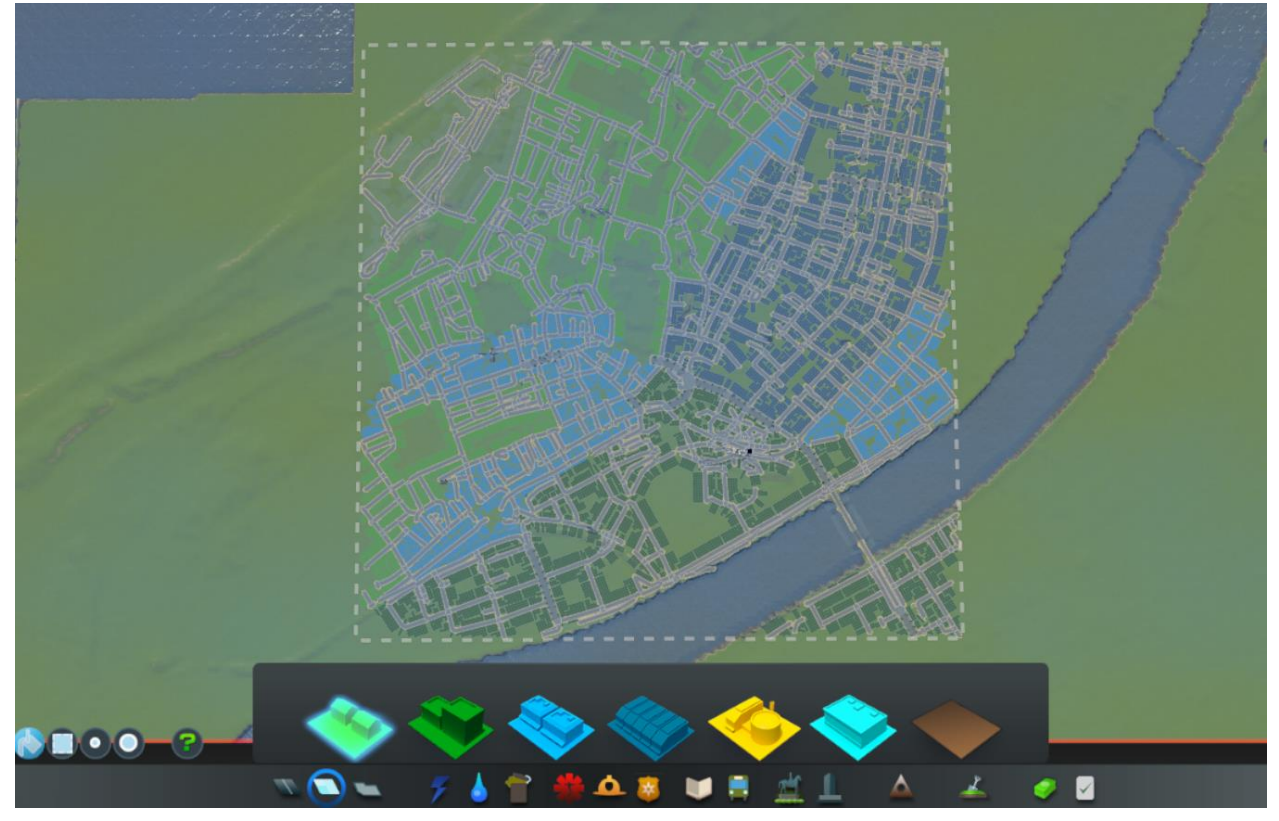

図 4-3 3D 都市モデルフォルダ、中心座標、座標系番号の検証(新潟市役所を中心に読み込み)

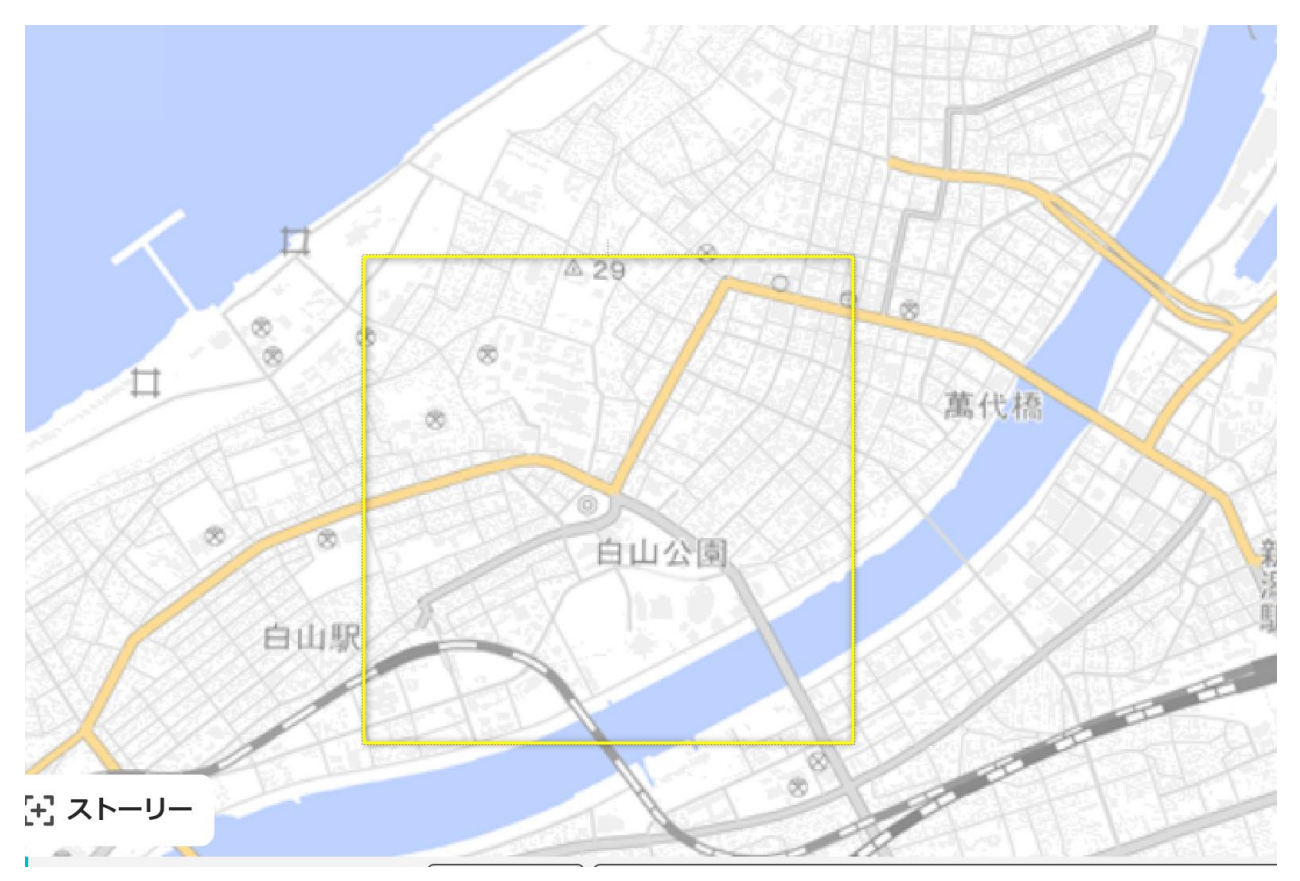

図 4-4 3D 都市モデルフォルダ、中心座標、座標系番号の検証(同範囲の PLATEAU VIEW)

#### ● 検証 4 地盤レベル

検証方法としては地盤レベルの値を初期値 5、変更値 40 で設定を行い、それぞれで水部と地形モデルの高 さが同等になるように Cities: Skylines の海水面の変更を行い、海水面の変更値が 3D 都市モデル読み込み 時の地盤レベルの変更値と同等か確認する。

結果として、地盤レベルの変更値の差分と、Cities: Skylines の海水面の変更値の差分が同等であることが 確認できた。

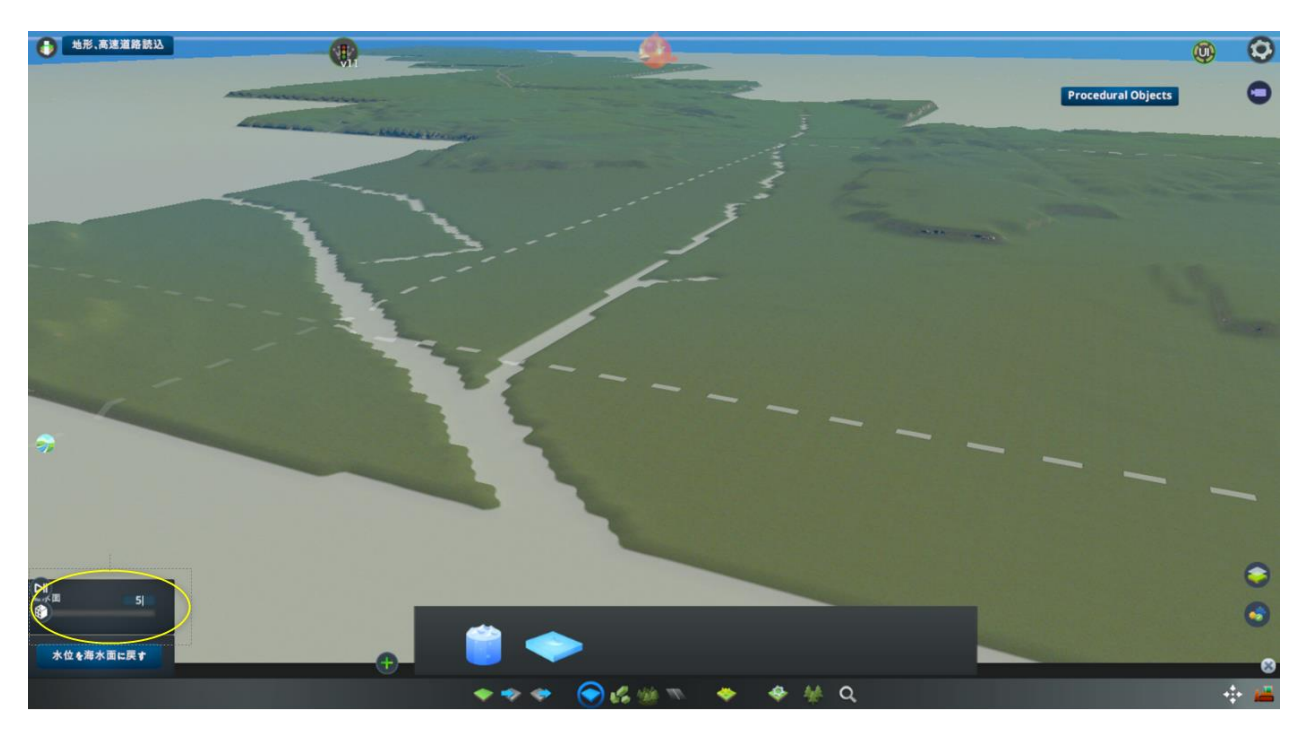

図 4-5 地盤レベルの検証(初期値 5) 海水面設定時

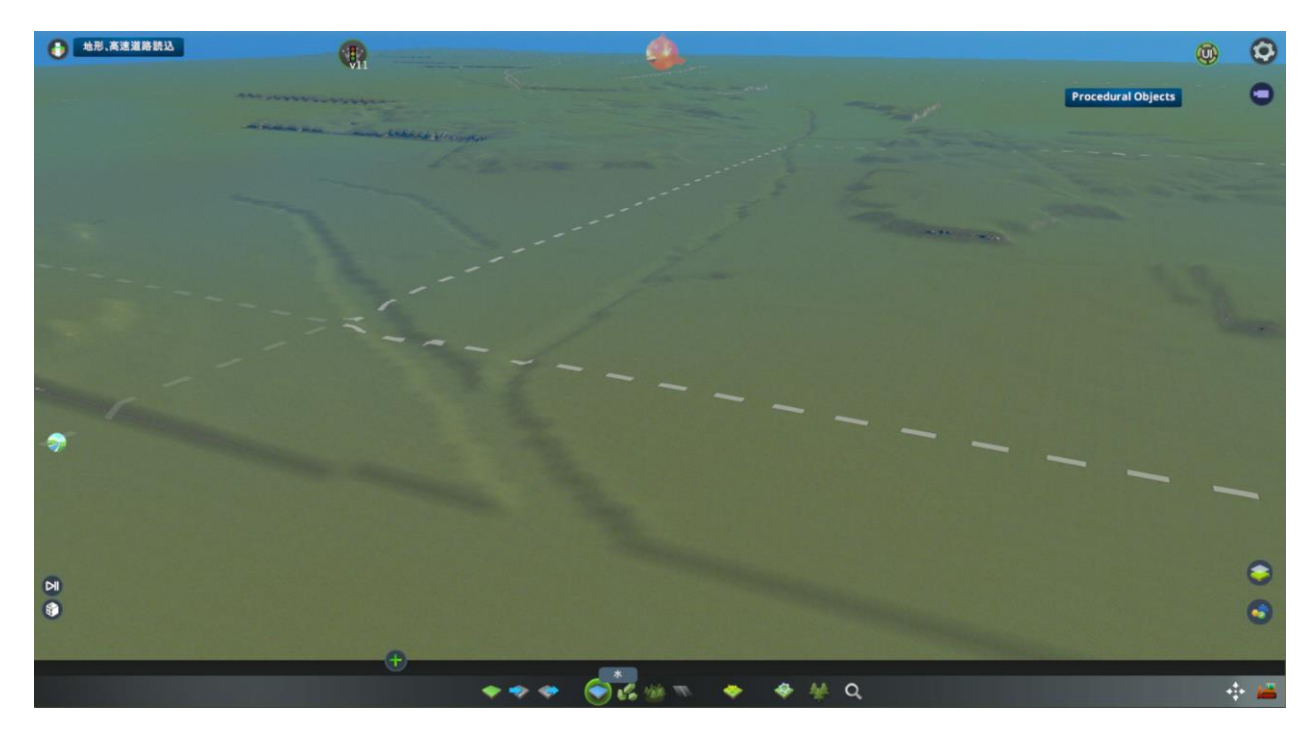

図 4-6 地盤レベルの検証(初期値 5) 地形のみ表示

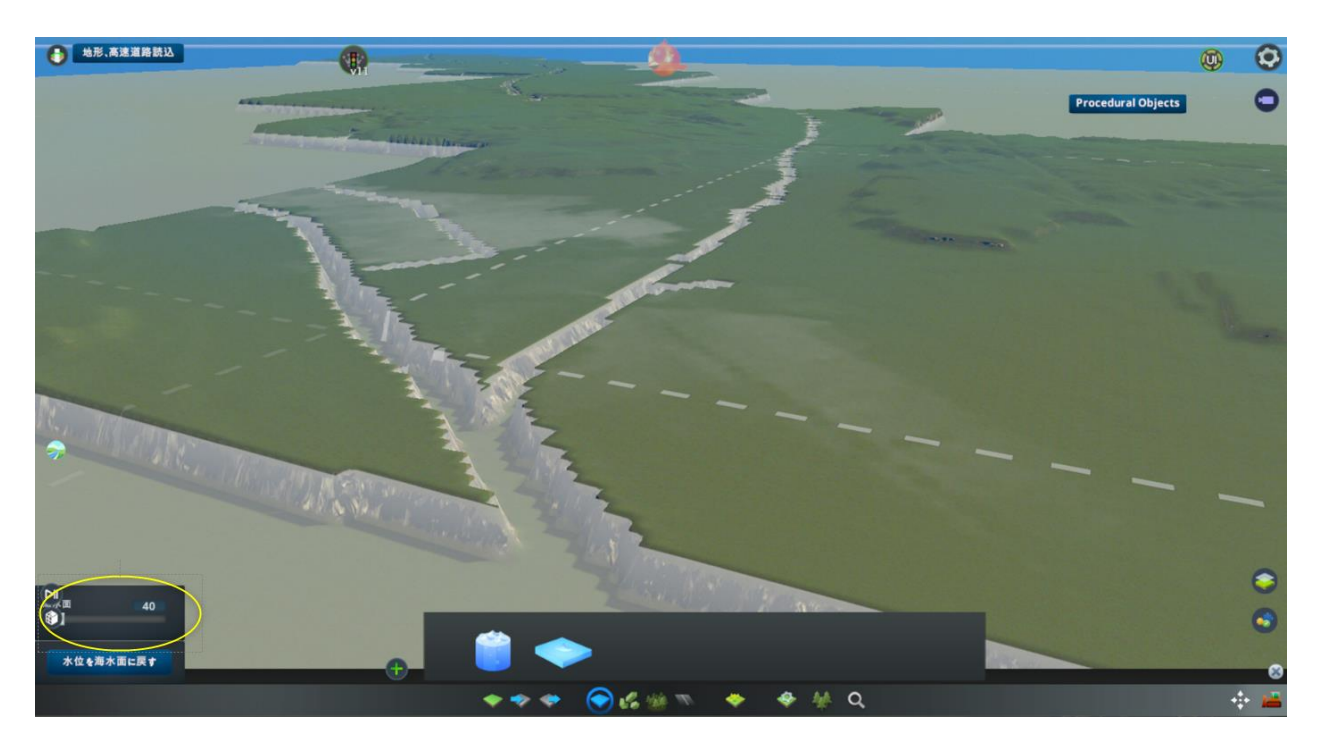

図 4-7 地盤レベルの検証(変更値 40) 海水面設定時

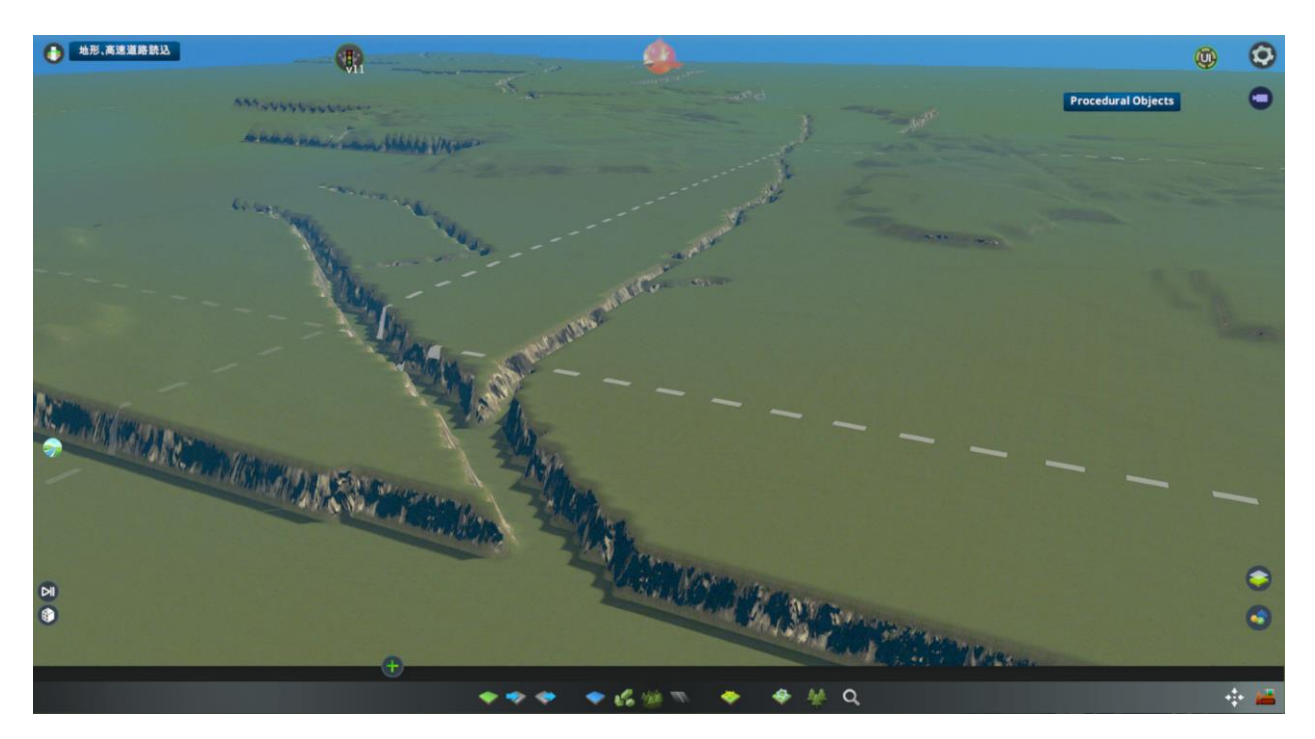

図 4-8 地盤レベルの検証(変更値 40) 地形のみ表示

### ● 検証 5 水面オフセット

検証方法としては水面オフセットの値を初期値 5、変更値 20 で設定を行い、それぞれで地形モデル の下部に水面がくるよう Cities: Skylines の海水面の変更を行い、海水面の変更値が 3D 都市モデル 読み込み時の水面オフセットの変更値と同等か確認する。

結果として、水面オフセットの変更値の差分と、Cities: Skylines の海水面の変更値の差分が同等であるこ とが確認できた。

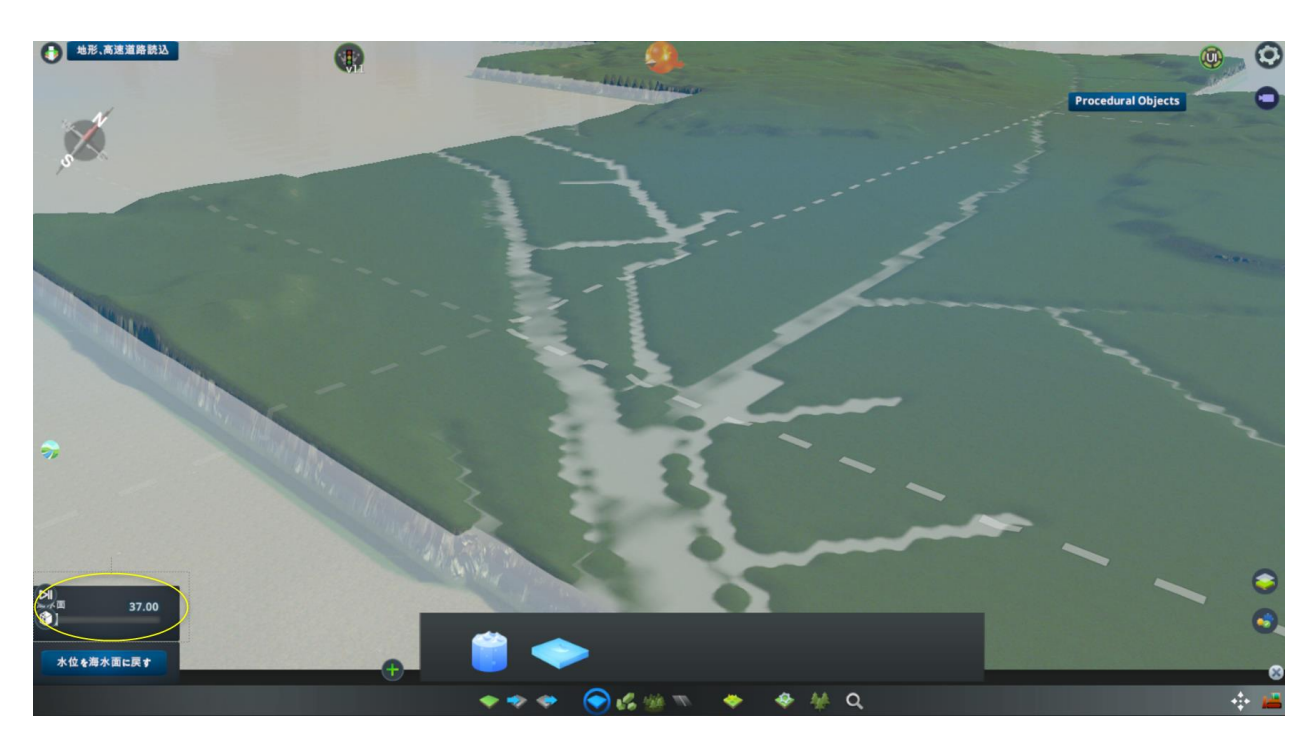

図 4-9 水面オフセットの検証(初期値 5) 海水面設定時

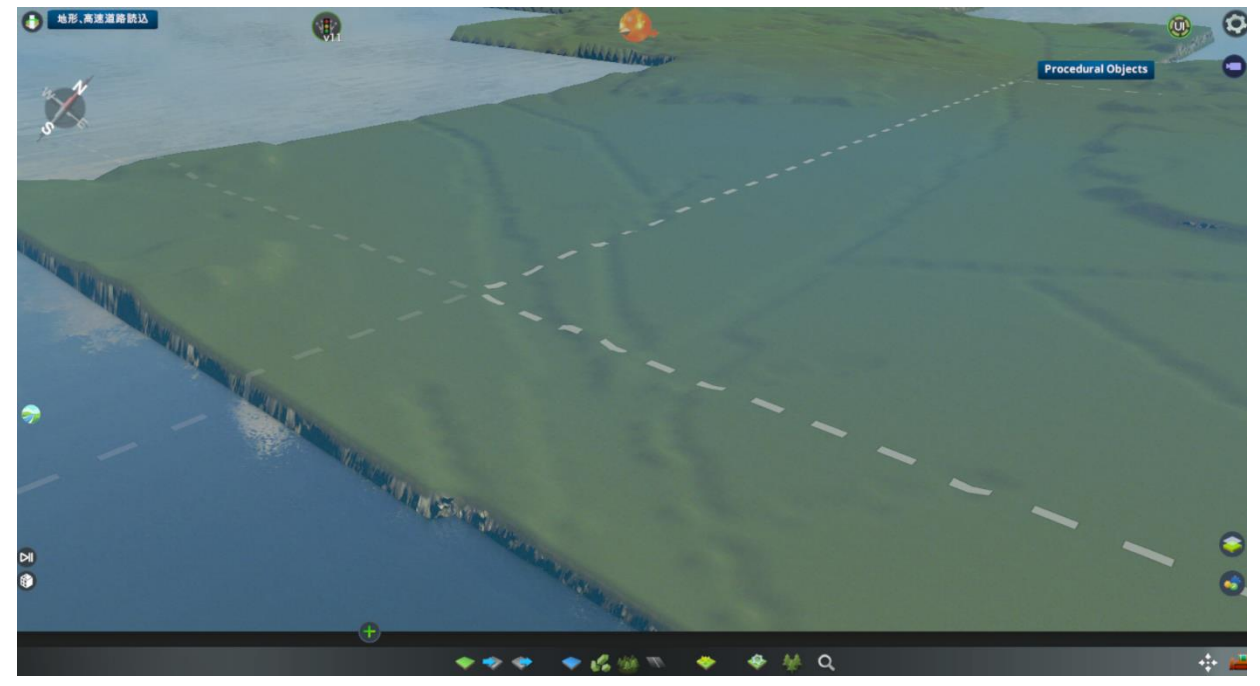

図 4-10 水面オフセットの検証(初期値 5) 地形のみ表示

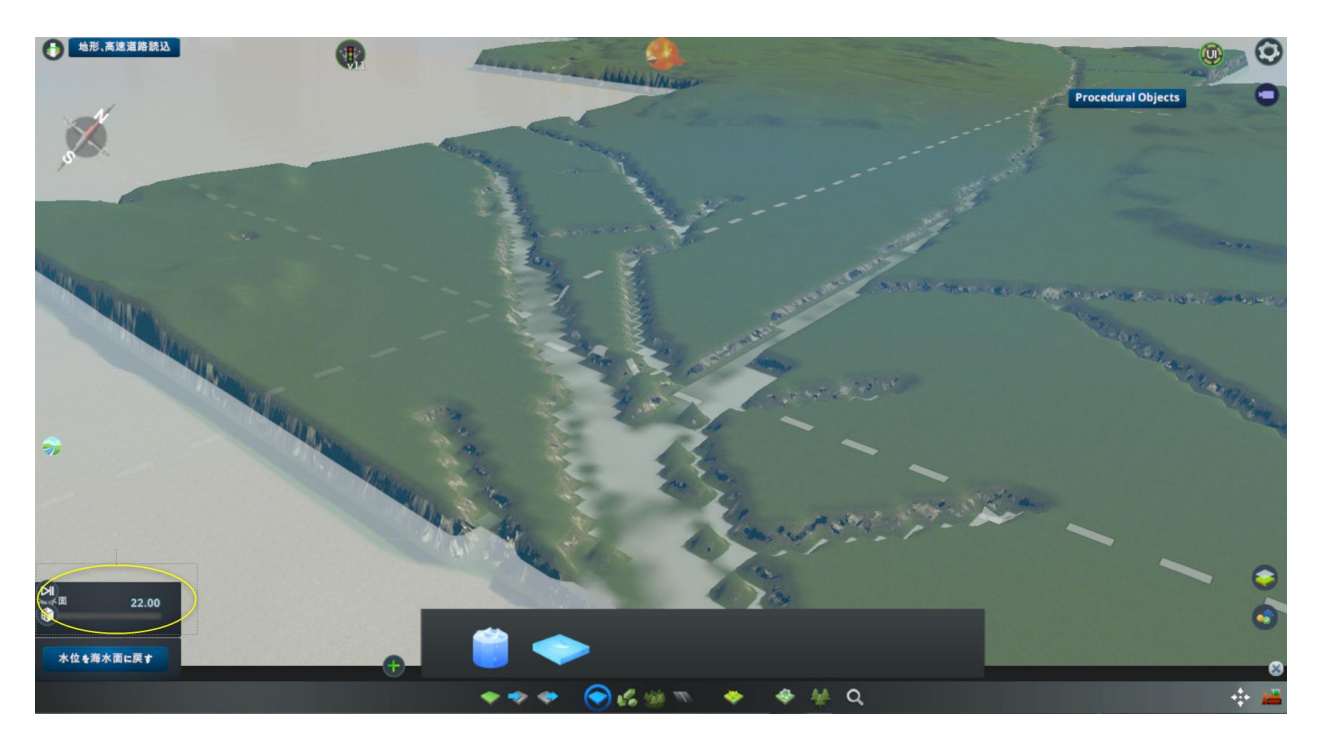

図 4-11 水面オフセットの検証(変更値 20) 海水面設定時

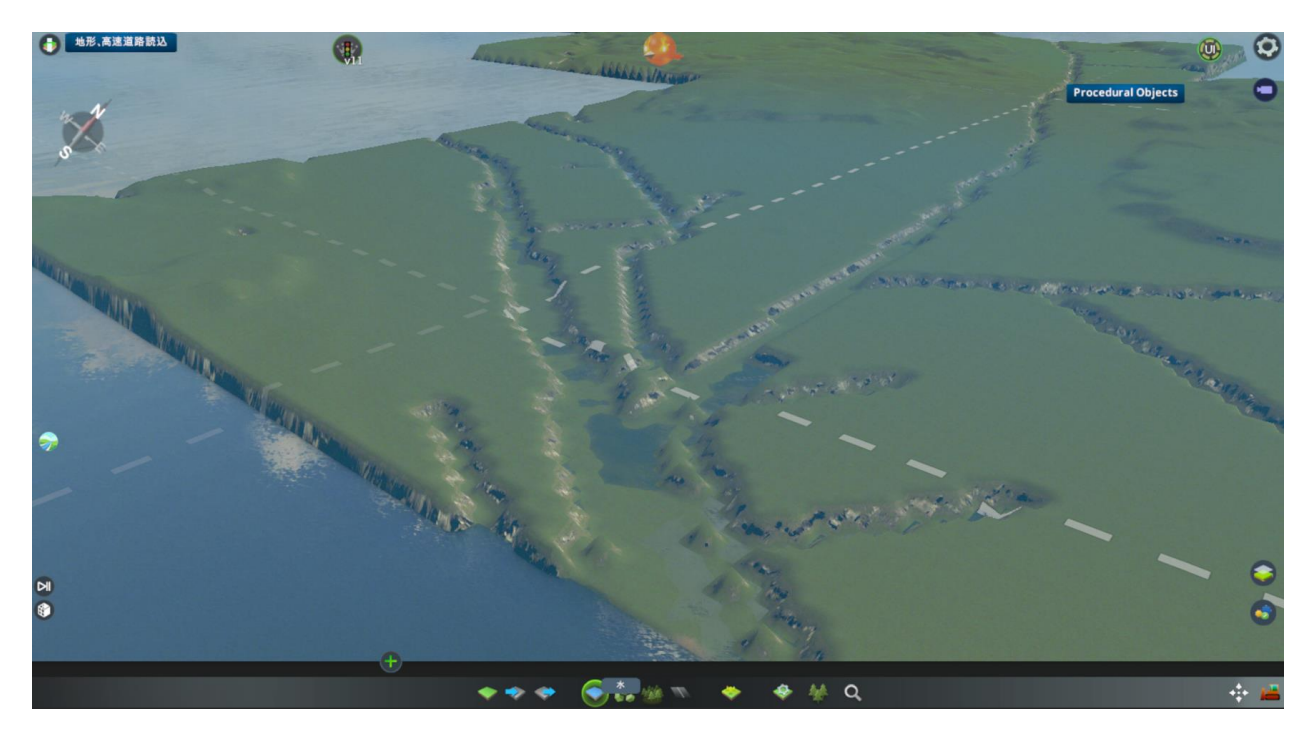

図 4-12 水面オフセットの検証 (変更値 20) 地形のみ表示

● 検証 6 TIN 読込最大面積

検証方法として鉾田市の大部分の地形の三角形ポリゴンが約 15 ㎡で形成されていることから、初期 値 20、変更値 10 にすることで、変更後は地形の大部分が高さ 0m として読み込まれるかを確認す る。

結果として変更値 10 にすることで、大部分の地形が高さ 0m で読み込まれ、TIN 読込最大面積の値変更 に応じて地形モデルの読み込みが行われていることが確認できた。

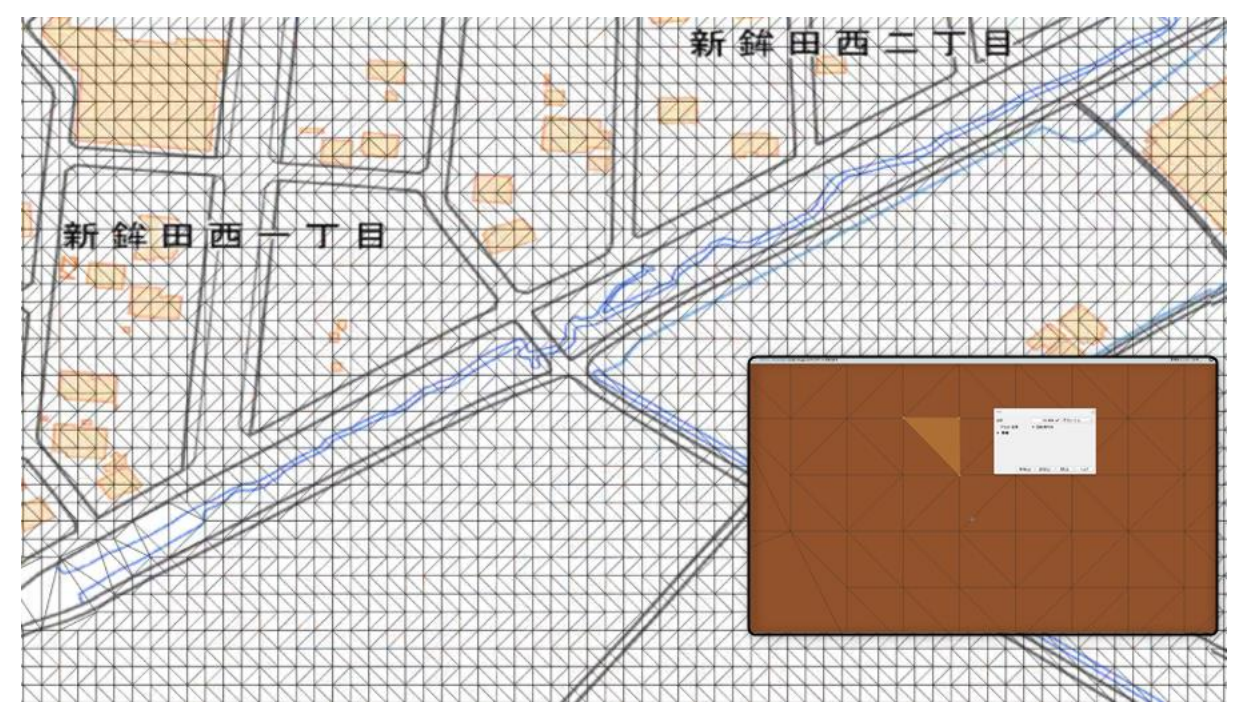

図 4-13 鉾田市の地形の三角形ポリゴンの様子

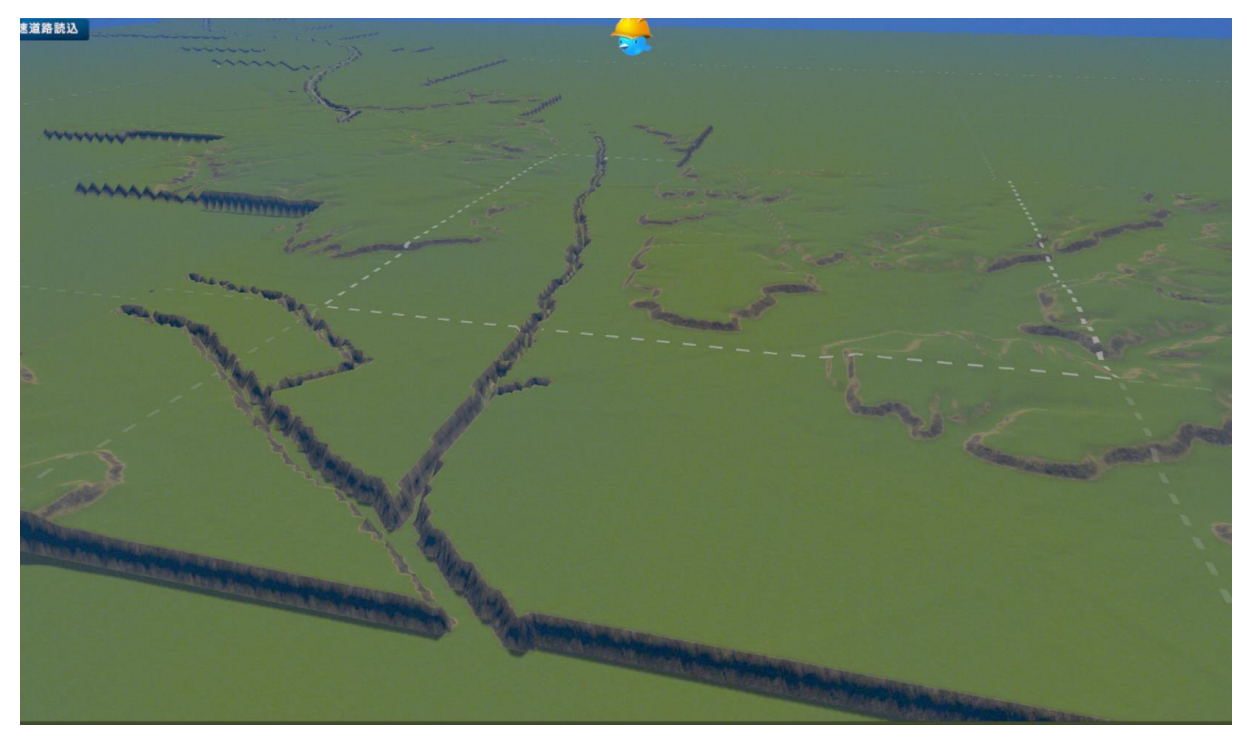

図 4-14 TIN 読込最大面積の検証(初期値 20)

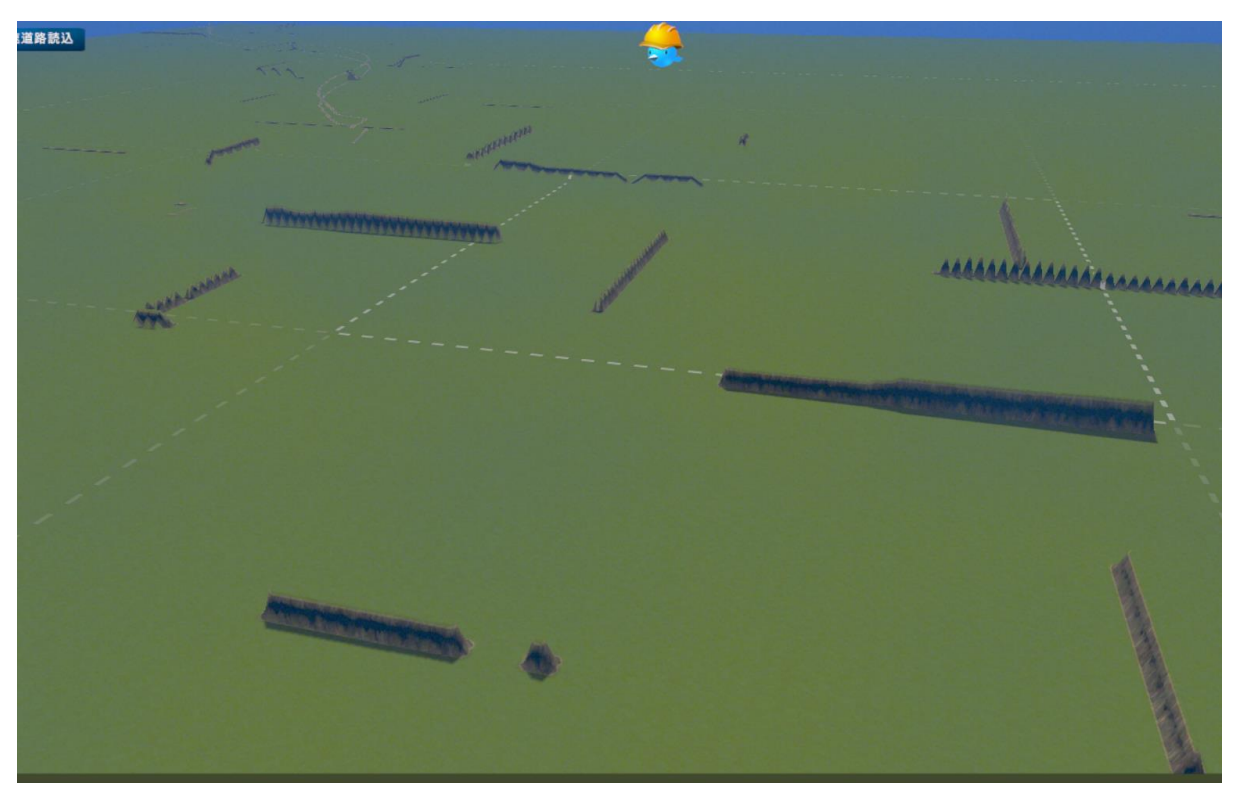

図 4-15 TIN 読込最大面積の検証(変更値 10)

### ● 検証 7 読み込み範囲

検証方法として、読み込み範囲を初期値 1.92、変更値 5.76 に設定し、地物の読み込みを行う。Cities: Skylines 上のタイル(1.92km×1.92km)に合わせて、初期値では 1 タイル分、変更値では 9 タイル分の 範囲の読み込みが行われているか確認する。

結果として、初期値 1.92 の際には 1 タイル分、変更値 5.72 の際には 9 タイル分の範囲の地物の読み込み が行われたことが確認できた。

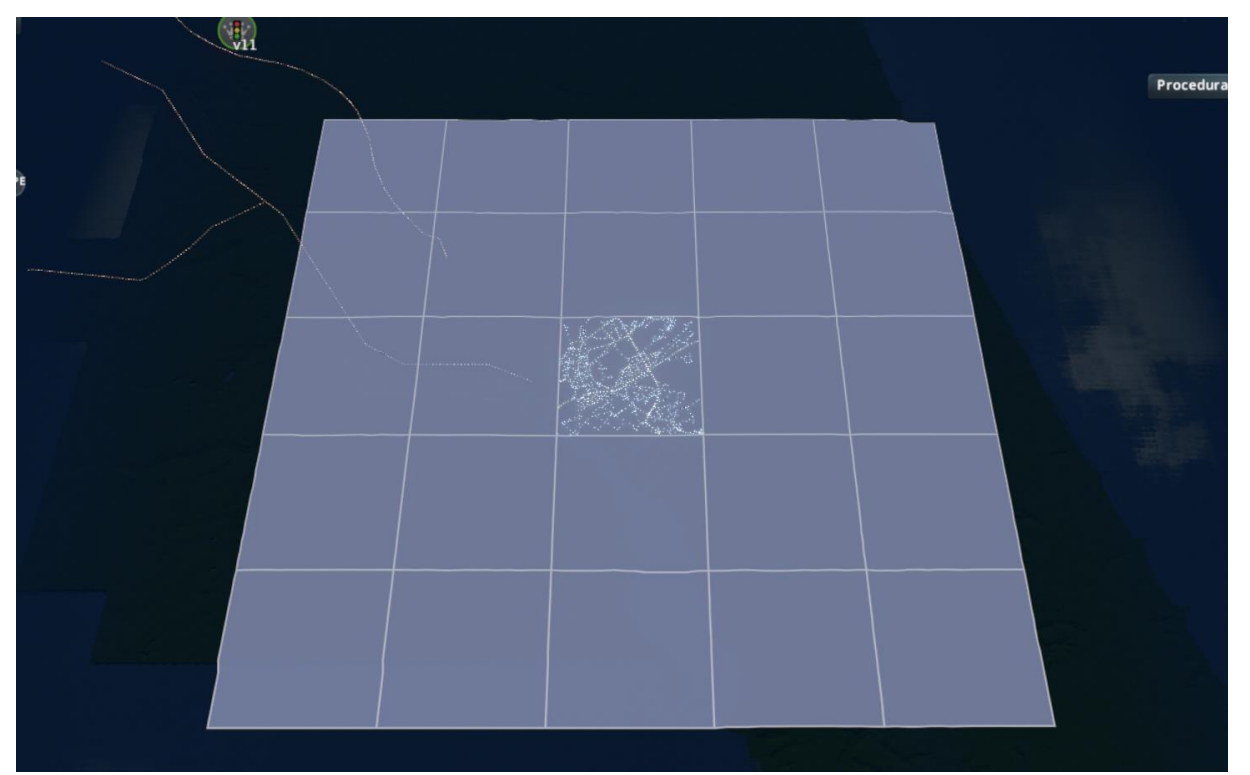

#### 図 4-16 読み込み範囲の検証(初期値 1.92)

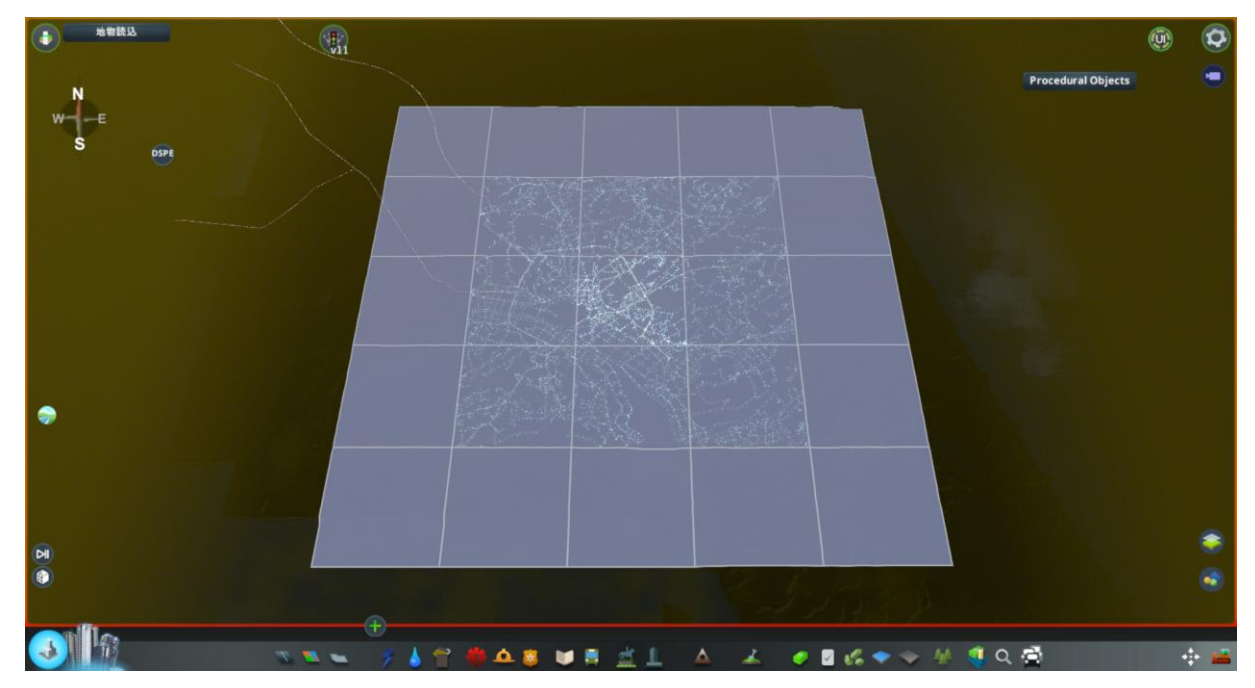

図 4-17 読み込み範囲の検証(変更値 5.76)

● 検証 8 三角道路ポリゴン除外面積

検証方法としては道路の約 1 ㎡の三角形ポリゴンがある箇所を対象に、初期値 2、変更値 0.5 で Citeis: Skylines 上に道路を読み込むことで変化を確認する。

結果として三角形ポリゴンが存在した位置で値の変更による道路形状の変化が見られ、三角道路ポリゴン 除外面積の値変更に応じて、道路の読み込みが行われていることが確認できた。

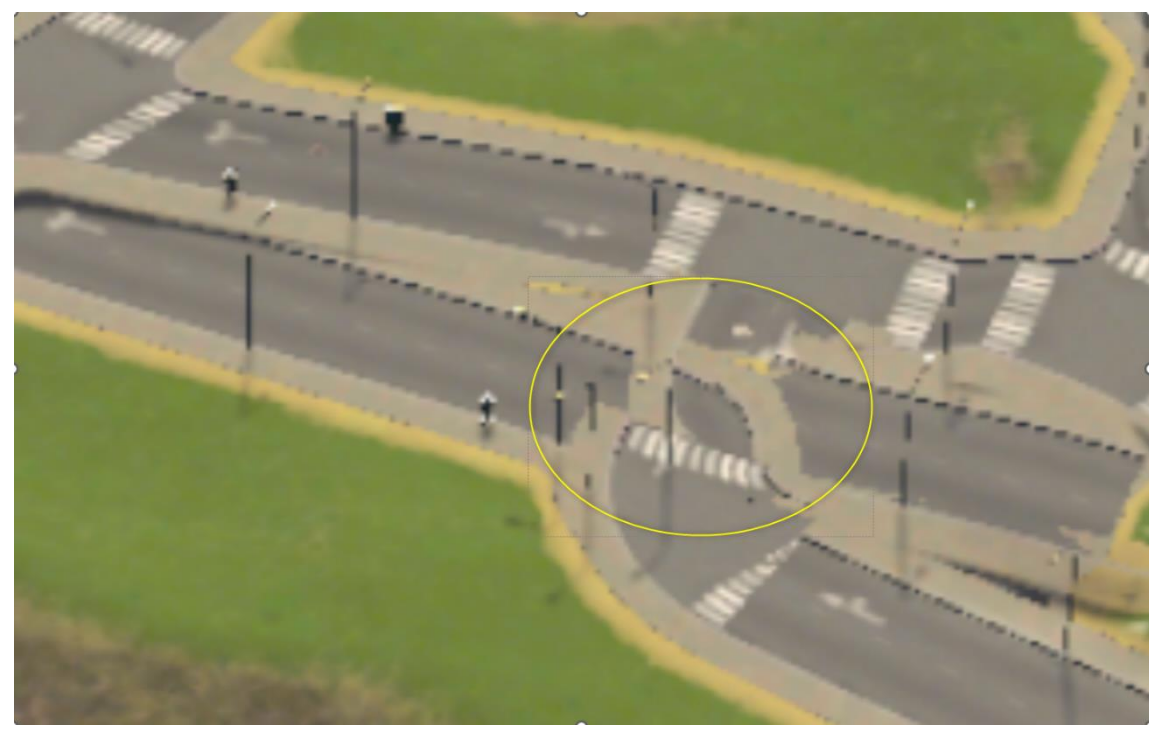

図 4-18 三角道路ポリゴン除外面積の検証(初期値 2)

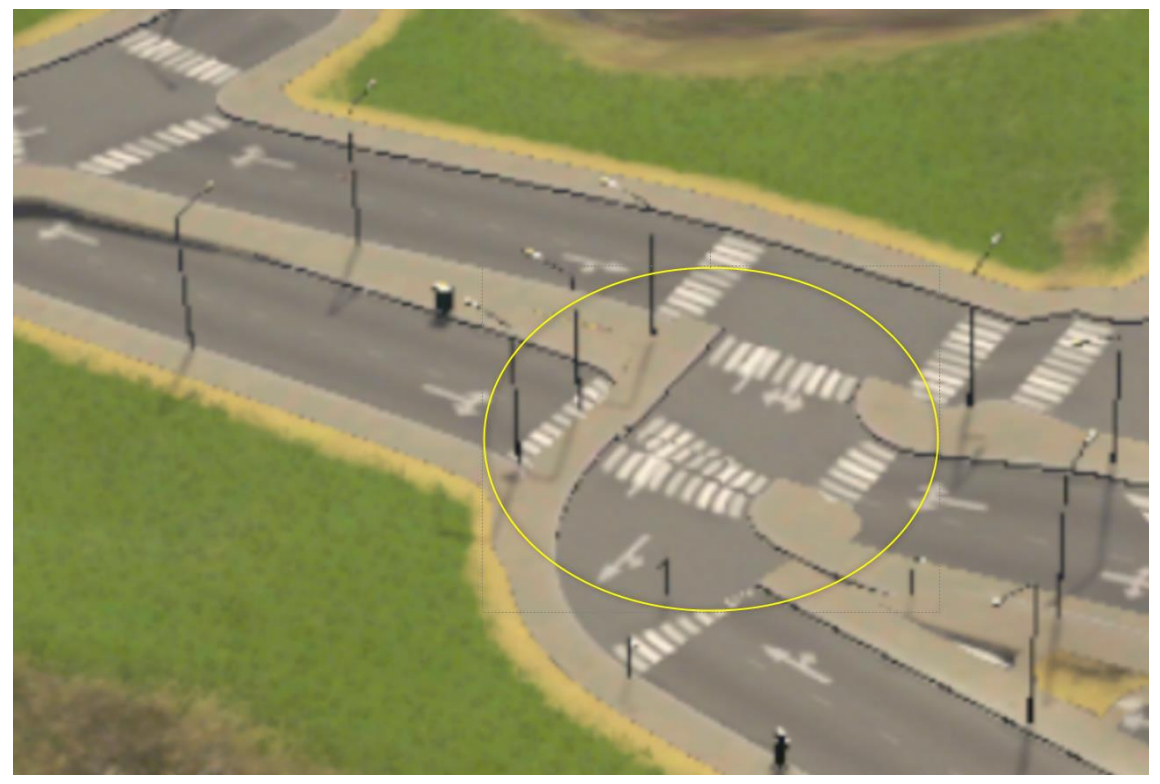

図 4-19 三角道路ポリゴン除外面積の検証(初期値 0.5)

# 4-2. システムの操作性改善検証

今年度開発システムについて、操作性の改善効果の確認を行う。

## 4-2-1. 検証目的

Cities: Skylines に 3D 都市モデルを導入することを可能とした本システムについて、昨年度開発システム、 今年度開発システムの操作性を比較し、利用手順及びインタフェースの分かりやすさから操作時間の工数 削減に寄与しているかを確認する。

## 4-2-2. KPI

|                |            |                | 2X T V I VI I |                             |
|----------------|------------|----------------|---------------|-----------------------------|
| No.            | 評価指標・KPI   | 目標値            | 目標値の設定理由      | 検証方法サマリー                    |
| $\mathbf{1}$   | 操作時間       | $\overline{a}$ | 参考にするため、目標値は  | Cities: Skylines に 3D 都市モデル |
|                |            |                | 設定しない         | を読み込むためにかかる時間につ             |
|                |            |                |               | いて、昨年度開発システム、今年             |
|                |            |                |               | 度開発システムそれぞれの作業に             |
|                |            |                |               | 要する時間を比較する                  |
| $\overline{2}$ | 昨年度 MOD と比 | 被験者全員          | 被験者全員からシステムの  | 被験者へ5段階評価によるアンケ             |
|                | 較して手順が容易   | が「そう思          | 改善効果が得られたことを  | ートを実施                       |
|                | になったか      | うし「やや          | 確認するため        |                             |
|                |            | そう思う           |               |                             |
|                |            | で評価            |               |                             |
| 3              | 昨年度 MOD と比 | 被験者全員          | 被験者全員からシステムの  | 被験者へ5段階評価によるアンケ             |
|                | 較して、ユーザー   | が「そう思          | 改善効果が得られたことを  | ートを実施                       |
|                | インタフェースは   | うし「やや          | 確認するため        |                             |
|                | 分かりやすいか    | そう思う           |               |                             |
|                |            | で評価            |               |                             |
| $\overline{4}$ | 今年度 MOD の中 | 被験者全員          | 被験者全員からシステムの  | 被験者へ5段階評価によるアンケ             |
|                | で操作が不明な点   | が「あまり          | 改善効果が得られたことを  | ートを実施                       |
|                | はあったか      | そう思わな          | 確認するため        |                             |
|                |            | い」、「全く         |               |                             |
|                |            | そう思わな          |               |                             |
|                |            | い」で評価          |               |                             |

表 4-3 KPI 一覧

## 4-2-3. 検証方法と検証シナリオ

#### 1) 検証方法

3 名の被験者が昨年度開発システム、今年度開発システムをそれぞれマニュアルの手順通りに操作し、 Cities: Skylines へ 3D 都市モデルの導入を行う。その際の操作時間の計測、操作後のアンケートにより、 操作性の改善効果について検証を行う。

前提条件として、Steam のアカウント作成、Cities: Skylines のインストール、CityGML データのダウン ロードは完了しているものとする。

- 操作時間
	- ➢ 3D 都市モデルの導入に要する時間の比較
		- 昨年度開発システム、今年度開発システムについてそれぞれマニュアルを見ながら操作を 行い、3D 都市モデル導入(地物読込機能により、3D 都市モデルのインポートが完了)ま でにかかる時間を計測
- 操作性に関する被験者へのアンケート
	- ➢ 昨年度開発システム、今年度開発システムの操作を行った後に下記のアンケートを実施し、操作 性の改善効果について検証を行う。
		- 昨年度システムと比較して手順は容易になったか(5 段階評価)
		- 昨年のシステムと比較して、ユーザーインタフェースは分かりやすいか(5 段階評価)
		- ◆ 今年度システムの中で操作が不明な点はあったか (5 段階評価)
		- 新旧システムの操作を行って意見や感想、改善点があればご記載ください(自由記述)
	- ➢ 5 段階評価は以下の仕様で実施する。
		- 5.そう思う
		- ◆ 4.ややそう思う
		- 3.どちらでもない
		- ◆ 2.あまりそう思わない
		- ◆ 1.まったくそう思わない
- その他
	- ➢ 実施日時
		- $\div$  2023年12月8日
	- ➢ 被験者

パナソニック株式会社 3 名

## 4-2-4. 検証結果

- ⚫ 検証結果まとめ
	- ➢ 操作時間について、今年度開発システムでは平均して 37%の操作時間が削減された。
	- ➢ アンケートから昨年度と今年度開発システムを比較して、手順の容易さやユーザーインタフェ ースに対して、ヒアリング対象者全員から肯定的な意見が得られた。
	- ➢ 具体的には操作手順の容易さ及びユーザーインタフェースの分かりやすさについては全員が 4 以上(「4.ややそう思う」もしくは「5.そう思う」)の回答が得られ、システム手順における不明 点があるかということについては全員が 2 以下(「2.あまりそう思わない」、「1.全くそう思わな い」)という回答が得られた。
	- ➢ 上記に付随した定性的なコメントとして、オプションメニューにより各種設定値を入力した際 に、パラメータの値の適用が的確に実施されたのかが不明のため、適用ボタンを設けた方が良い 等、UI に関する意見が得られた。
	- ➢ また、今回開発したオプションメニューによるパラメータ設定以外の部分では、ゲームの性質上、 エラー表示が出ることや、インポート時に時間がかかるためプログレスバーを出してほしい等、 正常に動作しているかの不安を解消するための改善意見が得られた。
- ⚫ 検証結果詳細

以下に参考として実際のアンケート結果を記す。

| 被験者   | 操作時間  |           | アンケート内容               |        |        |                           |
|-------|-------|-----------|-----------------------|--------|--------|---------------------------|
|       | 昨年度   | 今年度       | 1)手順は                 | 2)ユーザー | 3)今年度シ | 4)新旧システムの操作を行っ            |
|       |       | システム システム | 容易にな                  | インタフェ  | ステムで操  | て意見や感想、改善点があれ             |
|       |       |           | ったか                   | ースは分か  | 作が不明な  | ばご記載ください(自由記              |
|       |       |           |                       | りやすいか  | 点があった  | 述)                        |
|       |       |           |                       |        | か      |                           |
| 被験者 A | 70分26 |           | 41 分 15 5.そう思う 5.そう思う |        | 1.まったく | ● 値の変更が所定のファイル            |
|       | 秒     | 秒         |                       |        | そう思わな  | ではなく、オプション機能              |
|       |       |           |                       |        | い      | から設定できるようになり              |
|       |       |           |                       |        |        | 分かりやすくなった                 |
|       |       |           |                       |        |        | 必須事項(ゲームの性質上              |
|       |       |           |                       |        |        | 必要な高速道路接続等)が              |
|       |       |           |                       |        |        | クリアされないとセーブが              |
|       |       |           |                       |        |        | できないため、作業の中断              |
|       |       |           |                       |        |        | ができず不便                    |
|       |       |           |                       |        |        | ● 地形のインポート自体に時            |
|       |       |           |                       |        |        | 間がかかった                    |
| 被験者 B | 29分55 |           | 23分405.そう思う           | 4.ややそう | 1.まったく | 設定ファイルの保存先を間<br>$\bullet$ |
|       | 秒     | 秒         |                       | 思う     | そう思わな  | 違えるなどのミスがなくな              |
|       |       |           |                       |        | い      | る                         |
|       |       |           |                       |        |        | 3D 都市モデルの保存先が             |
|       |       |           |                       |        |        | 任意のため、他のエリアの              |
|       |       |           |                       |        |        | データを読み込む際に手間              |
|       |       |           |                       |        |        | が減りそう                     |
|       |       |           |                       |        |        | ● 馴染み薄い座標系番号を調            |
|       |       |           |                       |        |        | べる手間が減りそう                 |
| 被験者 C | 38分40 |           | 20分045.そう思う           | 4.ややそう | 2.あまりそ | ● データロード、インポート            |
|       | 秒     | 秒         |                       | 思う     | う思わない  | 時のプログレスバーが欲し              |
|       |       |           |                       |        |        | い                         |
|       |       |           |                       |        |        | ● オプションで設定した後、            |
|       |       |           |                       |        |        | 「Apply」ボタンがないの            |
|       |       |           |                       |        |        | で、ちゃんと設定されてい              |
|       |       |           |                       |        |        | るかどうか心配になった               |
|       |       |           |                       |        |        | ● インポート完了後、警告表            |
|       |       |           |                       |        |        | 示の後に「インポート完               |
|       |       |           |                       |        |        | 了」が表示されるため、正              |
|       |       |           |                       |        |        | 常処理か不具合があるのか              |
|       |       |           |                       |        |        | 不安の改善をした方が良い              |

表 4-4 検証結果一覧

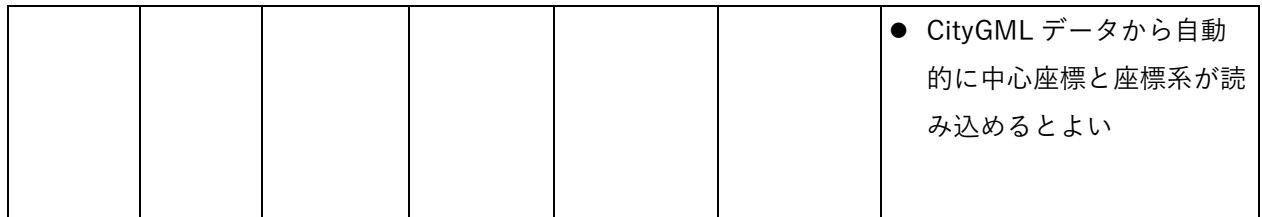
# 5. 地方公共団体向けワークショップの有用性検証

# 5-1. ワークショップの概要

## 5-1-1. ワークショップの全体像

今回の実証実験では、ゲーミフィケーションの手法を用いたまちづくりの効果検証を行うため、昨年度に 引き続き鉾田市でワークショップを実施した。今年度は幅広い参加者を対象に、市民参加型まちづくりの 促進や、まちづくり検討の効率化への有用性を検証した。

今年度開発システムを用いて事前に 3D 都市モデルを読み込み、駅前ロータリー整備計画の反映や微調整 を行った Cities: Skylines のゲームデータを使用した。

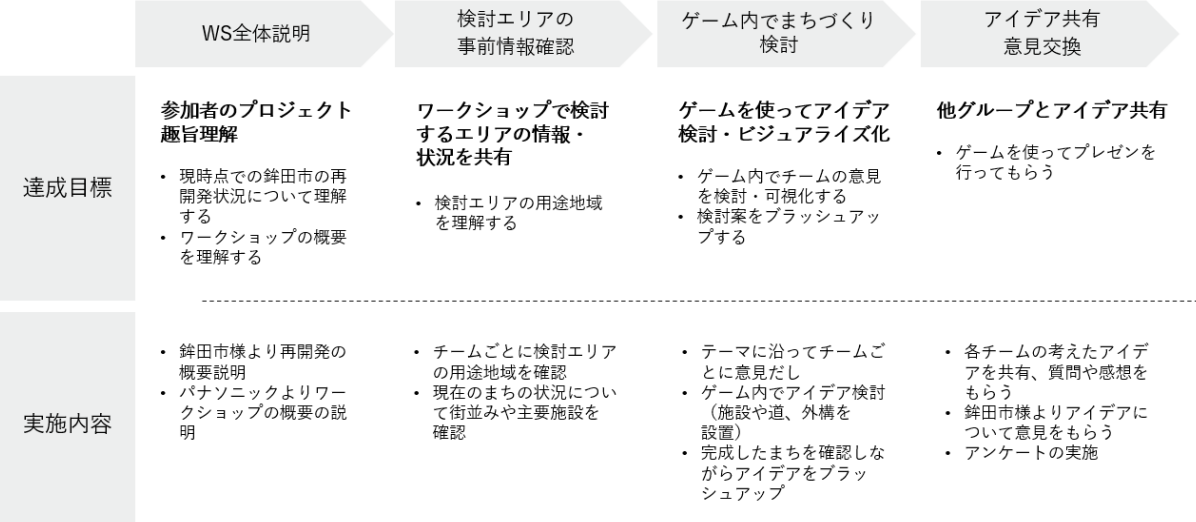

図 5-1 ワークショップの全体像

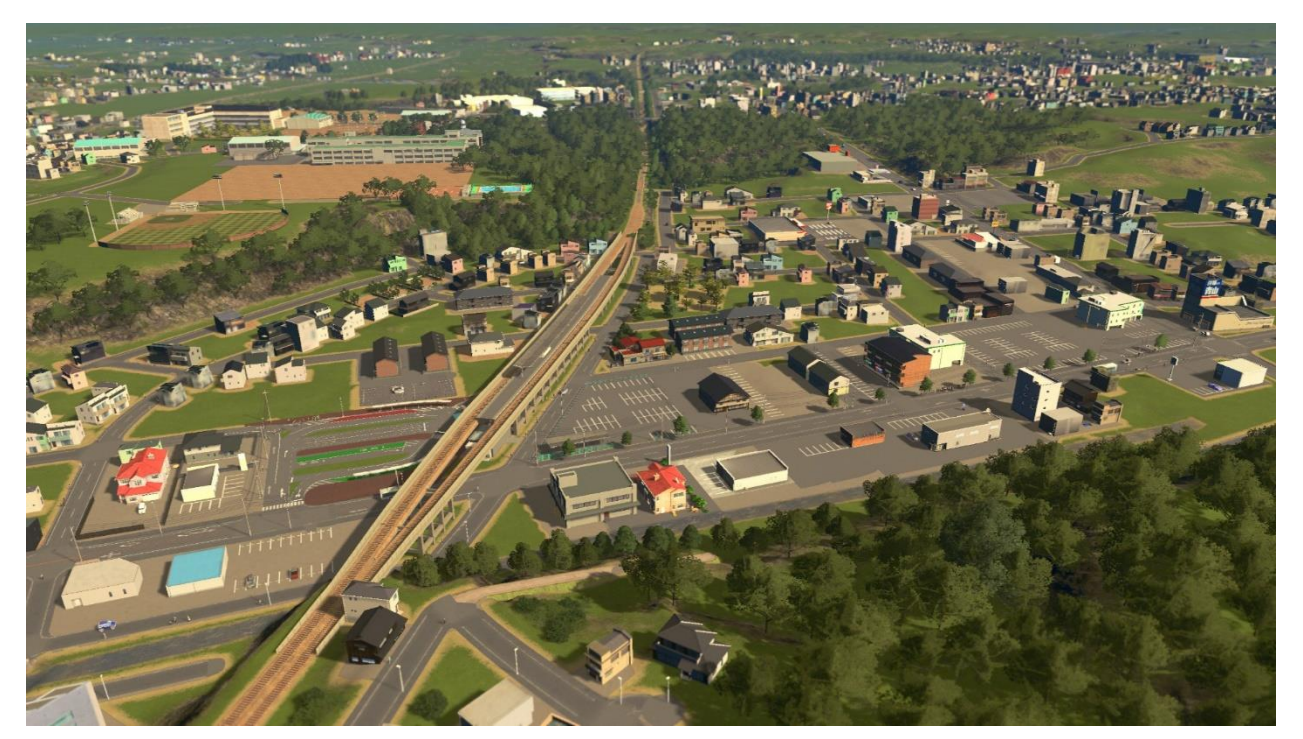

図 5-2 ワークショップに使用したゲームデータ (鳥瞰)

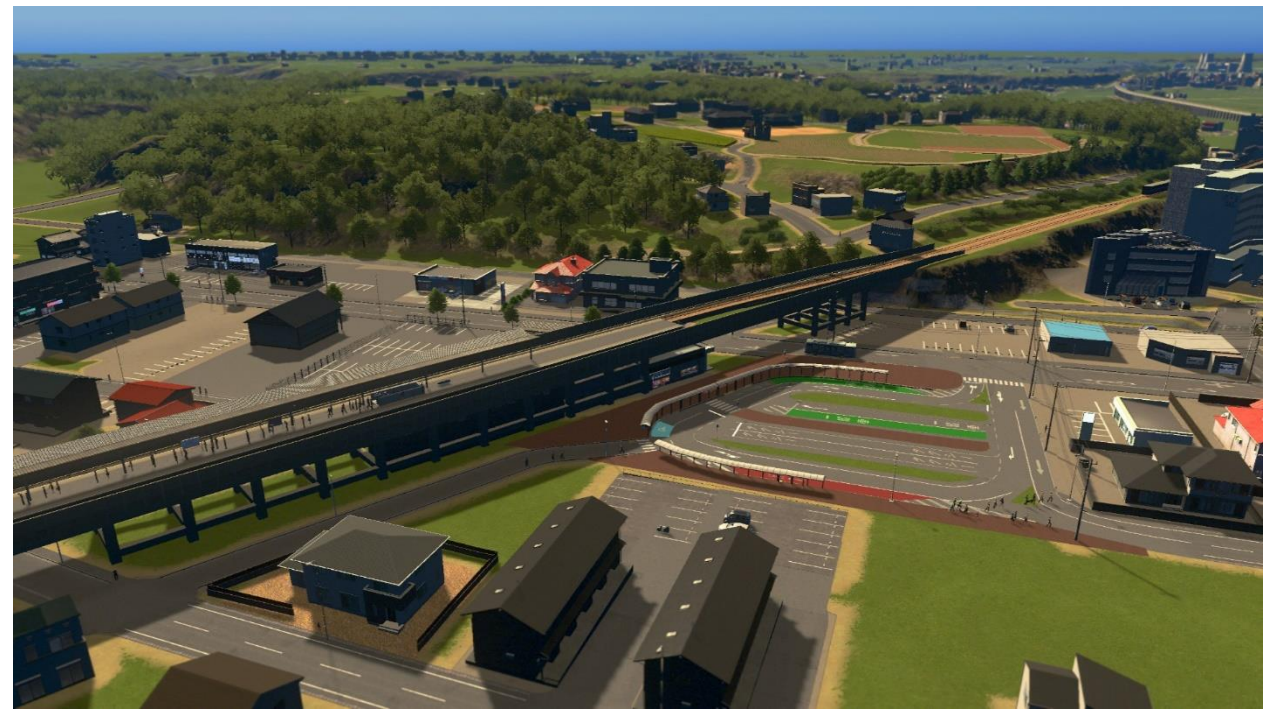

図 5-3 ワークショップに使用したゲームデータ (新鉾田駅とロータリーの様子)

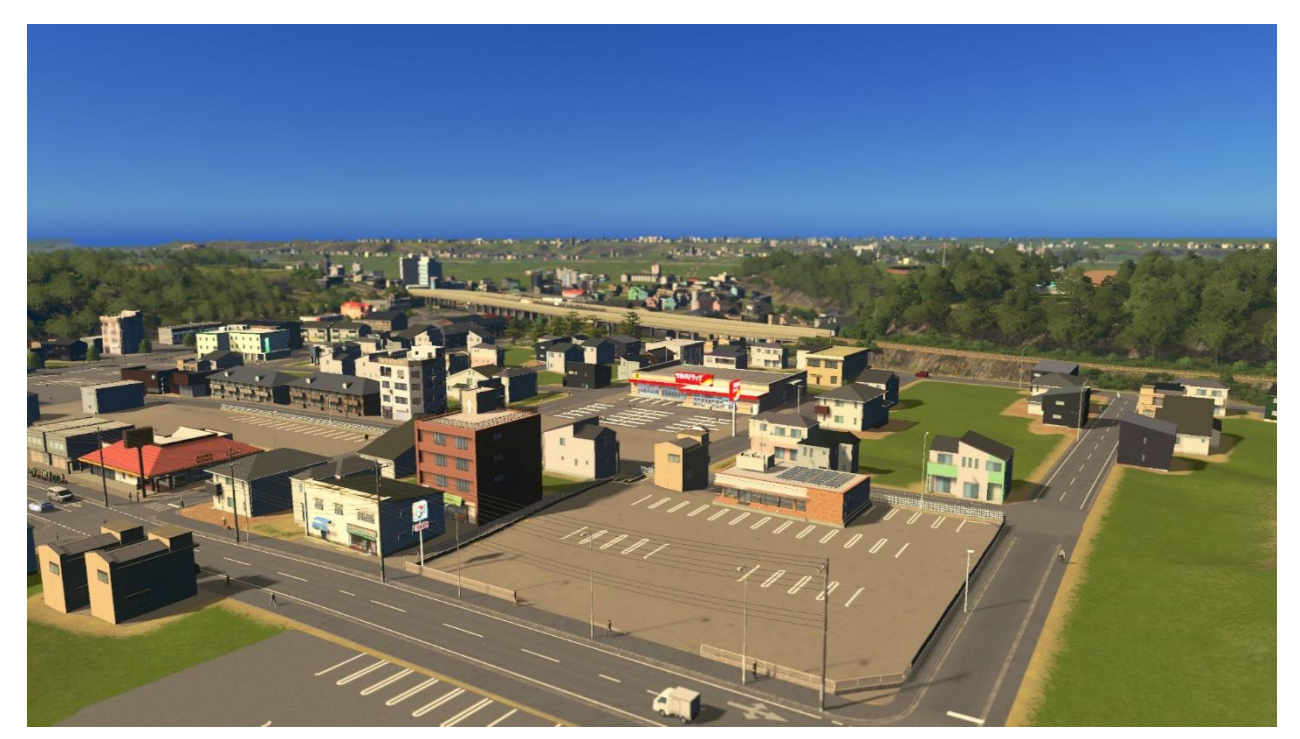

図 5-4 ワークショップに使用したゲームデータ (新鉾田駅の周辺の様子)

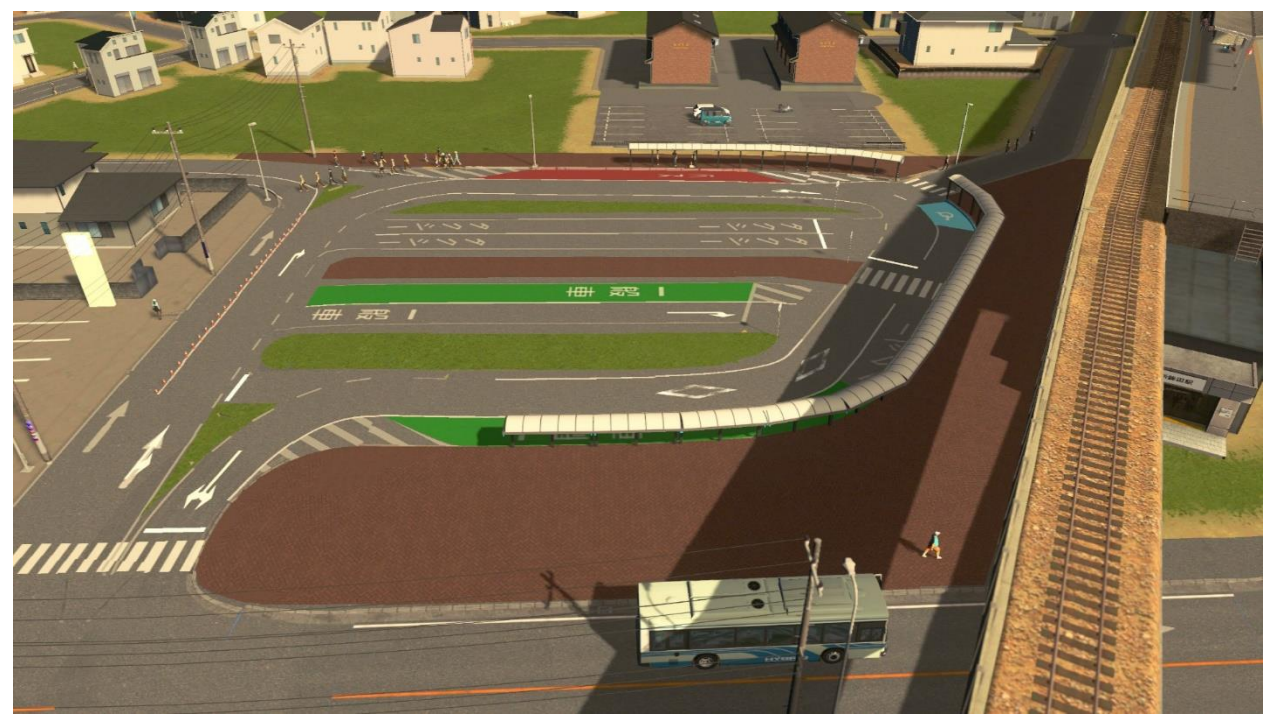

図 5-5 ワークショップに使用したゲームデータ(駅前ロータリー整備計画を反映した様子)

| 項目      | 説明                                  |
|---------|-------------------------------------|
| 実施時期    | 2023年11月20日 (月)                     |
| 所要時間    | 2 時間                                |
| 開催場所    | 鉾田第一高校                              |
| 目的      | 幅広い参加者を対象にゲームを活用したまちづくりの効果を検証       |
| 検証ポイント  | 参加者「アイデアの具体化や議論の活性化が行えたか            |
|         | 地方公共団体「ワークショップでの意見が整備計画へ反映しやすくなったか」 |
| 実施内容    | WS全体説明<br>$\bullet$                 |
|         | 検討エリアの事前情報確認                        |
|         | ・ ゲーム内でまちづくり検討                      |
|         | ・ アイデア共有・意見交換                       |
| 利用するツール | <b>Cities: Skylines</b>             |

表 5-1 ワークショップの概要

## 5-1-2. ワークショップの背景

今回の実証実験の対象である鉾田市では、人口減少や高齢化等の課題の中で、立地適正化計画を策定して おり、鉾田市街地においては一定の人口密度を保ち、公共施設などの生活サービス機能の適切な維持を図 ることを目指している。

ワークショップの対象エリアである新鉾田駅周辺についても、利便性の向上に向け駅前ロータリーの改修 が進んでいる。

本ワークショップでは駅前ロータリーの整備計画を踏まえた上で、市民の方々を対象に、駅周辺ににぎわ いを生むためのアイデアを検討した。

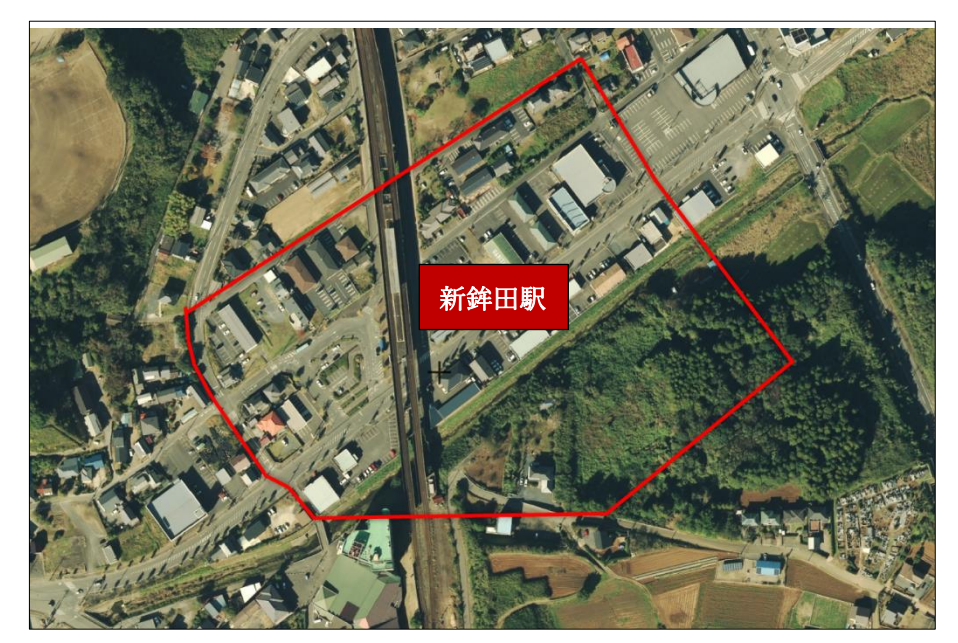

図 5-6 ワークショップの対象エリア

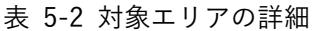

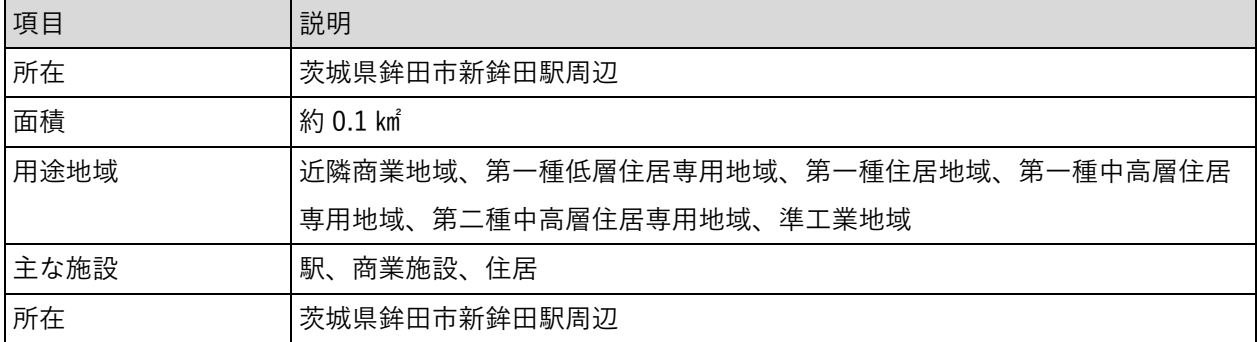

## 5-1-3. ワークショップの目的

ゲーミフィケーション手法を用いたまちづくりワークショップを行うことで、①参加者のアイデアの具体 化や議論の活性化が行われるようになったか、②地方公共団体側が市民の意見を反映しやすくなったか、 を検証することを目的とする。

また、検証においては市役所の行政職員と地元の高校生に加えて、商工会や社会福祉協議会の職員等、ま ちづくりに関わる幅広い層の参加者を対象に、今後の新鉾田駅周辺のまちづくりについて興味関心を持っ てもらうことや、地方公共団体側と市民の意見交換の場になることを目指す。

5-2. ワークショップの詳細

5-2-1. 鉾田市ワークショップの詳細

5-2-1-a. プログラム

以下の目的を達成するために、ワークショップのプログラムを設定した。

- 参加者が時間内にゲームを用いて協議したアイデアを具体的に表現できること
- 幅広い層の参加者がグループワークを通じて意見交換が行えること
- 鉾田市での現状のまちづくりを踏まえて、参加者が自由にアイデアを検討し、アウトプットできるこ と

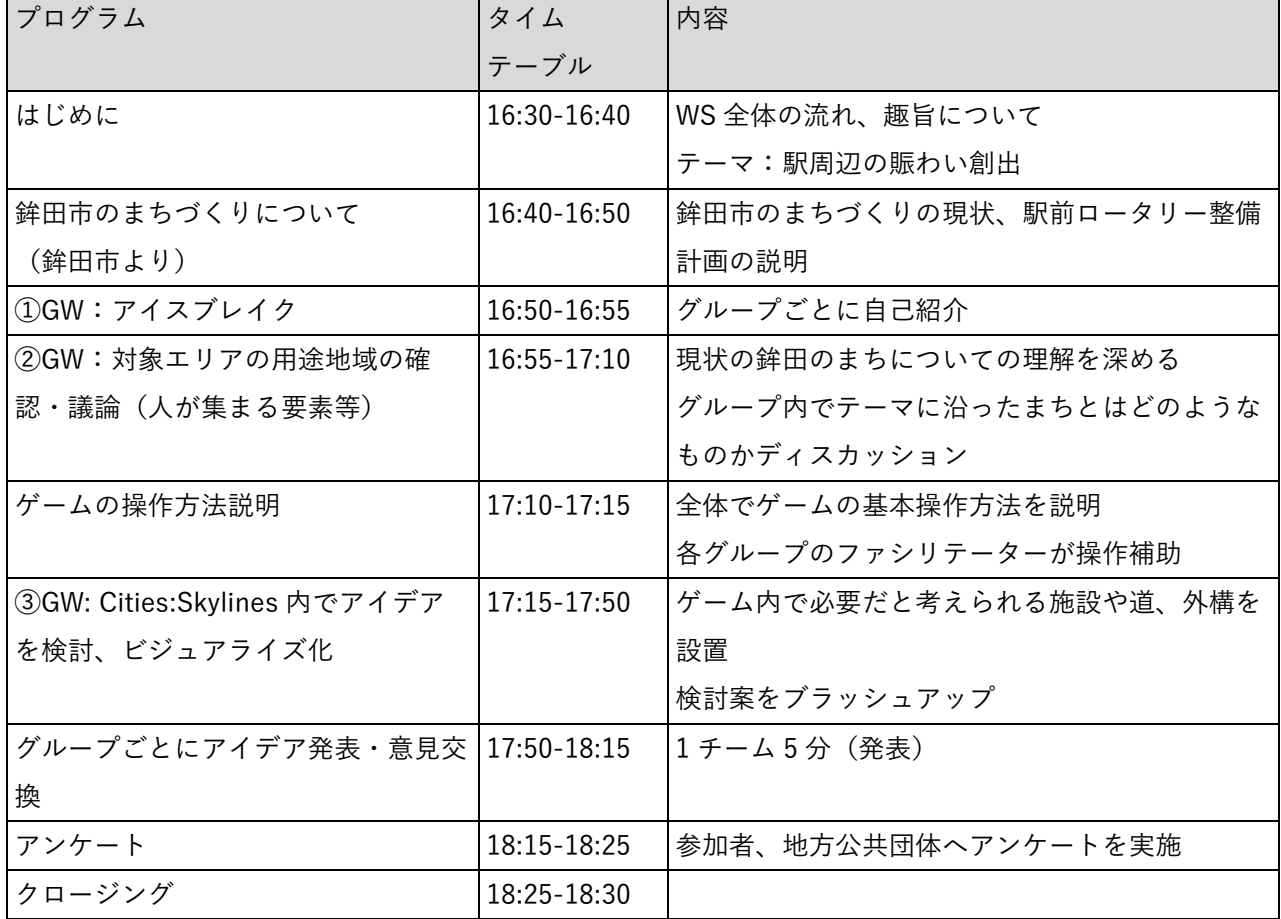

#### 表 5-3 プログラム

## 5-2-1-b. 実施場所

ワークショップは鉾田第一高校で実施した。

表 5-4 実施場所

| 項目          | 内容                                |  |  |  |
|-------------|-----------------------------------|--|--|--|
| 実施場所(施設名、等) | 鉾田第一高校 尚志館 多目的室                   |  |  |  |
| 住所          | 茨城県鉾田市鉾田 1090-2                   |  |  |  |
| 公式サイト       | 鉾田第一高校 HP                         |  |  |  |
|             | トップページ - 茨城県立鉾田第一高等学校 (ibk.ed.jp) |  |  |  |

## 5-2-1-c. 会場設置図

ワークショップでは前方に発表用ディスプレイを設置した。また、5 チームに分け、各チームに PC を一 台ずつ用意した。

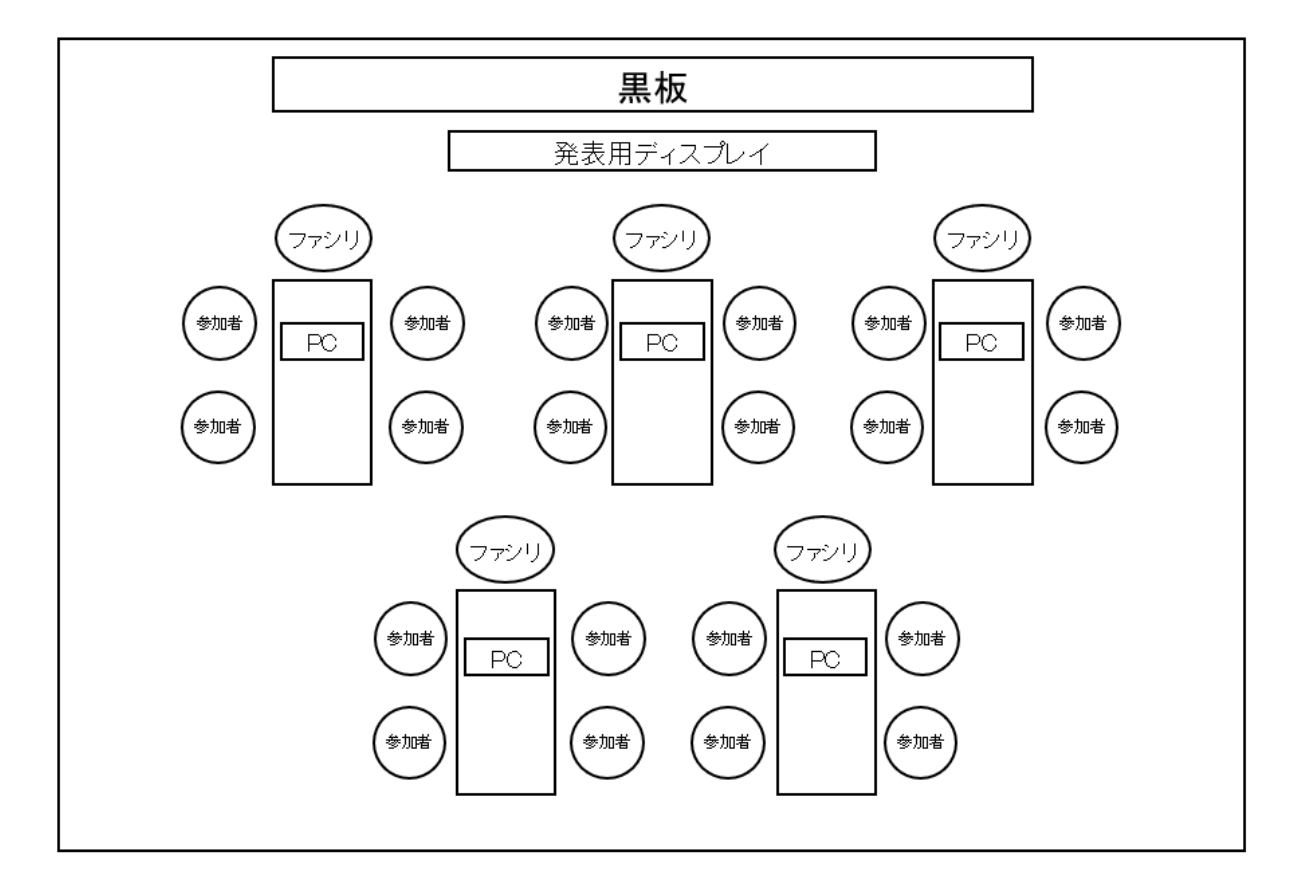

図 5-7 会場設置図

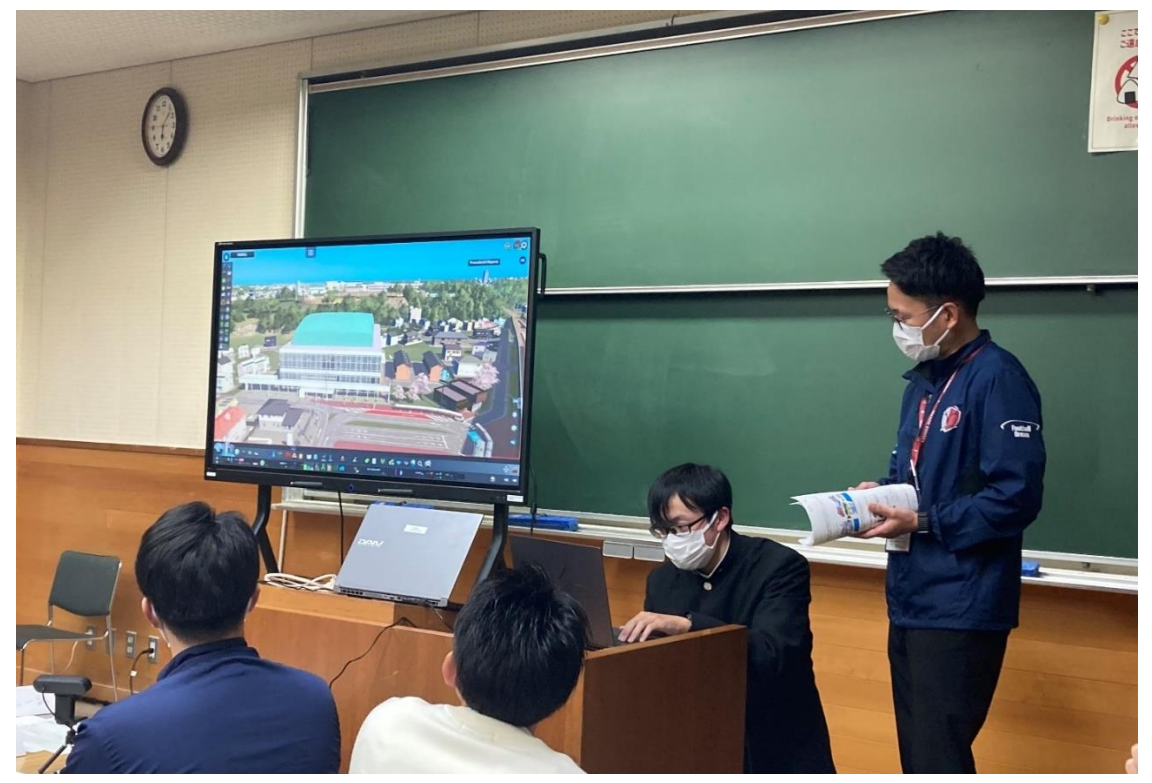

図 5-8 会場の写真(会場前方に配置した発表用ディスプレイ)

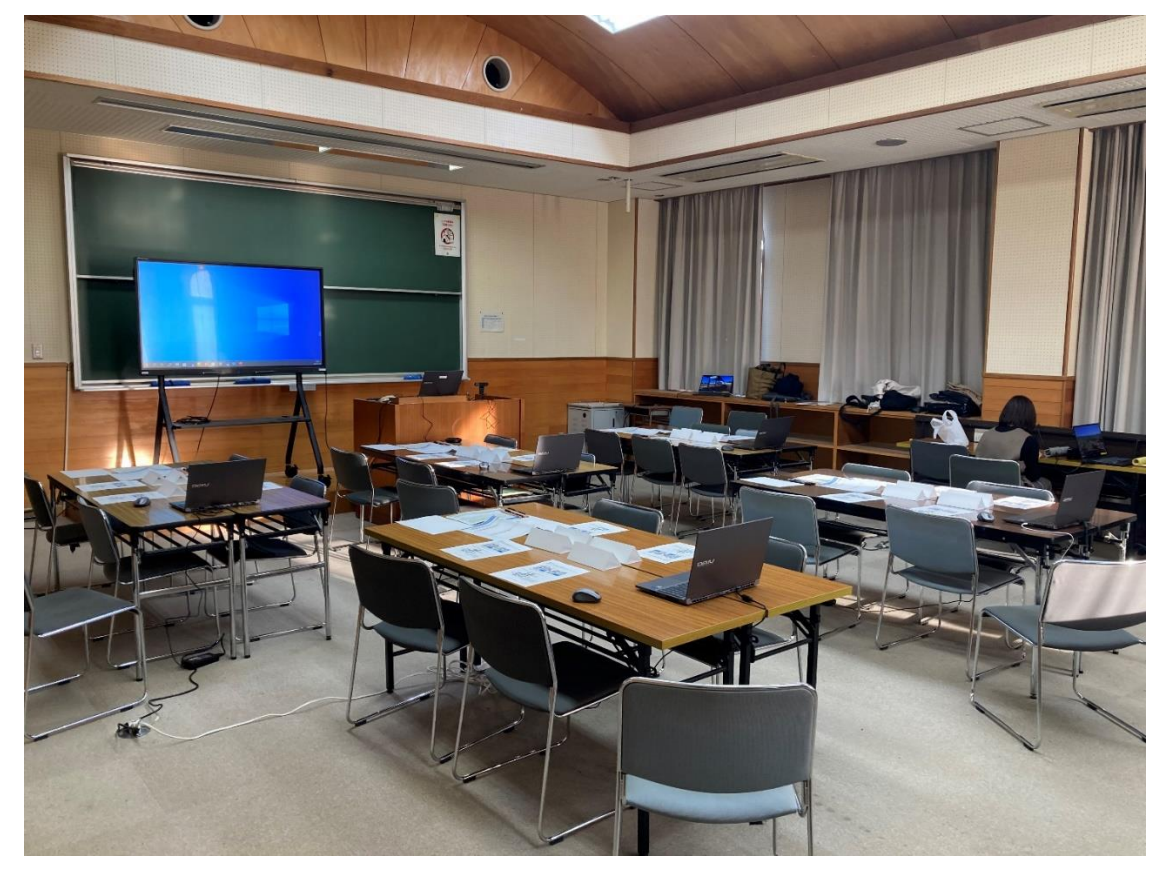

図 5-9 会場の写真(テーブル配置)

#### 5-2-1-d. 利用したツール

ワークショップでは事前に 3D 都市モデルを読み込み、駅前ロータリー整備計画の反映や微調整を行った Cities: Skylines のゲームデータを使用した。

表 5-5 利用したツール

| ツール                     | 動作環境 | 説明                                          |
|-------------------------|------|---------------------------------------------|
| <b>Cities: Skylines</b> | I PC | 事前に鉾田市の 3D 都市モデルを導入済みの Cities: Skylines のゲー |
|                         |      | ムデータを使用                                     |

### 5-2-1-e. 使用した端末・備品等

各グループで使用する PC に加え、アイスブレイクに使用する名札用紙や、議論のポイントを記したワー クシートを用意した。

| 端末·備品              | 台数      | 合計                  |
|--------------------|---------|---------------------|
| PC                 | 1台/テーブル | $1 \times 5 = 5$ 台  |
| 進行用 PC             | 1台      | 1台                  |
| 延長コード              | 3本      | 3本                  |
| 手元資料(用途地域及びアセット説明) | 4枚/テーブル | $4 \times 5 = 20$ 枚 |
| ワークシート             | 1枚/テーブル | $1 \times 5 = 5$ 枚  |
| アンケート用紙 (参加者用)     | 4枚/テーブル | $4 \times 5 = 20$ 枚 |
| アンケート用紙 (地方公共団体用)  | 3 枚     | 3枚                  |
| 名札用紙 (A4)          | 4枚/テーブル | $4 \times 5 = 20$ 枚 |
| マーカーペン             | 2本/テーブル | $2 \times 5 = 10$ 本 |
| リモート接続用カメラ         | 1台      | 1台                  |
| リモート接続用スピーカーマイク    | 1台      | 1台                  |
| 鉛筆(アンケート記入用)       | 4本/テーブル | $4 \times 5 = 20$ 本 |

表 5-6 使用端末・備品等

#### 5-2-1-f. 通信環境

通信環境として、実施会場の Wi-Fi を利用した。

表 5-7 通信環境

| 項目     | 内容               |
|--------|------------------|
| 固定回線   | 鉾田第一高校のネットワークを使用 |
| モバイル回線 | 回線用意             |

#### 5-2-1-g. 運営メンバーの人数・役割

ファシリテーターを各テーブル(チーム)に配置し、運営は会場を提供いただいた鉾田第一高校、企画は 鉾田市都市計画課の方々にご協力いただいた。

| 役割   | 人数                      | 主担当      |
|------|-------------------------|----------|
|      | ファシリテーター  1 人/テーブル(計5人) | パナソニック   |
| 運営支援 |                         | 鉾田第一高校   |
| 企画支援 | $3\lambda$              | 鉾田市都市計画課 |

表 5-8 運営メンバーの人数・役割

#### 5-2-1-h. 参加者

ワークショップには計 19 名のメンバーに参加いただいた。参加者の詳細については以下の通り。 幅広い年代や属性の参加者が集まった。

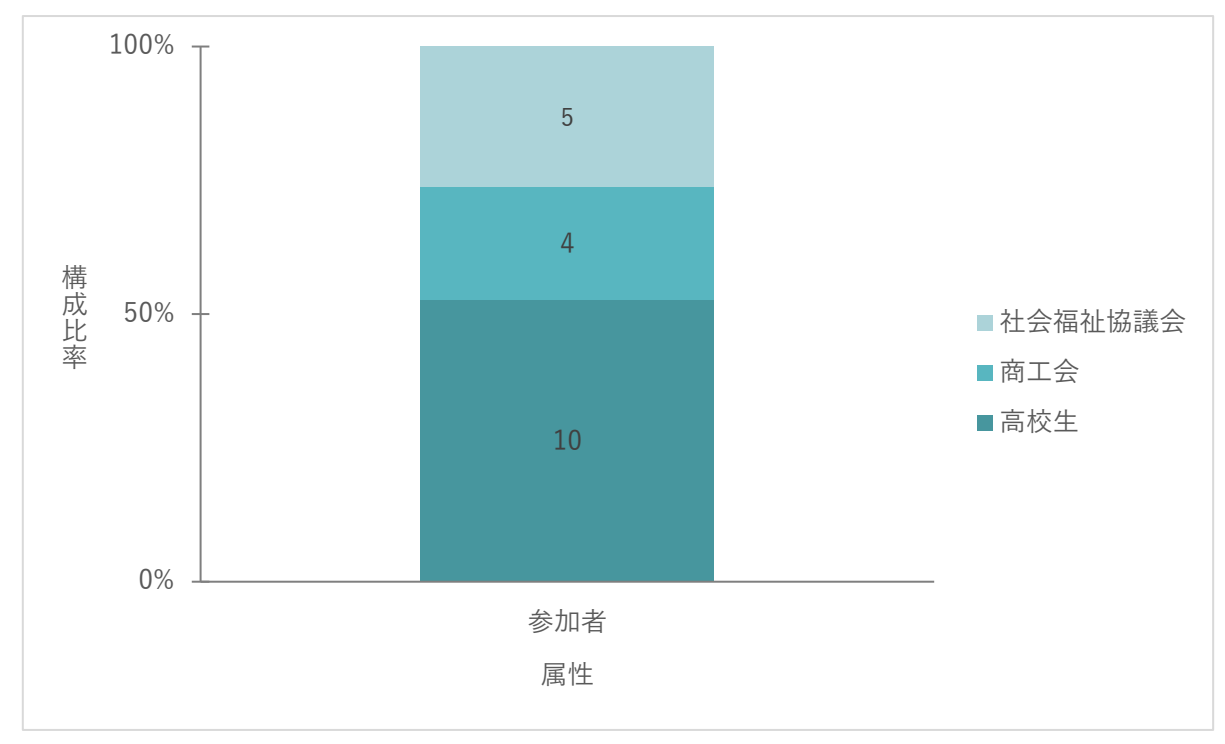

図 5-10 参加者詳細(属性)

#### 5-2-1-i. 参加者のグループ分け

1 グループ 1 台の PC で作業することを考慮し、1 グループ 4 名程度とし、参加者の属性に偏りがないよ うにチーム編成を行った。

| 項目      | 内容                                   |
|---------|--------------------------------------|
| 人数      | 参加者の人数を考慮して5グループに分ける (1チーム4名程度)      |
| グループの属性 | グループは属性の違う方々で構成されるように、高校生、商工会、社会福祉協議 |
|         | 会の方が偏りなく配置されるよう調整                    |

表 5-9 参加者のグループ分け

#### 5-2-1-j. 実証実験の様子

グループワークでは、駅周辺のにぎわい創出というテーマのもとゲームを用いたアイデア検討を行った。 はじめに、現状の新鉾田駅周辺の課題について議論を行った後、ゲーム上で実際に建物や道路の追加を行 いながら、具体的なアイデアを可視化、ブラッシュアップを行った。

最終的にゲームの画面を前方のディスプレイに投影し、グループごとに作成したアイデアの成果発表を行 った。

ゲーミフィケーションツールを用いて新鉾田駅前のにぎわいについて検討する様子

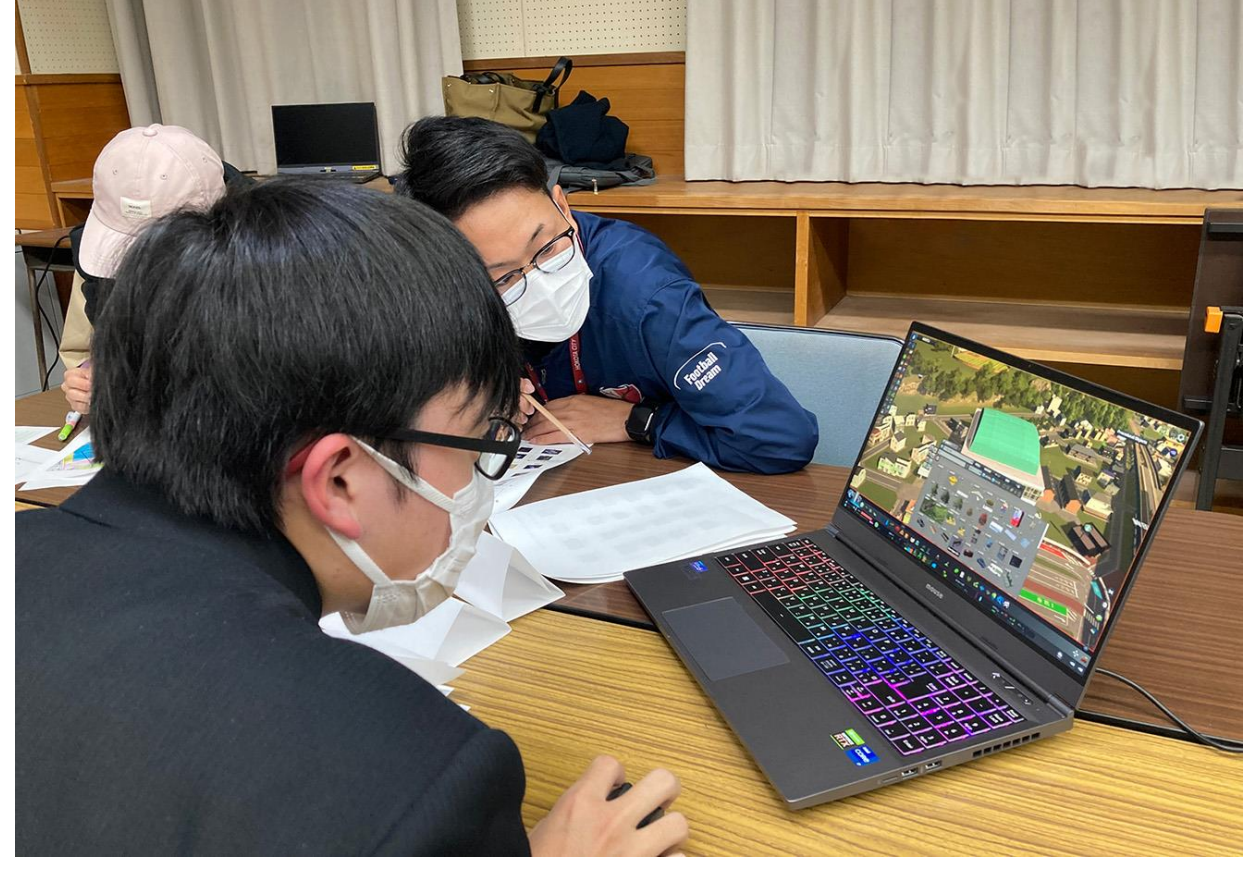

図 5-11 グループワークの様子

ゲーム上の鉾田市の現状を見ながら議論する様子

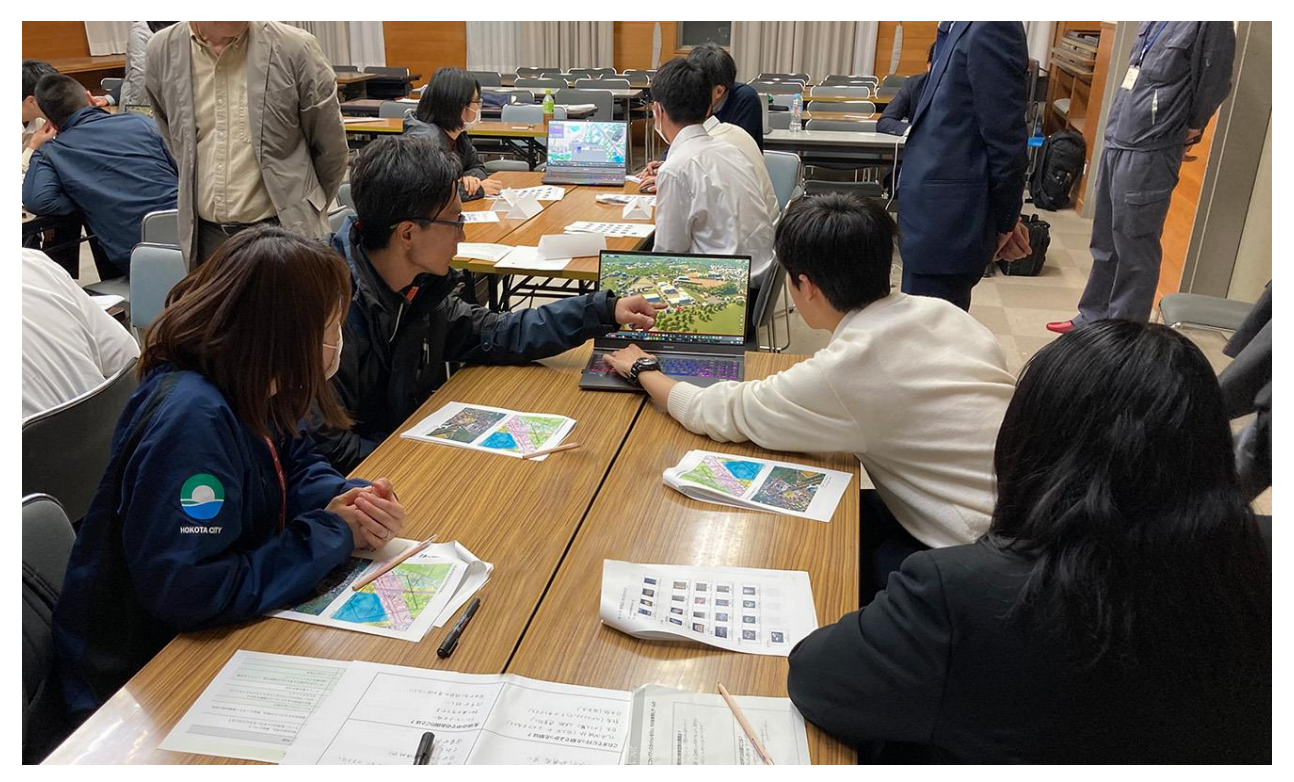

図 5-12 グループワークの様子

グループでの成果を、ゲーム画面を投影しながら発表

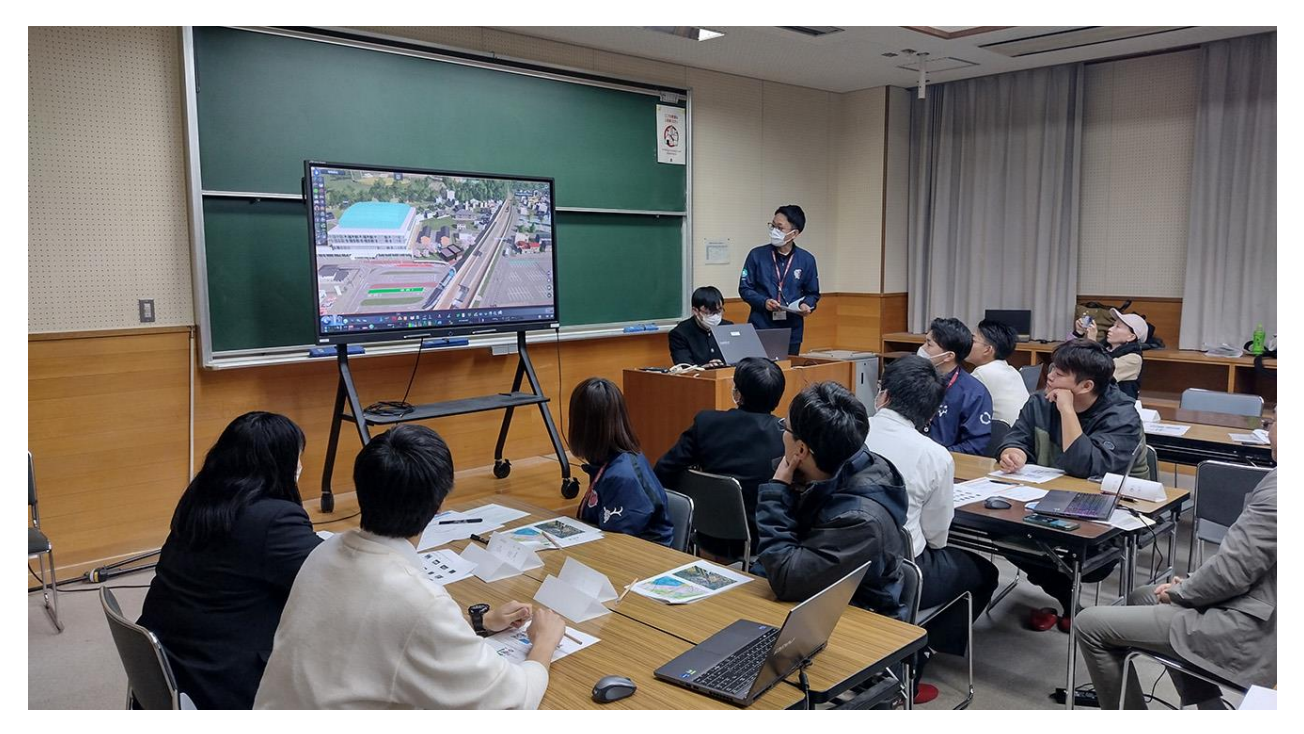

図 5-13 成果発表

【成果発表:グループ 1】

参加者が以前から課題として感じていた駅から高校までの動線の改善案が検討された。改善案では通学 路が短縮されるだけでなく、桜を植える等の景観を考慮した案が作成された。

また周辺施設との関係を考慮し、電車の待ち時間に利用できるような図書館を計画。駅機能のみの現況 の駅に対しては駅ビルにする計画が発表された。

プレゼンテーションでは、ゲーム上の建物を移動させながら説明が行われる等、ゲーム操作を駆使した 効果的な発表が行われた。

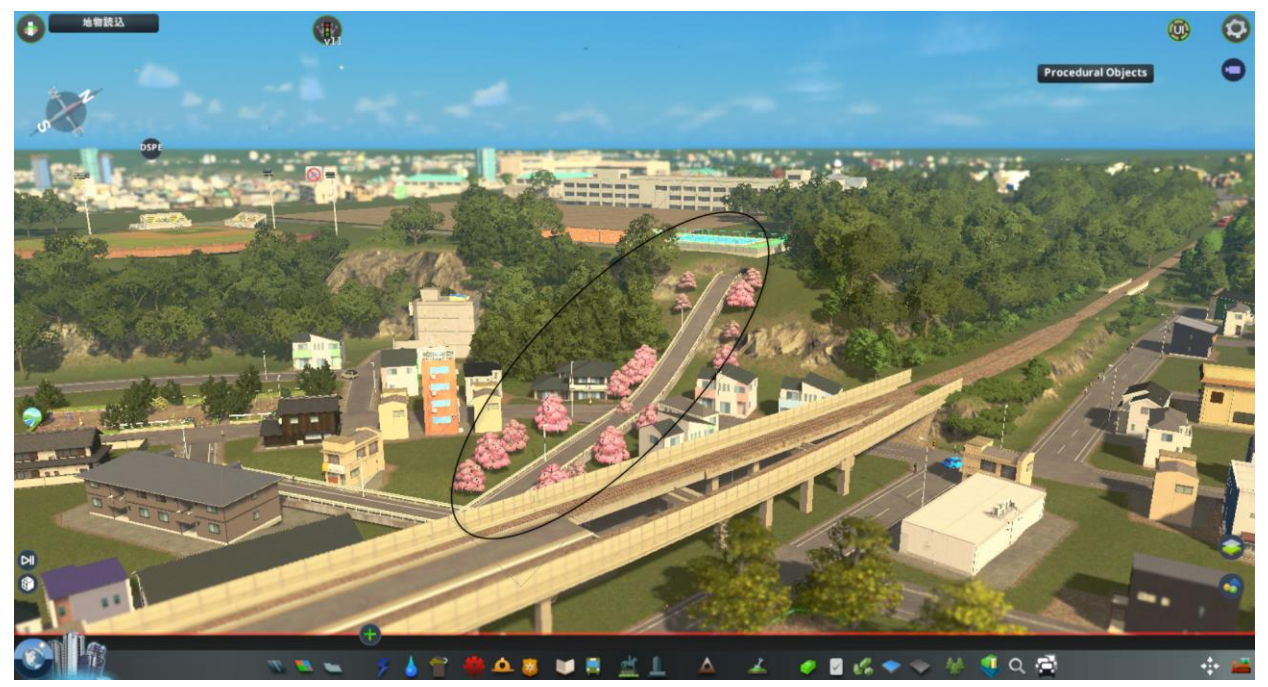

図 5-14 グループ1 (駅から高校までの動線計画及び景観検討の提案)

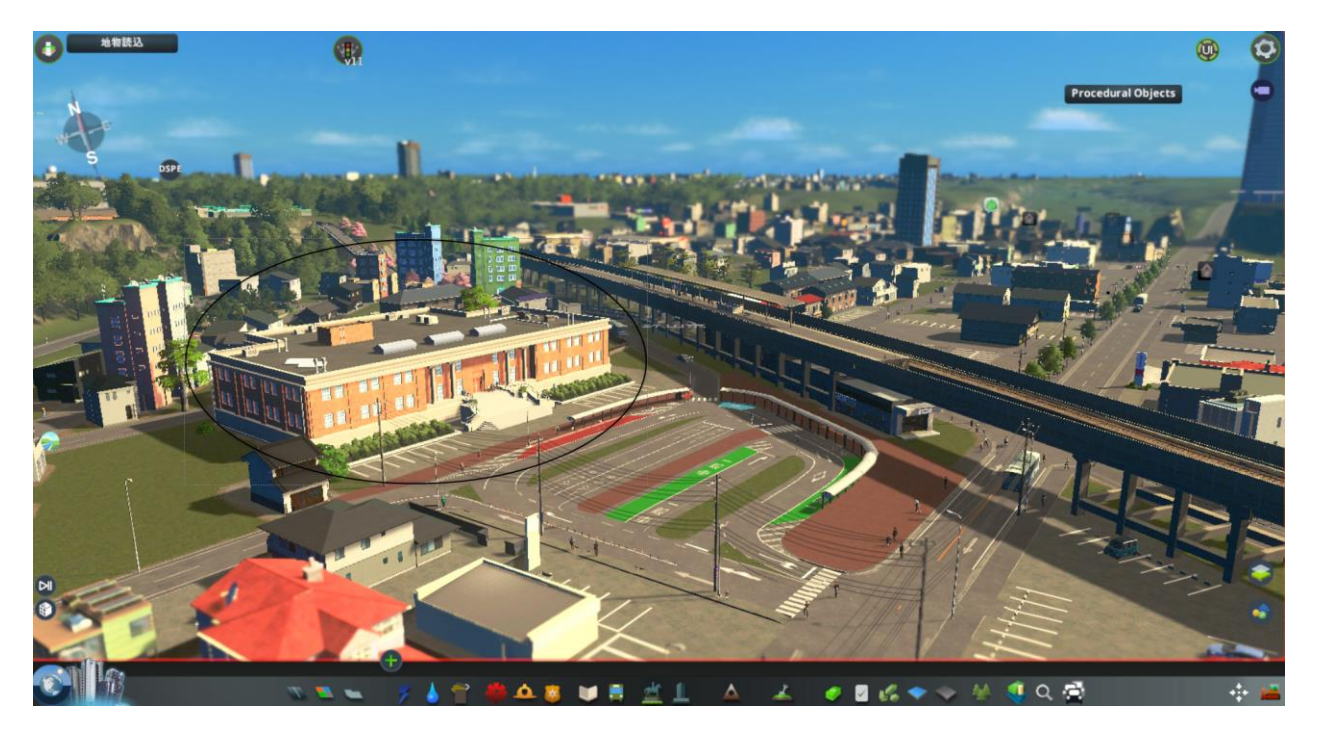

図 5-15 グループ1 (駅の待ち時間を利用した図書館計画の提案)

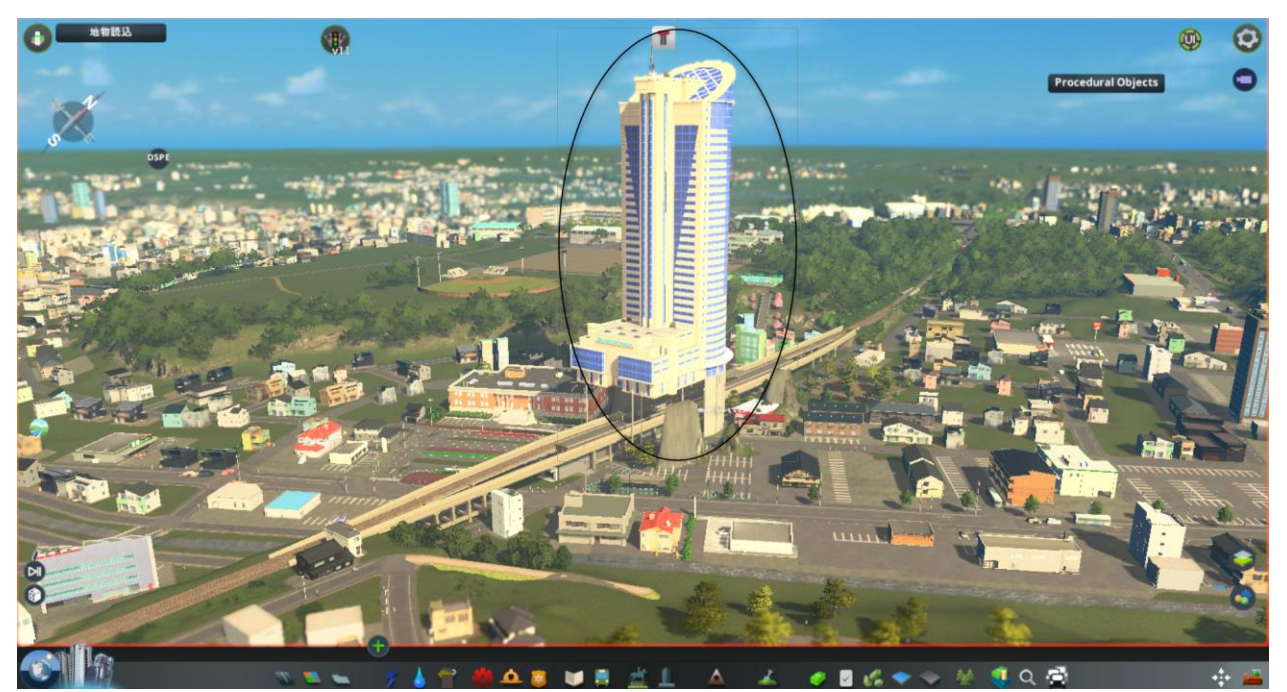

図 5-16 グループ 1(駅ビル計画の提案)

【成果発表:グループ 2】

駅前にショッピングモールや多目的ホール等、地域住民が世代関係なく誰もが利用できる施設を配置す るほか、既存の公園を改修し親子が遊びやすい環境を整備する等、駅前に賑わいを創出する提案が行わ れた。

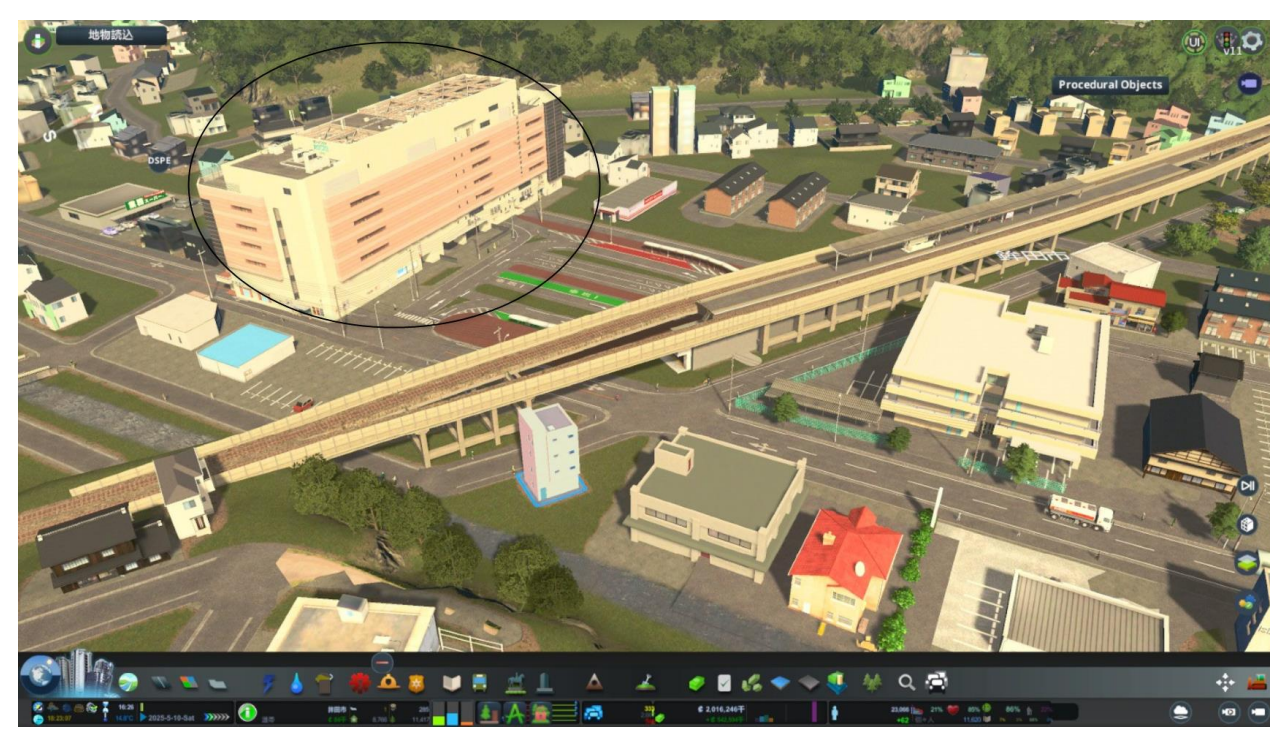

図 5-17 グループ2 (駅前のショッピングモール計画の提案)

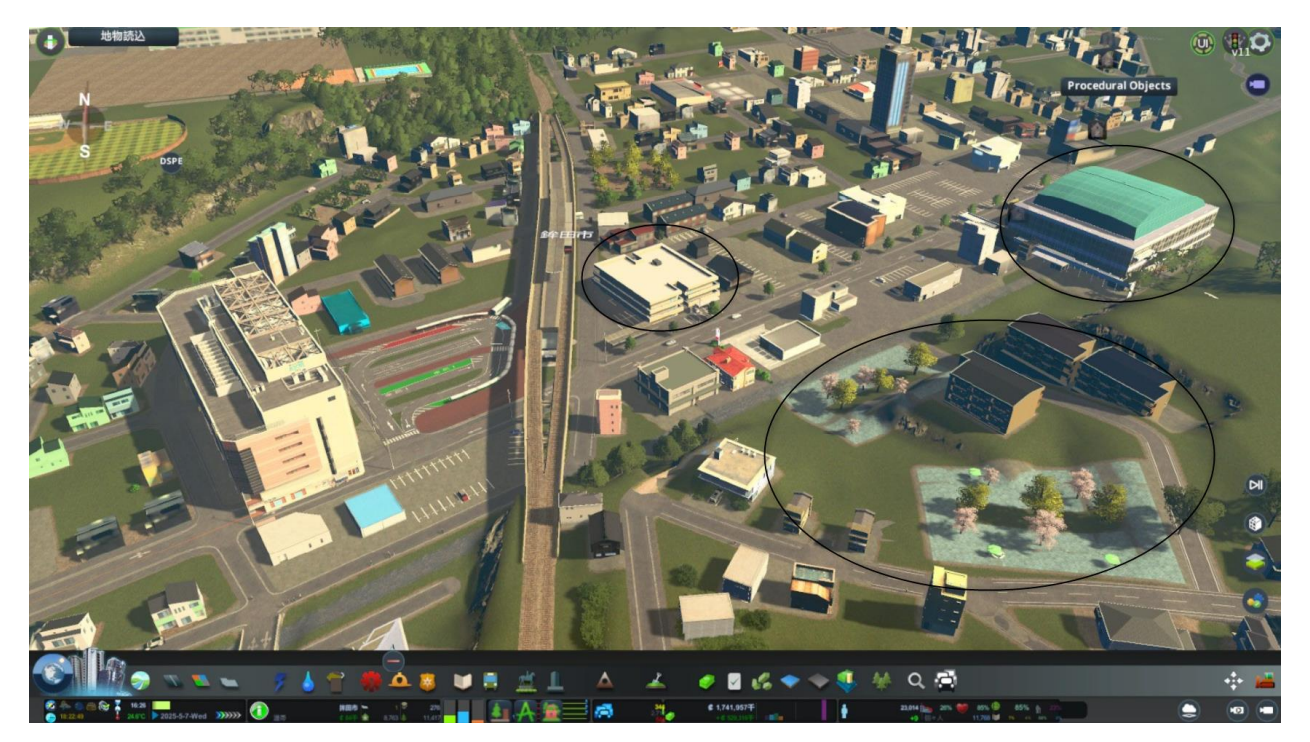

図 5-18 グループ 2(多目的ホールや公園等、世代関係なく利用できる施設計画の提案)

【成果発表:グループ 3】

現在の駅周辺には高校生や地域住民が集える場所がないという点を課題として、駅前にカフェを計画 し、勉強場所としても活用していきたいという提案が行われた。

また、ホールやホテル、公園を設置し、親子連れや高齢者の訪れやすい場所づくりが計画された。

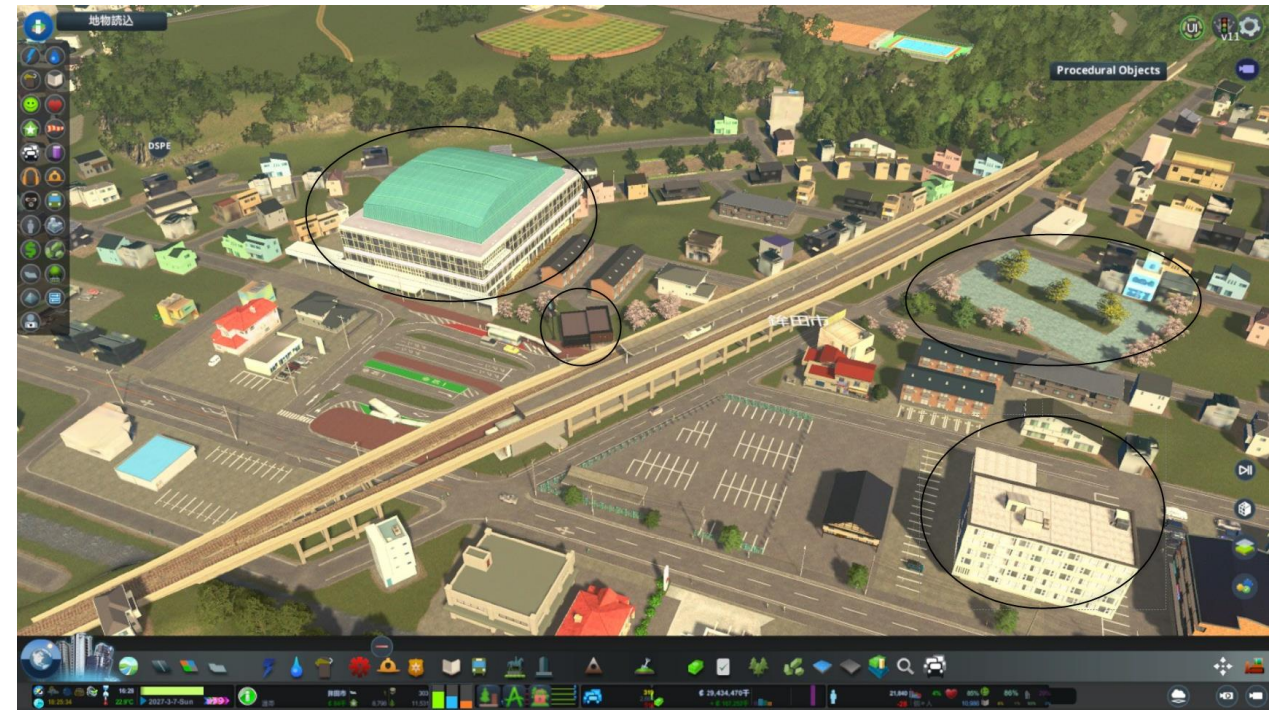

図 5-19 グループ 3 (駅前のカフェや公園、ホール等を計画する提案)

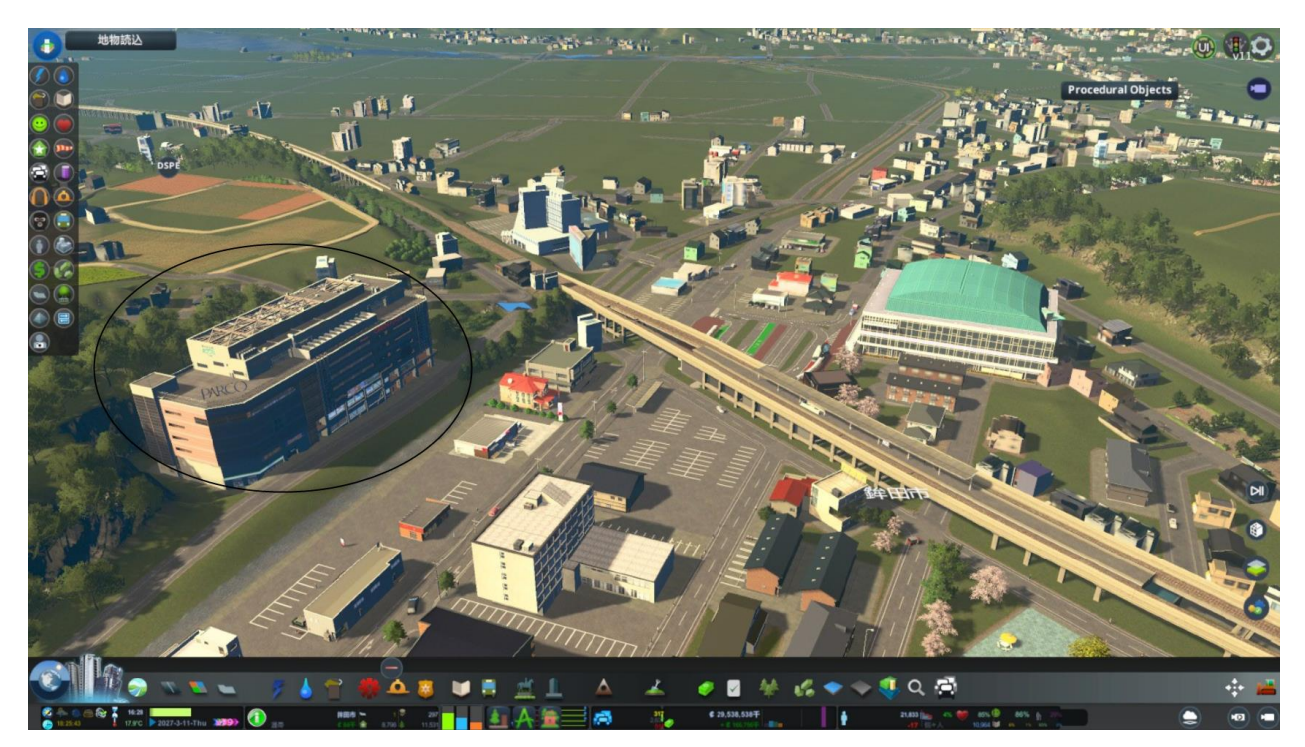

図 5-20 グループ 3(商業施設を計画する提案)

【成果発表:グループ 4】

現在の駅周辺はお店が少なく、暗いという点を課題として、駅西側にお店やイベント広場を計画し賑わ いを創出する提案が行われた。また本屋を計画したが、ゲーム上ではイメージより大きいものしか配置 されず、発表の中で実際に計画する際はこのまちの雰囲気に合わせたボリューム感にしたいという補足 説明が行われた。

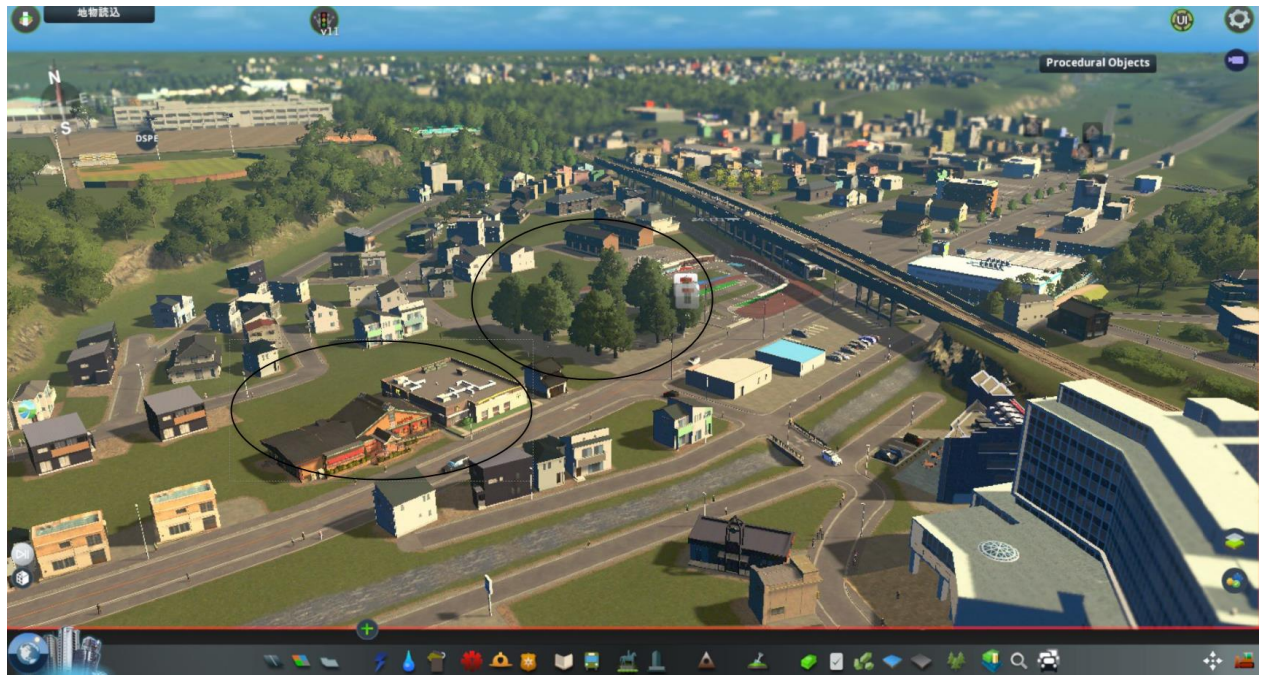

図 5-21 グループ4 (駅西側にお店やイベント広場を計画し賑わい創出する提案)

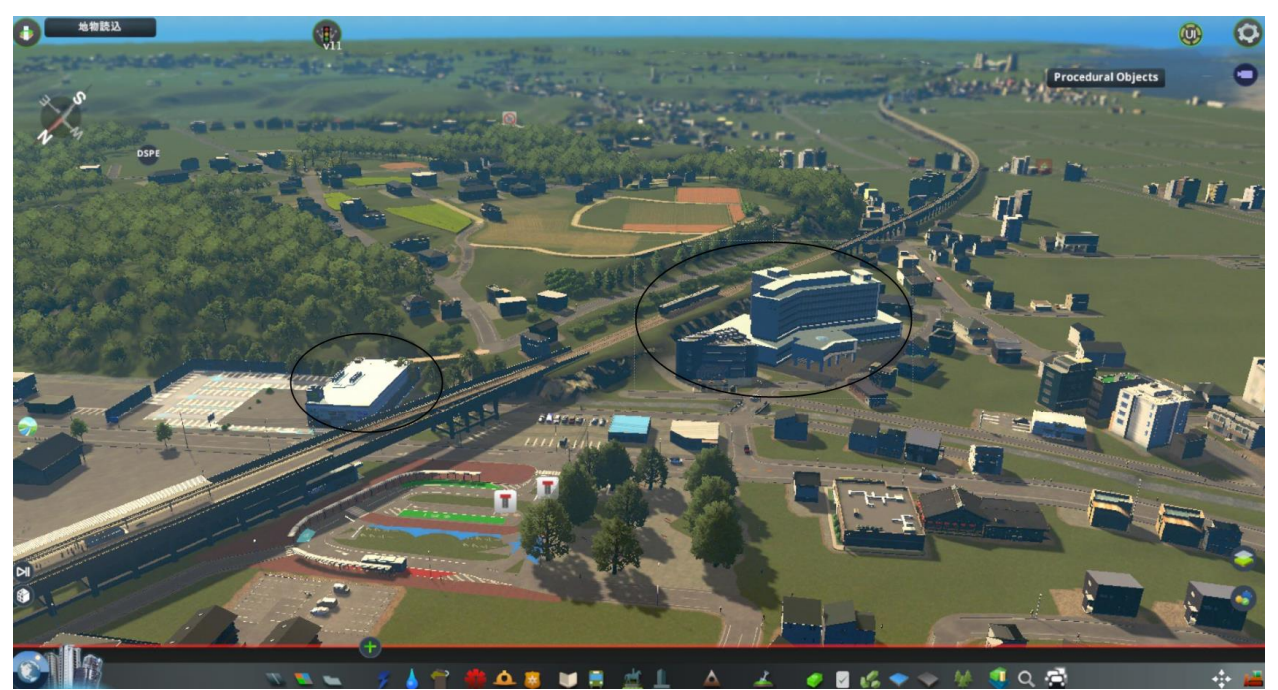

図 5-22 グループ 4(本屋やホールを計画する提案)

【成果発表:グループ 5】

工業施設や企業誘致により、まちの活性化を狙う提案が行われた。また、人が集まった際に泊まること ができる施設の計画を行った。

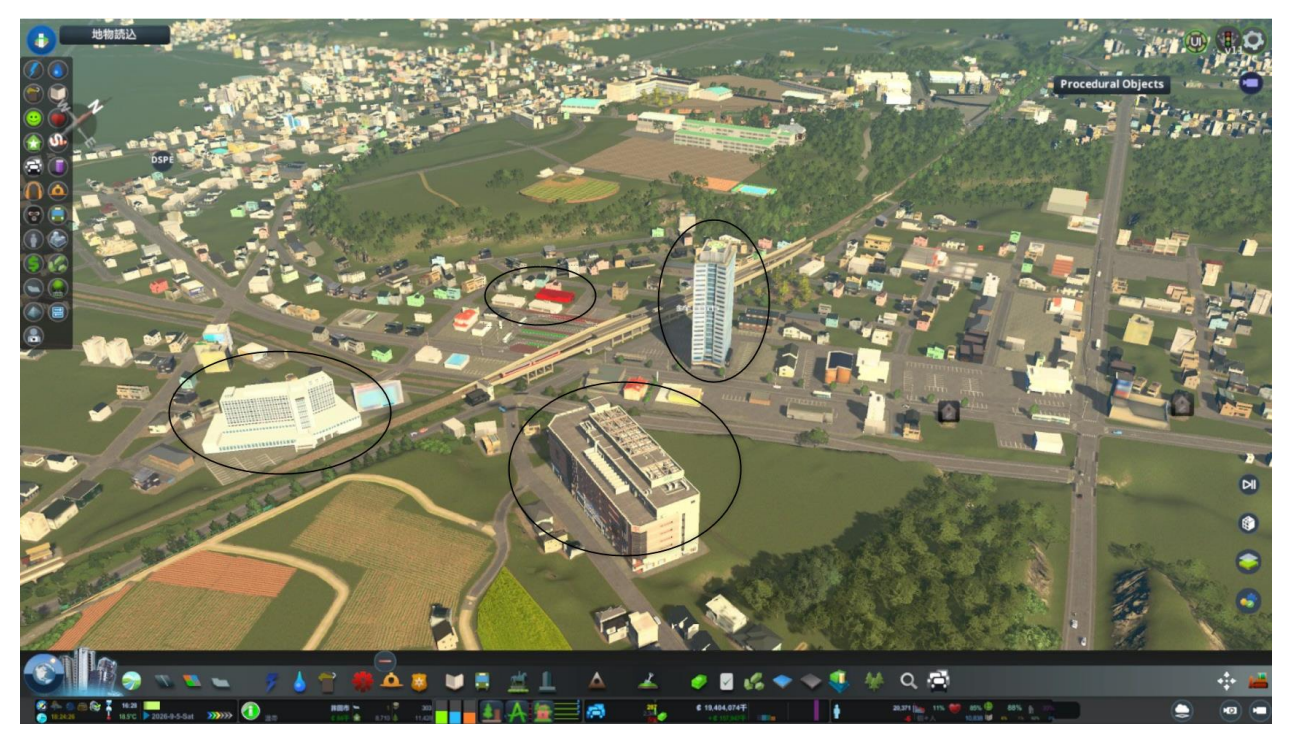

図 5-23 グループ 5 (企業誘致を行いまちの活性化を計画する提案)

5-3. 参加者視点の検証

## 5-3-1. 検証目的

本プロジェクト開始時に定めた実証仮説の検証を行う。

【検証仮説(再掲)】

- ⚫ 3D 都市モデルとパッケージタイプのゲームを利用した安価かつ簡便なゲーミフィケーションツール を活用することによって、都市計画やまちづくりの検討において、より多くの具体的なアイデアが創 出され活発な議論が行われる。
- ⚫ ゲーミフィケーションツールを活用することによって、異なる属性の参加者同士であっても意見交換 が行われやすくなる。
- まちづくり検討のプロセスにおいても上記ツールを活用し、施設の配置位置など具体的な将来像のイ メージを持って議論することで実際の施策に生かしやすくなる。

5-3-2. 検証項目

5-3-2-a. 鉾田市まちづくりワークショップ

参加者のアイデアの具体化や議論の活性化が行われるようになったかを主な検証項目とした。

| 検証観点             | No. | 検証項目              |
|------------------|-----|-------------------|
| ゲーミフィケーション手法へ    |     | 具体的なアイデアの発案に役立ったか |
| の評価(まちづくりに向けた  2 |     | アイデアを周囲に伝えやすいか    |
| アイデアの具体化や議論の活    |     | グループ内で活発に議論が行えたか  |
| 性化)              |     |                   |

表 5-10 検証項目

## 5-3-3. 検証方法

5-3-3-a. 鉾田市まちづくりワークショップ

ワークショップ後に紙面でアンケートを実施。満足度評価等で定量的な評価を実施し、自由記述欄を設け 定性コメントも収集した。

| 検証観点(再掲) | No. 検証項目(再掲) |    | 検証方法(定量)   |           | 検証方法(定性)  |
|----------|--------------|----|------------|-----------|-----------|
| ゲーミフィケーシ | 1 具体的なアイデアの発 |    | ワークショップ後に  | $\bullet$ | アンケートに自由記 |
| ョン手法への評価 | 案に役立ったか      |    | 紙面でアンケートを  |           | 入欄を設定(ゲーミ |
| (まちづくりに向 |              |    | 実施         |           | フィケーション手法 |
| けたアイデアの具 |              |    | 選択肢は「そう思   |           | に関することに加  |
| 体化や議論の活性 |              |    | う」、「ややそう思  |           | え、今回の属性の入 |
| 化)       |              |    | うし「どちらでもな  |           | り混じったチーム編 |
|          |              |    | い」、「あまりそう思 |           | 成についての感想も |
|          |              |    | わない」、「まったく |           | 伺う)       |
|          |              |    | そう思わない  の5 |           |           |
|          |              |    | 段階で評価      |           |           |
|          | 2 アイデアを周囲に伝え | 同上 |            | 同上        |           |
|          | やすいか         |    |            |           |           |
|          | 3 グループ内で活発に議 | 同上 |            | 同上        |           |
|          | 論が行えたか       |    |            |           |           |

表 5-11 検証方法

## 5-3-4. 検証結果

各グループからは、新鉾田駅周辺の施設の立地状況や周辺施設へのアクセスに課題があるといった意見が 多く出され、それに対して、世代を超えた憩いの場となる商業は施設・公園の設置や鉾田第一高校までの 動線計画のほか、電車の待ち時間に利用できる図書館の建設計画等、周辺施設との関係を考慮した具体的 なまちの将来像が発表された。

参加者 19 名へのアンケートによる検証観点は、「まちづくりに向けたアイデアの具体化や議論の活性化」 とした。アンケートの結果では「そう思う」、「ややそう思う」回答者を合わせると 94%以上の参加者がゲ ーミフィケーションツールを用いることで「グループ内で活発に議論ができた」、「アイデアを周囲に伝え る際に役立った」と回答した。また、89%以上の参加者が「アイデアを具体的に表現できた」と回答した。

また所属団体が異なる参加者とのグループワークというワークショップの構成については、「自分とは違 う視点の意見が聞けて良い刺激になった」という意見が多く、本システムがまちづくりのアイデアの幅を 広げるために効果的であり、日常的に交流を持つことのないメンバーとの意見交換・認識共有にも有用で

あることが明らかになった。

その一方で、課題として「思い描いているものを短時間で全てゲームの中に表現することは難しい」とい う意見もあった。今回はゲームを操作しながらアイデア検討を行う時間を 35 分に設定していたが、今後 はワークショップにおけるゲームの操作時間を延長する等の工夫が必要であると考えられる。

5-3-4-a. 鉾田市まちづくりワークショップ結果詳細

1) ゲーミフィケーション手法への評価

Q1 ゲームを用いてグループ内で活発に議論は行えましたか。

全参加者のうち、94%の回答者 (18/19 名) が「そう思う」か「ややそう思う」と回答しており、ゲーム 上に再現されたまちを用いて議論の活性化を促す手法が高く評価されたことが分かる。

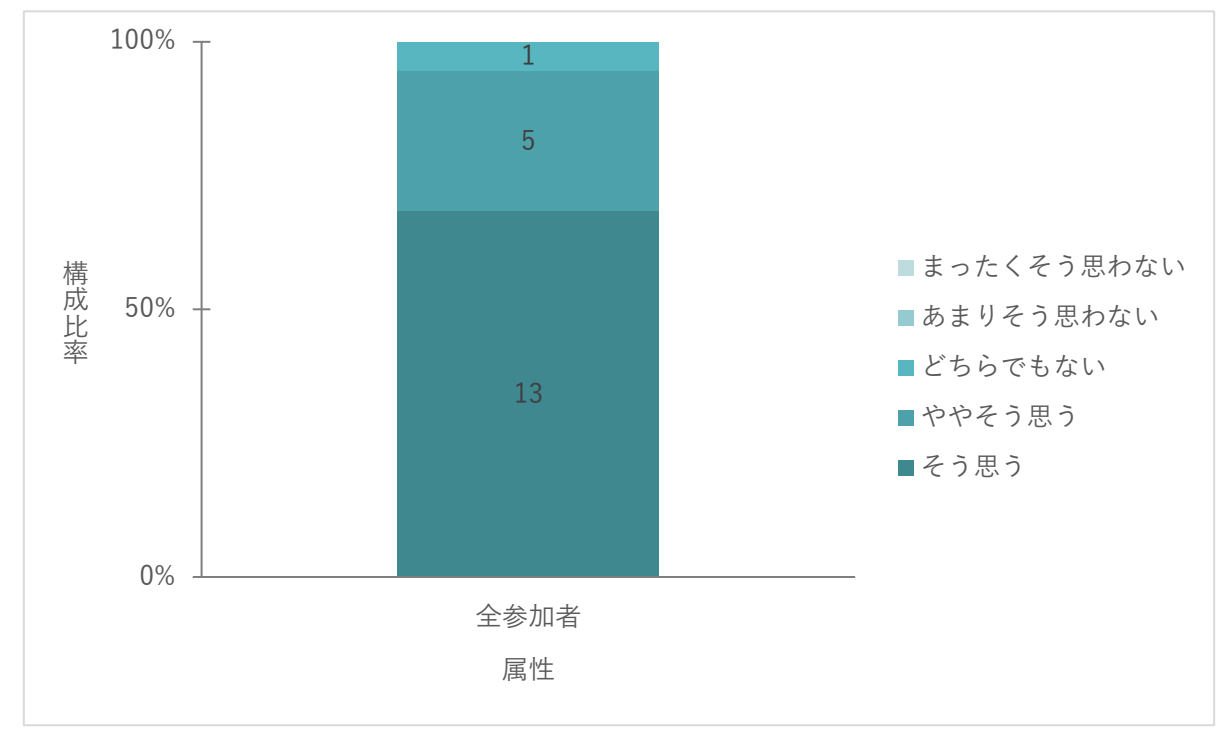

図 5-24 グループ内の議論の活性化に関する評価

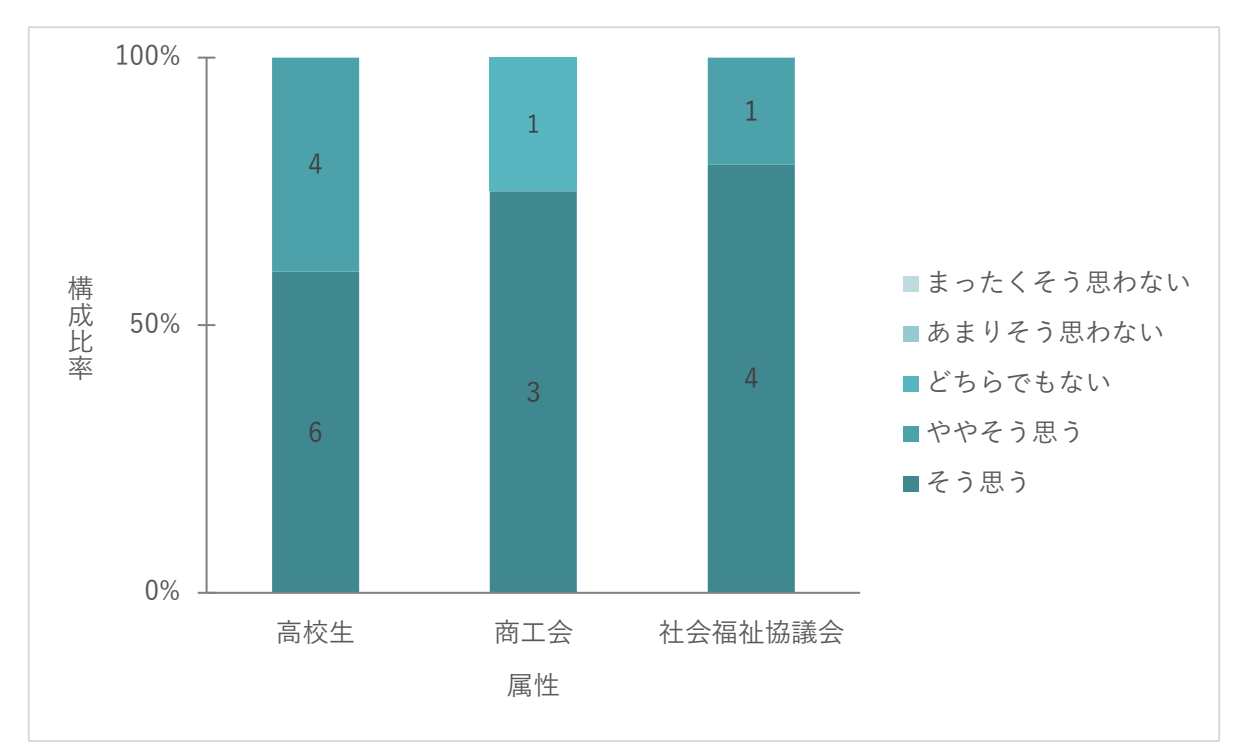

属性別では、N に偏りがあるものの高校生に比べ、商工会議所職員、社会福祉協議会職員の方が「そう思 う」と回答した割合が高く、社会人の方にも議論の活性化ついて高く評価されたことが分かる。

図 5-2 グループ内の議論の活性化に関する評価(属性別)

表 5-12 関連する定性コメント

| No. | 定量調査の結果・示唆         |  | 関連する定性コメント             |
|-----|--------------------|--|------------------------|
|     | 1 ゲームを用いることでグループ内の |  | ゲームを活用することによって頭に描いていたこ |
|     | 議論が活性化された          |  | とが形として表示されるので、勘違いが起きない |
|     |                    |  | し、より意見が深められると思った       |
|     |                    |  | 具体的に物事を見ることができるので、分かりや |
|     |                    |  | すかったです                 |

Q2 ゲームを活用することはアイデアを周囲に伝える際に役立ちましたか。

全参加者のうち、94%の回答者 (18/19 名) が「そう思う」か「ややそう思う」と回答しており、頭に思 い描いているアイデアをゲーム上に可視化することで、周囲に意見を伝達しやすくなったと考えられる。

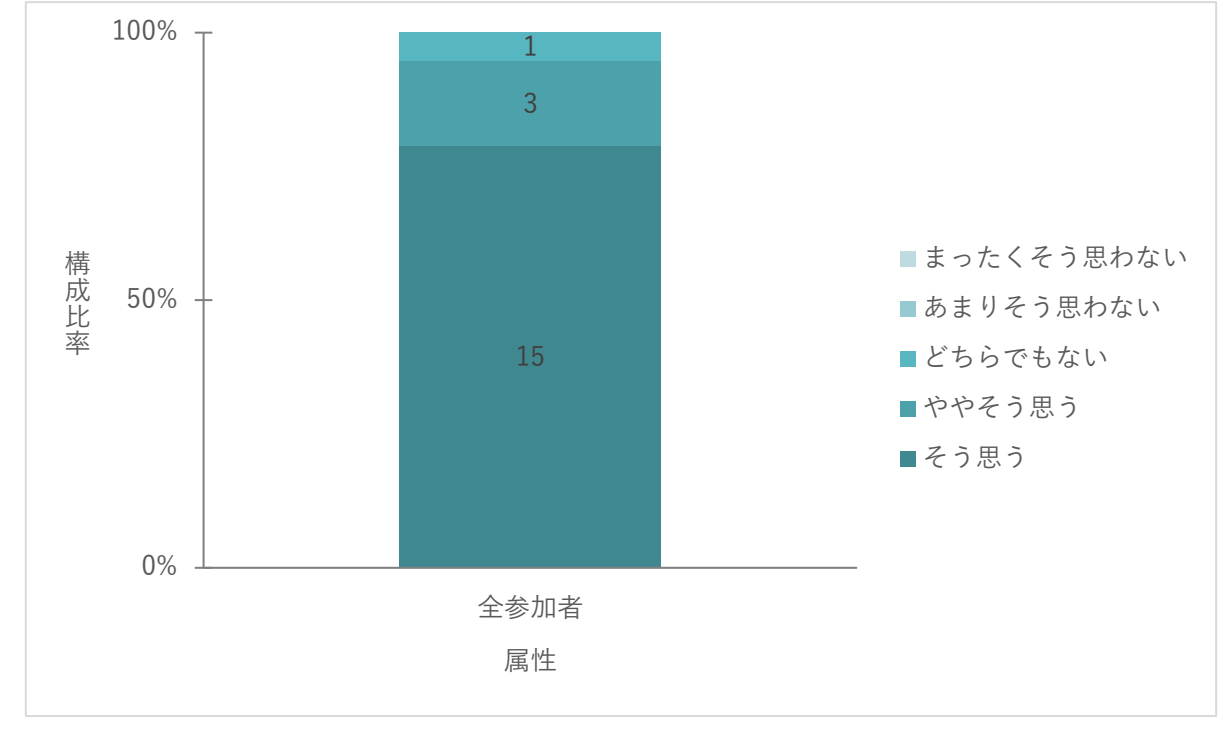

図 5-26 アイデアの周囲への伝達に関する評価

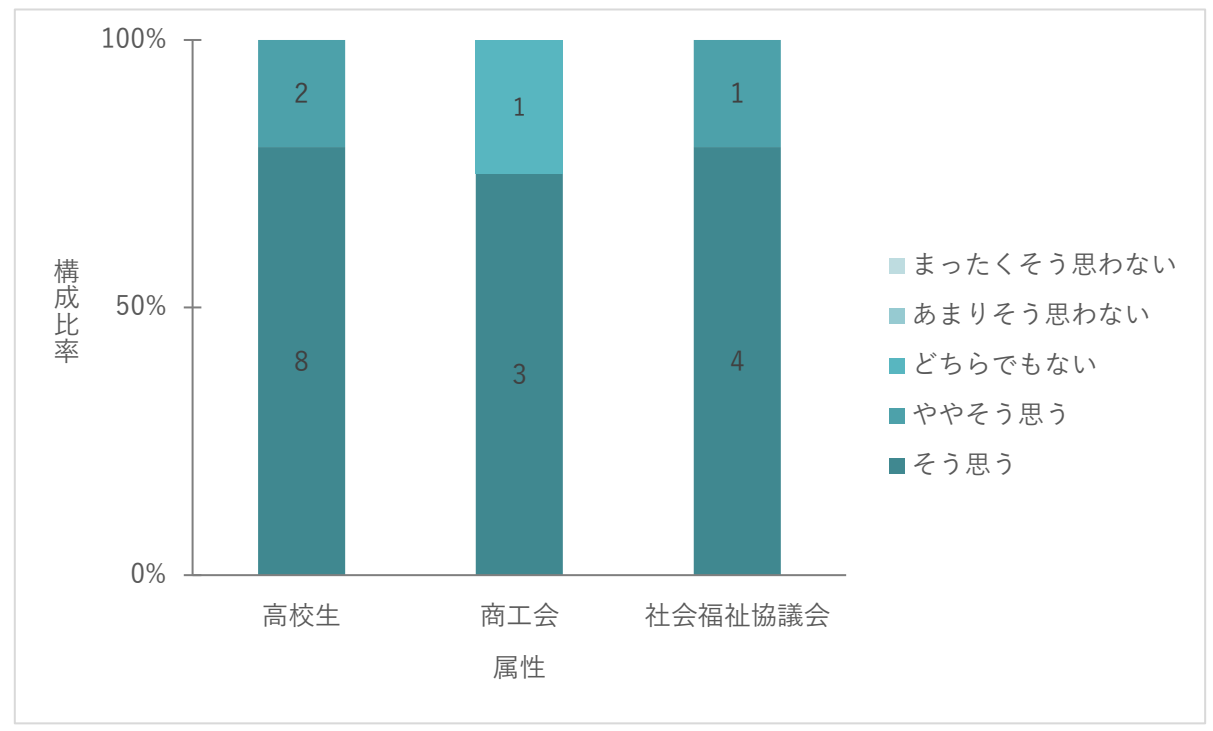

属性別では評価の偏りはあまり見られず、周囲へのアイデアの伝達手法として肯定的な評価が得られた。

図 5-27 アイデアの周囲への伝達に関する評価(属性別)

| No  定量調査の結果・示唆                                    | 関連する定性コメント      |
|---------------------------------------------------|-----------------|
| 1   ゲームを用いることでアイデア周囲に伝えやす   ゲームを活用することで自分の意見を出しやす |                 |
| くなった                                              | く、説明しやすくなったと思った |

表 5-13 関連する定性コメント

Q3 ゲームを活用することでアイデアを具体的に表現できましたか。

全参加者のうち、89%の回答者 (17/19 名) が「そう思う」か「ややそう思う」と回答し、肯定的な意見 が得られた。一方、「どちらでもない」と回答した人が 2 名で、思い描いているもの全てを落とし込むこと が難しいという意見が得られた。

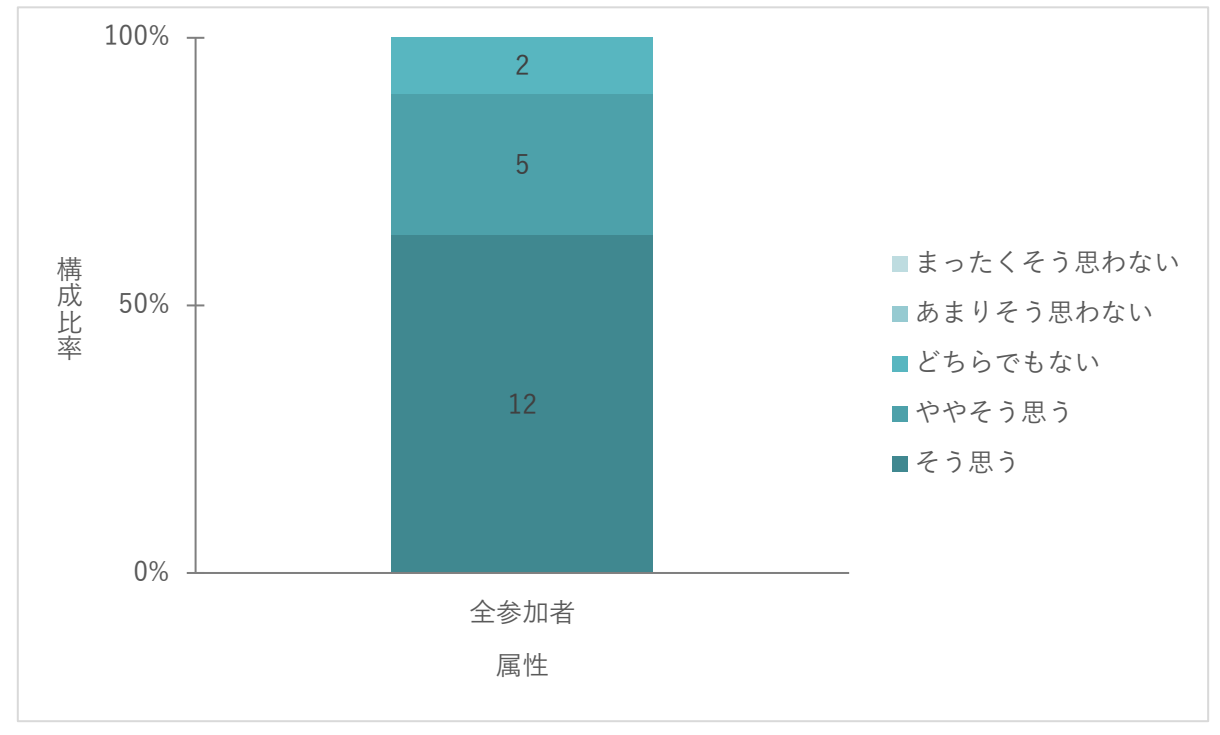

図 5-28 具体的なアイデア表現への効果に関する評価

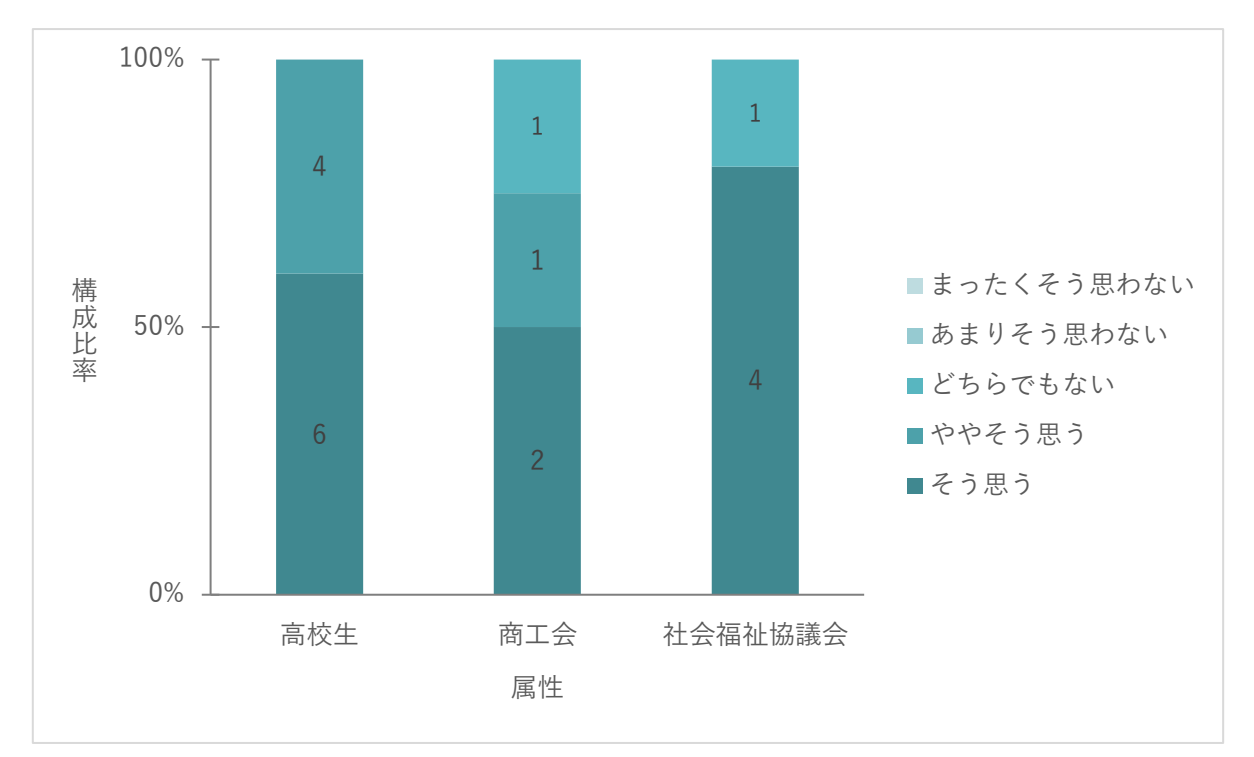

図 5-29 具体的なアイデア表現への効果に関する評価(属性別)

表 5-14 関連する定性コメント

| No. 定量調査の結果・示唆          | 関連する定性コメント |                     |  |
|-------------------------|------------|---------------------|--|
| 1 ゲームを用いることでアイデアを具体的に表現 |            | グループ内の人が言った意見をしっかり可 |  |
| できた                     |            | 視化できて良いと思いました       |  |
| 2 ゲーム内にアイデアを全て可視化することは難 |            | 思い描くものが落としこめなかった部分が |  |
| しい                      |            | あるので、もう少し簡単な操作方法のもの |  |
|                         |            | の方が良いかもしれません        |  |

Q4 異なる職種の方とのグループワークを行ってみて、取り組みやすさや発見、改善点等、ご意見をお聞 かせください。

高校生、商工会議所職員、社会福祉協議会職員、地方公共団体職員など様々な職種を交えたグループワー クの手法は全体として肯定的な回答が得られた。立場の違う方の意見が良い刺激になり、議論が活発化し たという意見が得られ、属性を交えたグループワークは効果的であることが分かった。

| No. 定量調査の結果・示唆         | 関連する定性コメント |                      |
|------------------------|------------|----------------------|
| 1 他業種の方との意見交換で新しい気づきが得 |            | 高校生や他業種の方と意見交換ができ、新し |
| られた                    |            | い気づきがとても良い刺激になりました。  |

表 5-15 関連する定性コメント

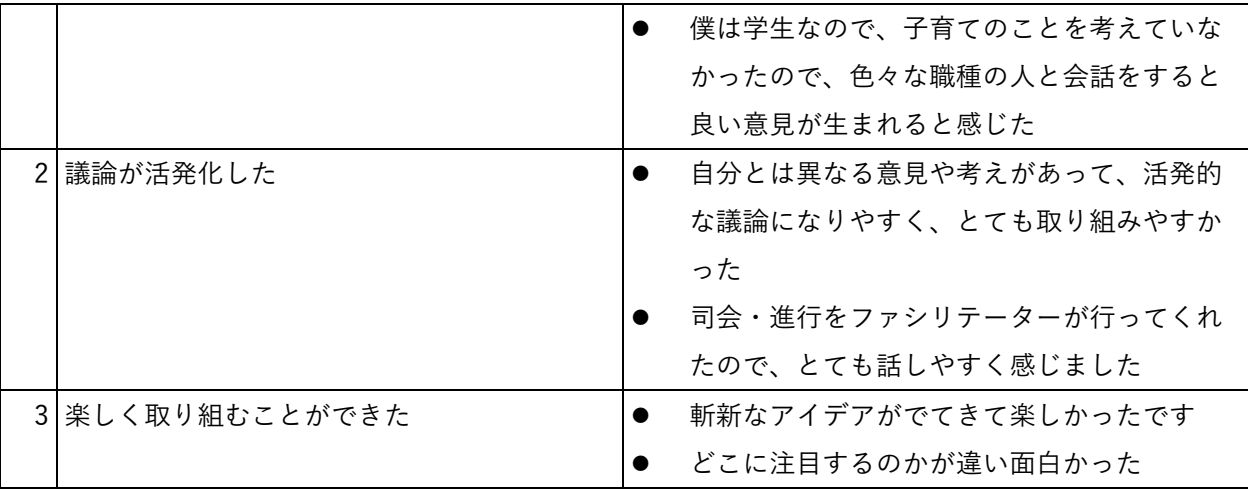

Q5 ご自身の立場から今後のまちづくりにどうつなげていけるか等、ご意見があればお聞かせください。

今回のワークショップを通して、もっとまちについて知る必要があるという気づきを得た意見や、駅周辺 だけではなく課題感のある駅構内についても議論したいという意欲的な意見が得られた。 また、高齢化への対応を行っていきたいという回答が得られた。

| No. 定量調査の結果・示唆    |           | 関連する定性コメント           |
|-------------------|-----------|----------------------|
| 1 まちについて知識を深める    |           | 鉾田市について知り、意見を述べることでま |
|                   |           | ちづくりに貢献していく          |
|                   |           | 自分でも知識不足と感じた所があったので、 |
|                   |           | 自分のまちをもっと知りたいと思った    |
| 2 別のテーマでの議論も行っていく | $\bullet$ | 今回は駅周辺の改善がメインでしたが、駅内 |
|                   |           | の改善も議論してみたい          |
| 3 高齢化への対応         |           | 高齢化率も高まっていることから、そういっ |
|                   |           | た面で考えていければと思った       |
|                   |           | ホームヘルパー事務所や障害の相談事務所が |
|                   |           | 少なく、市外に出なければいけない点を改善 |
|                   |           | したい                  |

表 5-16 関連する定性コメント

### Q6 今回のゲームを活用したまちづくりワークショップの感想をお聞かせください。

ワークショップ全体の感想として、楽しく取り組むことができたという回答が多く得られ、ゲームという 親しみやすいツールを用いたことや、様々な属性の方との意見交換が効果的であったことが考えられる。 その他、議論をする際にまちについての知識が足りないと感じたという意見や、現実性をどこまで考慮す るか等、それぞれの視点からの意見が得られた。

|               | No. 定量調査の結果・示唆  | 関連する定性コメント           |
|---------------|-----------------|----------------------|
|               | 1 楽しく取り組むことができた | とても楽しく過ごせました。自分たちの意見 |
|               |                 | が少しでも反映されるといいなと思います  |
|               |                 | 色々なシミュレーションができ面白い    |
|               |                 | 今回のようなワークショップに参加するのは |
|               |                 | 初めてだったので、不安もあったが、ゲーム |
|               |                 | を活用して楽しくまちづくりについて考える |
|               |                 | ことができたので、良かったと思う     |
| $\mathcal{P}$ | まちについての知識不足を感じた | 関係者としてまちづくりに携わるには鉾田市 |
|               |                 | を知らなさすぎると感じた         |
|               | 3   現実性の考慮について  | 地域の人と交流しながら、夢のある前向きな |
|               |                 | 課題に取り組むのは楽しかった。反面、現実 |
|               |                 | 的にどうなのかと考えてしまうと難しい課題 |
|               |                 | だったと感じた              |

表 5-17 関連する定性コメント

5-4. 主催者視点の検証(政策面での有用性検証)

## 5-4-1. 検証目的

本プロジェクト開始時に定めた実証仮説の検証を行う。

【検証仮説(再掲)】

- ⚫ 3D 都市モデルとパッケージタイプのゲームを利用した安価かつ簡便なゲーミフィケーションツール を活用することによって、都市計画やまちづくりの検討において、より多くの具体的なアイデアが創 出され活発な議論が行われる。
- ⚫ ゲーミフィケーションツールを活用することによって、異なる属性の参加者同士であっても意見交換 が行われやすくなる。
- まちづくり検討のプロセスにおいても上記ツールを活用し、施設の配置位置など具体的な将来像のイ メージを持って議論することで実際の施策に生かしやすくなる。

### 5-4-2. 検証項目

5-4-2-a. 鉾田市まちづくりワークショップ

ゲームを用いて市民意見が創出されることによって、地方公共団体側が意見を反映しやすくなったかを主 な検証項目とした。

| 検証観点       | No.                     | 検証項目                                |  |
|------------|-------------------------|-------------------------------------|--|
| ゲーミフィケーション |                         | 1 市民から具体的な意見が収集できたか                 |  |
| 手法への評価     |                         | 2   市民の意見を参考に行政内部で整備検討案を具体化するのに役立つか |  |
|            | 3   駅周辺の将来構想検討につながるか    |                                     |  |
|            | 4 具体化された意見の設計への反映はできそうか |                                     |  |
|            |                         | 5 他のワークショップでも本システムを利用したいと感じたか       |  |

表 5-18 検証項目

## 5-4-3. 検証方法

5-4-3-a. 鉾田市まちづくりワークショップ

ワークショップ後に紙面でアンケートを実施。満足度評価等で定量的な評価を実施し、自由記述欄を設け、 定性コメントも収集した。

| 検証観点   | No. 検証項目 (再掲)   | 検証方法(定量)               | 検証方法 (定性)    |
|--------|-----------------|------------------------|--------------|
| (再掲)   |                 |                        |              |
| ゲーミフィケ | 1 市民から具体的な意見が   | ワークショップ後に<br>$\bullet$ | ● アンケートに自由記入 |
| ーション手法 | 収集できたか          | 紙面でアンケートを              | 欄を設定         |
| への評価   |                 | 実施                     | ● 後日、2名の地方公共 |
|        |                 | 選択肢は「そう思               | 団体職員を対象にヒア   |
|        |                 | う」「ややそう思う」             | リングを実施       |
|        |                 | 「どちらでもない」              |              |
|        |                 | 「あまりそう思わな              |              |
|        |                 | い 「まったくそう思             |              |
|        |                 | わない  の5段階で             |              |
|        |                 | 評価                     |              |
|        | 2 市民の意見を参考に行政   | 同上                     | 同上           |
|        | 内部で整備検討案を具体     |                        |              |
|        | 化するのに役立つか       |                        |              |
|        | 3 駅周辺の将来構想検討に   | 同上                     | 同上           |
|        | つながるか           |                        |              |
|        | 4 具体化された意見の設計   | 同上                     | 同上           |
|        | への反映はできそうか      |                        |              |
|        | 5 他の WS でも本システム | 同上                     | 同上           |
|        | を利用したいと感じたか     |                        |              |

表 5-19 検証方法

5-4-4. 検証結果

地方公共団体職員からは、ゲームを用いることで「参加者からの具体的な意見の収集ができた」「具体化さ れた意見はまちづくり計画・設計に役立つ」という回答が得られた。

鉾田市まちづくりワークショップ

1) ゲーミフィケーション手法への評価

#### Q1 ゲームを活用することで参加者からの具体的な意見が収集できましたか。

地方公共団体職員の全員(3/3 名)が「そう思う」と回答。具体的な意見の収集に効果的であることが確 認できた。

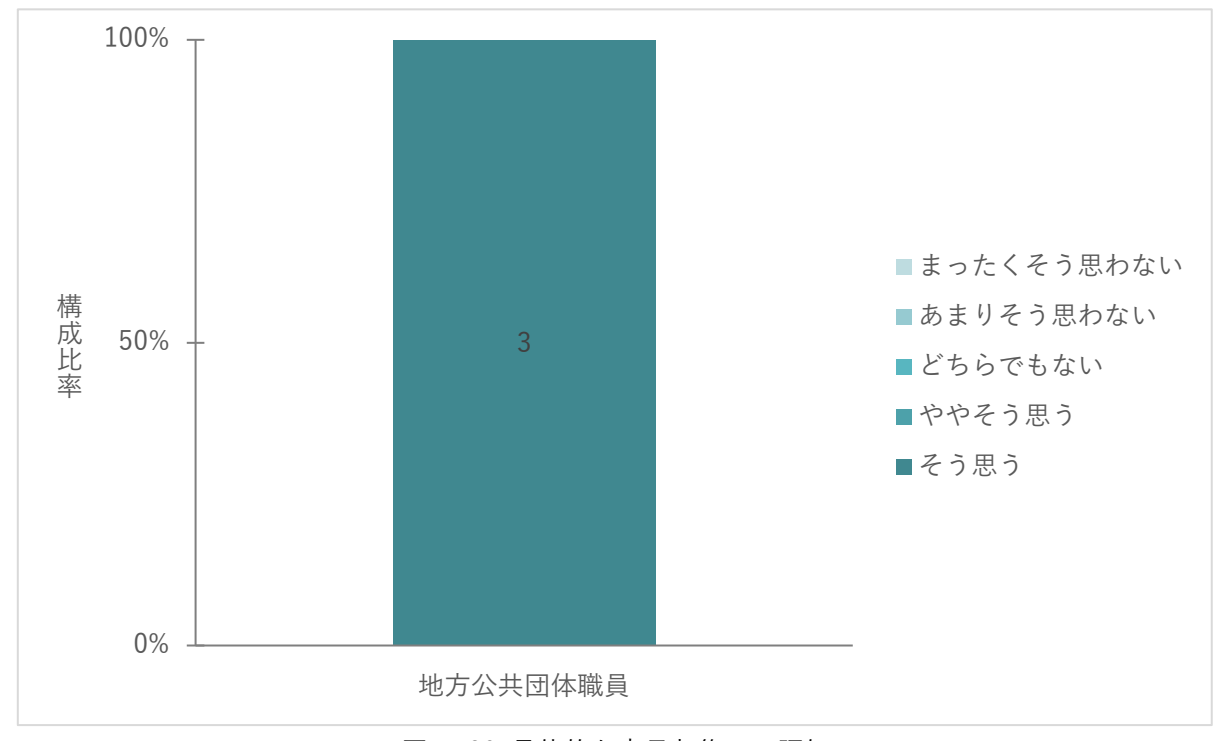

図 5-30 具体的な意見収集への評価

Q2 市民の意見を参考に行政内部で整備検討を具体化するために役立ちますか。

地方公共団体職員の 2 名が「そう思う」、1 名が「ややそう思う」と回答。今後具体的な整備検討が進む場 合に、市民意見を収集する手法として、有効であると考えられる。

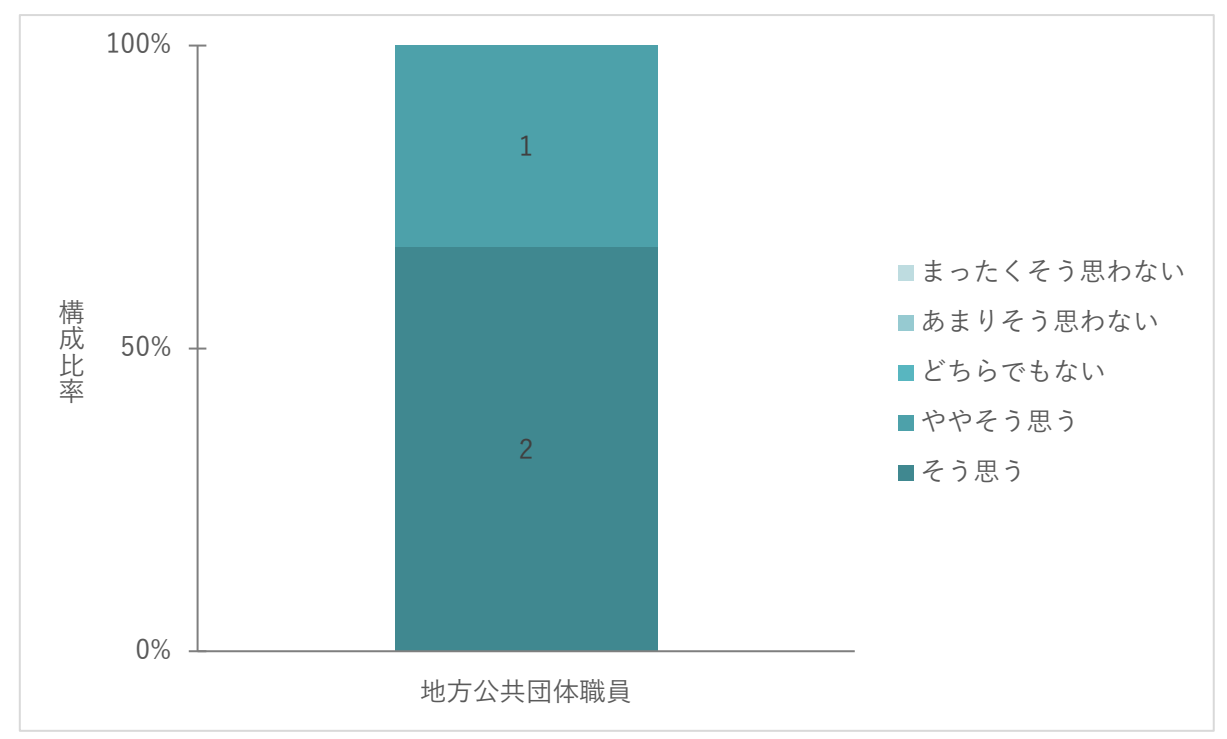

図 5-31 整備検討の具体化への評価

## Q3 今回のワークショップで得られた意見は、駅周辺の将来構想検討につながりそうですか。

地方公共団体職員の 1 名が「そう思う」、2 名が「ややそう思う」と回答。全体として肯定的な意見が得ら れた。

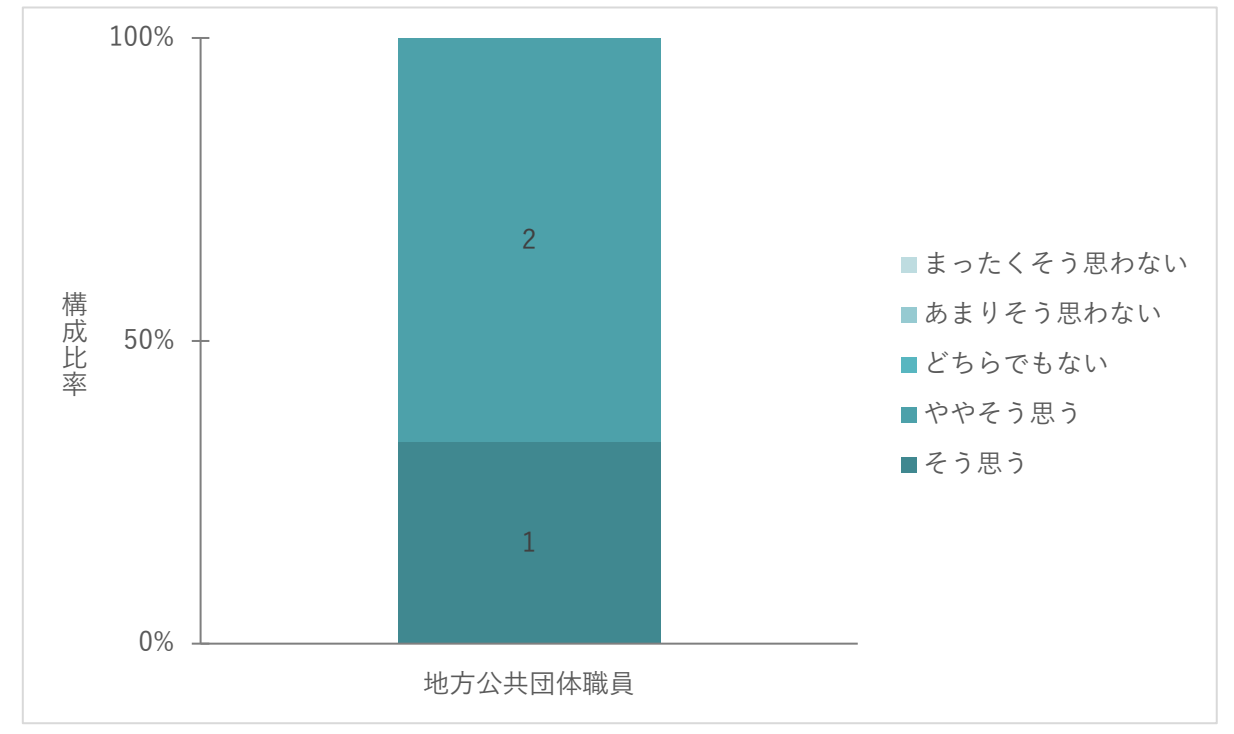

図 5-3 駅周辺の将来構想検討への効果

Q4 従来手法に比べ、ゲームを用いて具体化された意見はまちづくり計画・設計に役立ちそうですか。

地方公共団体職員の 2 名が「そう思う」、1 名が「ややそう思う」と回答。全体として肯定的な意見が得ら れた。

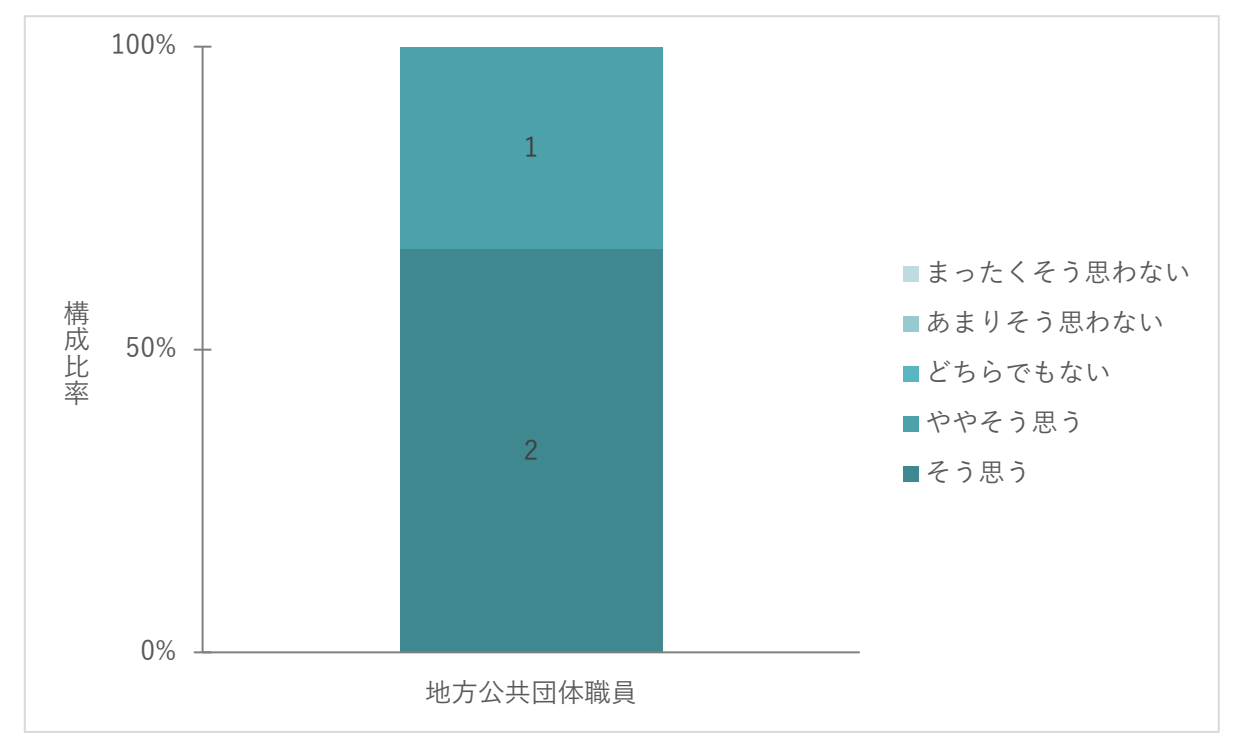

図 5-33 まちづくりの計画・設計への効果

Q5 他のワークショップでも利用できそうだと感じましたか。

地方公共団体職員の 2 名が「そう思う」、1 名が「ややそう思う」と回答。全体として他のワークショップ への活用について肯定的な意見が得られた。

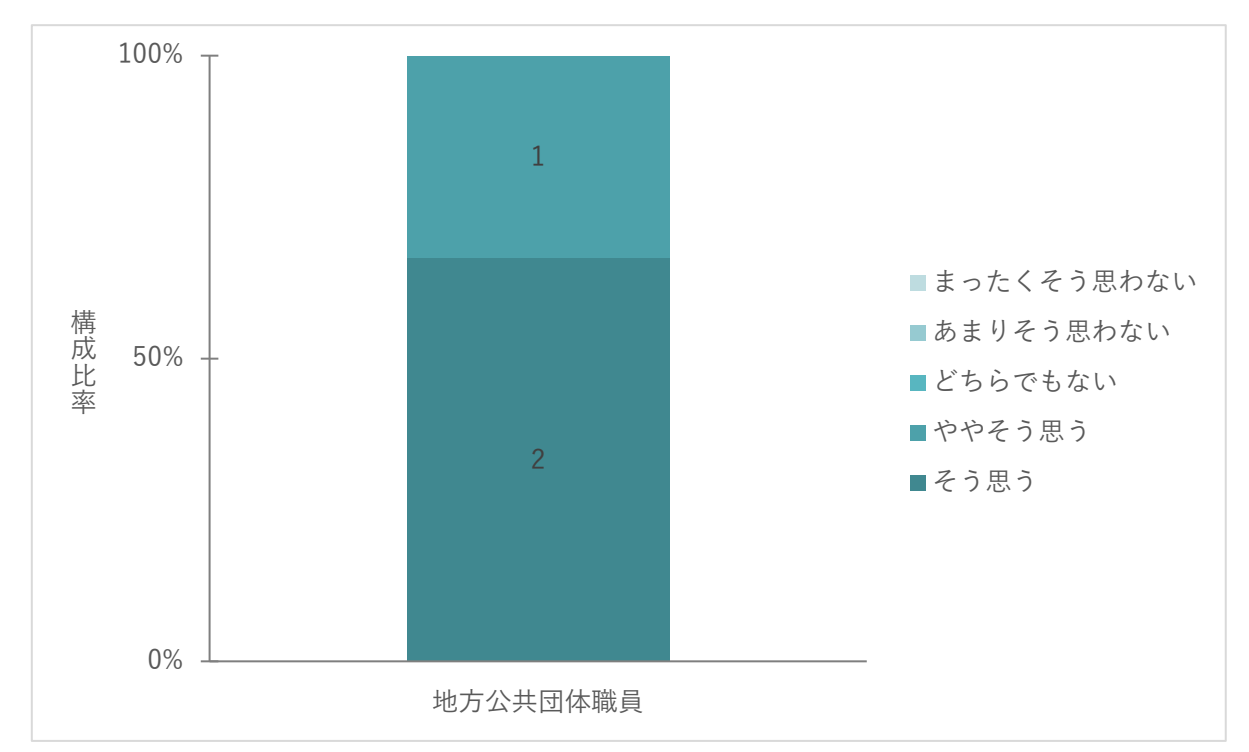

図 5-34 他のワークショップへの活用

### ■地方公共団体職員2名へのヒアリング

ワークショップに参加した地方公共団体職員 2 名に後日ヒアリングを行い、ワークショップの感想を伺っ た。世代間の交流のきっかけやまちづくりへの興味関心を持つきっかけに良いという意見が得られた。一 方、まちづくり計画に反映するには、利用者が任意の施設を配置する際に用途地域に基づく配置可能施設 の自動制限が行われないことや、容積率の考慮ができない等の不十分な点もあり、業務で使いやすい仕組 みづくりが必要であることが分かった。

|    | No. 定量調査の結果・示唆       |           | 関連する定性コメント                 |
|----|----------------------|-----------|----------------------------|
| 1. | 全体を通しての感想            | $\bullet$ | 市民の関心のきっかけづくりとしてはよいが、実際のまち |
|    |                      |           | づくりへの反映を行うことを考えると現在の仕組みでは不 |
|    |                      |           | 十分な面もある。用途地域に対して建てられる建物がゲー |
|    |                      |           | ム上で制限される等、使用しやすくできるとよい     |
|    |                      |           | 世代間交流のきっかけになった             |
|    |                      |           | もっと幅広い層の方も含めてグループワークを行っても良 |
|    |                      |           | かったかもしれない                  |
|    | 2 ゲームを用いた意見収集の効果     | $\bullet$ | 実際の計画の中で使用する場合には、タイミングによる  |
|    |                      |           | が、利用者の意見が得られるのは良い点         |
|    |                      |           | ゲームを使うことで面白味を持って使ってもらえるという |
|    |                      |           | 点が有効                       |
|    | 3 まちづくり計画への反映について  ● |           | パブリックコメントの意見だと中々意見が出なかったりす |
|    |                      |           | るので、今回のような方法で意見が出るというのは一つの |
|    |                      |           | やり方として良い                   |

表 5-13 関連する定性コメント

# 6. 実証の成果と課題、今後の展望

# 6-1. 本実証で得られた成果

## 6-1-1. 3D 都市モデルの技術面での優位性

実証実験を通じて、以下のような 3D 都市モデルの技術面での優位性が示された。

表 6-1 3D 都市モデルの技術面での優位性

| 大項目     | 小項目        | 3D 都市モデルの技術面での優位性                       |
|---------|------------|-----------------------------------------|
| システム・機能 | 3D 都市モデルの導 | 昨年度のシステムと比較し、今年度システムではゲーム内に             |
|         | 入に際する操作時間  | 3D 都市モデルを導入するための操作に要する時間が平均し            |
|         |            | て 37%削減された                              |
|         |            | 3D 都市モデルの導  昨年度システム、今年度システムを比較した被験者へのアン |
|         | 入に際する操作性の  | ケート結果から、手順の容易さやユーザーインタフェースの             |
|         | 改善         | 分かりやすさについて、肯定的な意見が得られ、改善が行う             |
|         |            | ことができた                                  |

# 6-1-2. 3D 都市モデルの政策面での優位性

| 大項目      | 小項目      | 3D 都市モデルの政策面での優位性           |  |
|----------|----------|-----------------------------|--|
| 行政業務自体の価 | 市民意見の収集  | ゲームを活用することで、市民を対象としたまちづくりワー |  |
| 値/品質向上   |          | クショップにおける議論の活性化や、意見の具体化が行わ  |  |
|          |          | れ、市民意見の収集に役立てることができた        |  |
|          | 市民のまちづくり | ゲームという親しみやすいツールを使用して、実際のまちを |  |
|          | 参画への効果   | ベースにまちづくりの検討を行うことで、市民の興味関心を |  |
|          |          | 促進できた                       |  |
|          | 世代間交流及び  | 様々な属性の方を交えたグループワークを通して、視点の異 |  |
|          | 様々な視点での意 | なる意見交換や、それによる新たなまちづくりへの意見が創 |  |
|          | 見収集      | 出されることで、世代間交流や様々な視点での市民意見の収 |  |
|          |          | 集ができた                       |  |
|          | まちづくり計画へ | 実際のまちづくりの計画・検討を想定したゲームを活用した |  |
|          | の反映      | アイデア検討において、活発に市民意見の収集を行うことが |  |
|          |          | できた                         |  |

表 6-2 3D 都市モデルの政策面での優位性

# 6-2. 実証実験で得られた課題と対応策

| 大項目  | 小項目  | 実証実験で得られた課題       | 課題に対する対応策                    |
|------|------|-------------------|------------------------------|
| システム | 建物配置 | 用途地域を考慮した建物配置機能等、 | ハザードマップや用途地域に即し              |
| (機能) | に関する | 実際のまちづくり計画への反映を想定 | た建物用途制限や容積率、建蔽率              |
|      | 追加機能 | した機能が不足している       | が検討内容に考慮されるような機              |
|      | の開発  |                   | 能の追加が必要である                   |
| ワークシ | グループ | ゲームの操作に慣れていない上にワー | ゲームを操作するための十分な時              |
| ョッププ | ワーク運 | クショップの時間が短いため、グルー | 間設定が必要である                    |
| ログラム | 営方法の | プワークの中で出た意見を全てゲーム | 複数人で1台の PC を閲覧する際            |
| の改善  | 改善   | 上に反映することは難しい      | に、画面が見えにくいことが考え              |
|      |      |                   | られるため、1グループの人数設              |
|      |      |                   | 定の考慮や拡大ディスプレイの用              |
|      |      |                   | 意が必要である                      |
|      | 販路拡大 | 現状、鉾田市のまちづくりワークショ | 本システム及びゲーミフィケーシ<br>$\bullet$ |
|      |      | ップのみでの活用に留まっている   | ョン手法を他地方公共団体、他分              |
|      |      |                   | 野で幅広く活用を検討する                 |

表 6-3 実証実験で得られた課題と対応策
## 6-3. 今後の展望

今回の実証実験では、昨年度開発したシステムを更に直感的に操作可能とするための機能改良に取り組ん だ。また、ゲーミフィケーションを用いたまちづくりワークショップでは、幅広い属性の参加者同士での 交流や意見の具体化、議論の活発化、行政職員における市民意見の反映しやすさについて検証し、いずれ においても有用であることが分かった。

例えば、議論の活発化はゲームの中に再現された実際の都市空間に、駅ビル等の商業施設やチェーンスト アを設置したり、その周辺に人々が休憩できる公園や樹木に配置したり、起伏が多い駅から高校までの通 学路を直線的に設計する等のアイデアがゲーム上にリアルタイム可視化されることで、直感的かつ具体的 メンバーのアイデアを把握した上で、即座に修正案が議論されたり、様々な参加者の共通理解を得ながら 議論が進むことでグループとしてひとつの方向性に向かってアイデアが収束・具体化される等の効果があ った。

行政職員に対しては、市民の具体的な意見の収集として効果的であることが分かったが、一部課題として 実際のまちづくり計画でゲームを使用する際には現在の機能だけでは不十分な場面があることが分かっ た。ハザードマップや建物の高さ制限等、実務に即した機能の拡充を行うことで、より地方公共団体の業 務での活用の可能性が高まると考えられる。

また、オープンデータである 3D 都市モデルとパッケージタイプのゲームに、今回改良した MOD を加え ることで、昨年度より直感的に操作可能で、地方公共団体職員にとって導入しやすい安価かつ簡便なゲー ミフィケーションツールを構築することができた。

今後は、様々な地方公共団体のまちづくりの分野における個別ニーズに沿って広く展開していくとともに、 まちづくり以外でも市民参加型の一つの手法として本システム及びゲーミフィケーション手法を幅広く 活用することが期待される。

## 7. 用語集

## A) アルファベット順

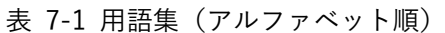

٦

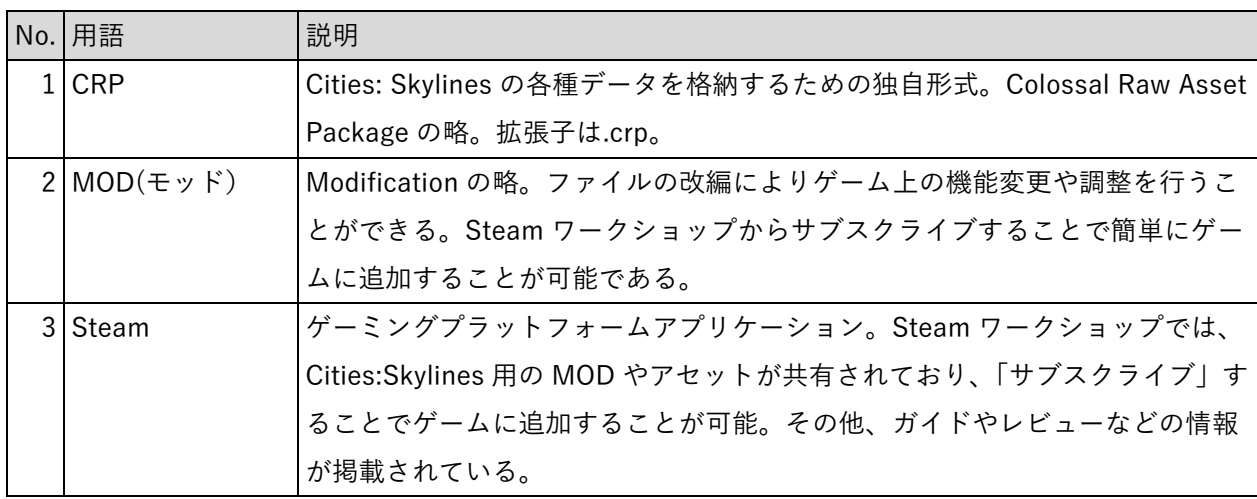

B) 五十音順

|                | No. 用語    | 説明                                              |
|----------------|-----------|-------------------------------------------------|
|                | 1 アセット    | 資産。Cities:Skylines では建物、交通機関、公園、樹木、自動車、市民など、    |
|                |           | ゲームを構成する要素を指す。                                  |
| 2 <sup>1</sup> | 一般建物      | 時間経過とともに自動的にセル上に建設される建物。Cities: Skylines で      |
|                |           | は"Growable Buildings"と称されるが、今回の実証実験では理解度向上を図る   |
|                |           | ため"一般建物"とした。                                    |
|                | 3 区画      | 時間経過とともに自動でセル上に建物が建設される。Cities: Skylines では区画   |
|                |           | が住宅(低密度、高密度)・商業(低密度、高密度)・産業・オフィスに分類さ            |
|                |           | れ、区画ごとに特定の用途の建物が建設される。なお、ユーザーが任意の建物             |
|                |           | を手動で配置する場合は、区画の分類による制限を受けない。                    |
|                | 4 ゲームデータ  | マップ上に道路、区画、建物等を配置し、シミュレーションが行われるデー              |
|                |           | タ。通常、約 6km x 6km の範囲が編集可能なエリアとなる。               |
|                | 5 サブスクライブ | Steam ワークショップにある MOD やアセットをゲーム上で使えるように登録        |
|                |           | すること。                                           |
|                | 6 主要建物    | ゲーム上に手動で配置が必要な学校、警察署、消防署、病院、裁判所等の公              |
|                |           | 共・公益施設やランドマークとなる建物。Cities:Skylines では"Ploppable |
|                |           | Buildings"と称されるが、今回の実証実験では理解度向上を図るため"主要建        |
|                |           | 物"とした。                                          |
| $\overline{7}$ | セル        | 道路沿いに設置されるマス。セルに"区画"を割り当てることで時間経過ととも            |
|                |           | に建物が建設される。1つのセルの大きさは8m x8m。                     |
|                | 8 マップデータ  | ゲームの開始時に使用する地形、水源、高速道路が設定されたデータ。マップ全            |
|                |           | 体の大きさは 17.28 k m x 17.28 km。                    |

表 7-2 用語集(五十音順)

以上

## ゲーミフィケーションによる参加型まちづくりv2.0 技術検証レポート

2024 年 3 月 発行 委託者:国土交通省 都市局 受託者:パナソニックコネクト株式会社/パナソニック株式会社